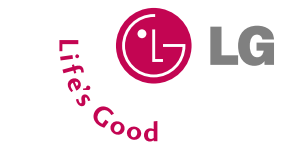

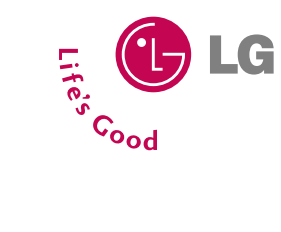

**C3320**

Benutzerhandbuch

Benutzerhandbuch

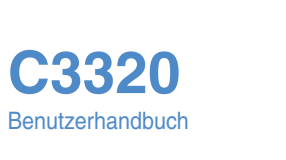

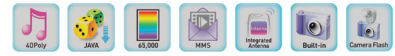

 $Q_{L_G}$ 

**DEUTSCH ENGLISH**

# CE01681 4

Manche Beschreibungen in diesem Handbuch treffen eventuell nicht auf lhr Telefon zu. Dies hängt von der installierten Software und/oder lhrem Netzbetreiber ab.

Issue 1.0<br>Printed in Korea

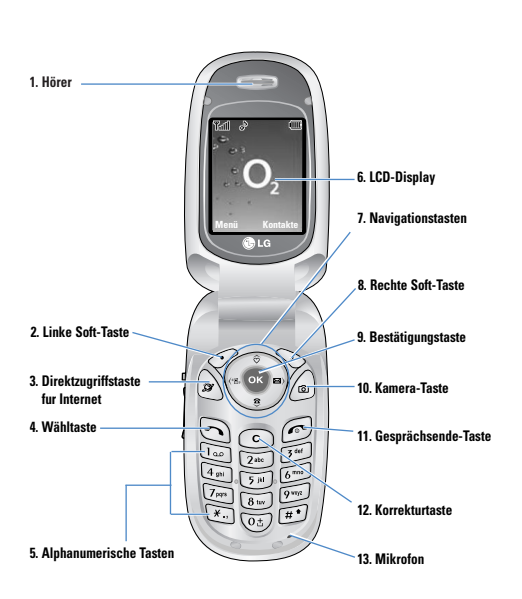

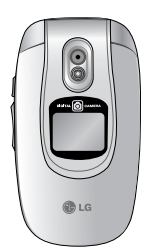

1. Einsetzen der SIM-Karte 2. Akku einsetzen und aufladen 3. Einschalten und Anruf betätigen 4. Beschreibung des Handys 5. weitere Informationen

#### **Weitere Informationen**

Weitere Informationen und Hinweise für den Betrieb, Pflege und Wartung des Handys können Sie im Benutzerhandbuch nachlesen.

Das Benutzerhandbuch enthält noch wichtige Sicherheitsinformationen. Im Internet können Sie unter der Seite http://www.lge.com weitere Information erhalten.

Copyright ©2004 LGE. Alle Rechte vorbehalten. Service Hotline: 01805-442639 (0,12 €/Min) (0180-LG HANDY) FUN : http://www.wowlg.com

#### **Schnelleinführung**

#### **SIM-Karte und Akku einsetzen**

#### **1. Entfernen der Batterieabdeckung.**

Stellen Sie sicher, dass das Telefon ausgeschaltet ist, bevor Sie den Akku entnehmen.

Drücken Sie die Entriegelungstaste fur die Akkuabdeckung und schieben Sie diese in Richtung der Unterseite des Telefons. Entfernen Sie dann die Akkuabdeckung.

n **Wichtig** Die Entnahme des Akkus bei eingeschaltetem Telefon kann zu einer Fehlfunktion führen.

#### **2. Entfernen des Akkus**

Durch die Aussparung am oberen Teil des Akkus, können Sie den Akku leicht aus der Verriegelung entnehmen.

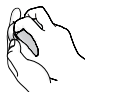

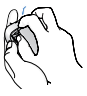

#### **3. Einlegen der SIM-Karte**

Legen Sie die SIM-Karte in das Kartenfach. Schieben Sie den Kartenhalter über die SIM-Karte. Stellen Sie sicher, dass die SIM-Karte korrekt eingelegt wurde: die Goldkontakte der Karte müssen nach unten zeigen. Um die SIM-Karte herauszunehmen, schieben Sie den Kartenhalter nach links und entnehmen Sie die SIM-Karte in die gleiche Richtung.

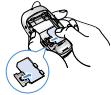

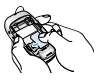

SIM-Karte einsetzen SIM-Karte herausnehmen

n **Vorsicht** Die Metallkontakte der SIM-Karte können leicht durch Kratzer beschädigt werden. Seien Sie sehr vorsichtig im Umgang mit der Karte. Folgen Sie den Anweisungen, die Sie mit der Karte erhalten haben.

#### **4. Einlegen der Batterie.**

Stecken Sie den Akku zuerst in den unteren Teil der Halterung und drücken Sie ihn dann leicht in die obere Verriegelung bis er einrastet.

#### **5. Einsetzen der Batterieabdeckung.**

Legen Sie die Abdeckung in die zwei dafür vorgesehenden Einsparrungen und schieben Sie die Abdeckung dann vorsichtig nach oben bis der Deckel einrastet.

#### **Akku aufladen**

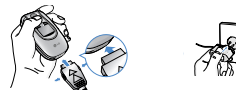

Zum Anschließen des Ladekabels an Ihr Mobiltelefon muss der Akku eingesetzt sein.

**1.** Vergewissern Sie sich, dass der Akku vor der ersten Verwendung des Telefons vollständig geladen ist.

**2.** Stecken Sie das Kabelende des Ladekabels in den dafür vorgesehenen Anschluss unten an Ihrem Mobiltelefon.

**4.** Die Ladekontrollanzeige bewegt sich nicht mehr, sobald der Ladevorgang abgeschlossen ist.

- n **Vorsicht** Üben Sie KEINE UNNÖTIGE KRAFT auf den Stecker aus. Andernfalls können das Mobiltelefon und/oder das Ladegerät beschädigt werden.
	- Benutzen Sie nur Steckdosen in der das Ladegerät vertikal eingesteckt werden kann.
	- Wenn Sie Ihr Ladegerät im Ausland verwenden möchten, müssen Sie einen passenden Zwischenstecker verwenden.
	- Entfernen Sie niemals den Akku während das Ladegerät angeschlossen ist. Warten Sie bis der Akku vollständig aufgeladen ist.
- n **Wichtig** Schließen Sie das Stromkabel und das Ladegerät während eines Gewitters nicht an eine Stromquelle an, um Stromschläge oder einen Brand zu vermeiden.
	- Achten Sie darauf, dass keine scharfen Gegenstände, wie z. B. Scheren, mit dem Akku in Kontakt kommen, da ansonsten Brandgefahr besteht.
	- Führen Sie keine Anrufe durch bzw. nehmen Sie keine Anrufe entgegen, während der Akku geladen wird. Hierbei besteht Kurzschluss-, Stromschlag- oder Brandgefahr, der zu weiteren Schäden führen kann.

#### **Entfernen des Ladegerätes**

Trennen Sie das Ladegerät vom Telefon, indem Sie die Tasten an der Seite drücken.

#### **Allgemeine Funktionen**

#### **Einen Anruf tätigen**

**1.** Schalten Sie das Telefon ein.

- **2.** Geben Sie eine Telefonnummer einschließlich der Vorwahl ein. Um eine im Display angezeigte Nummer zu bearbeiten, drücken Sie einfach die Taste (ED, um jeweils eine Ziffer zu löschen.
- ] Wenn Sie die Taste gedrückt halten, wird die gesamte Rufnummer gelöscht.
- 3. Drücken Sie die Taste \, um die eingegebene Nummer anzurufen.

**4.** Drücken Sie die Taste , um das Gespräch zu beenden.

#### **Einen Anruf mit der Sendetaste tätigen**

- **1.** Drücken Sie die Taste, um die Liste der zuletzt gewählten, angenommenen und entgangenen Anrufe anzuzeigen.
- **2.** Wählen Sie mit der Navigationstaste die gewünschte Rufnummer aus.
- **3.** Drücken Sie die Taste .

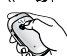

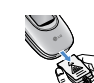

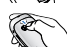

## **Menü-Übersicht**

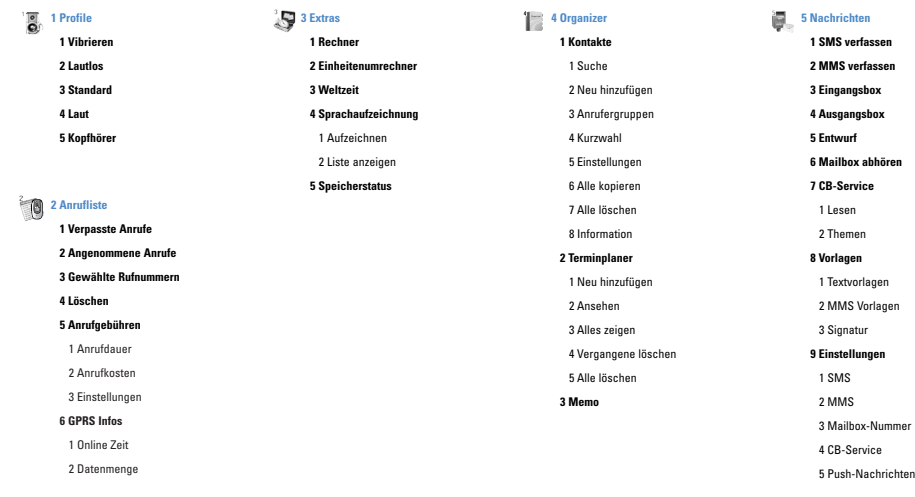

### **Menü-Übersicht**

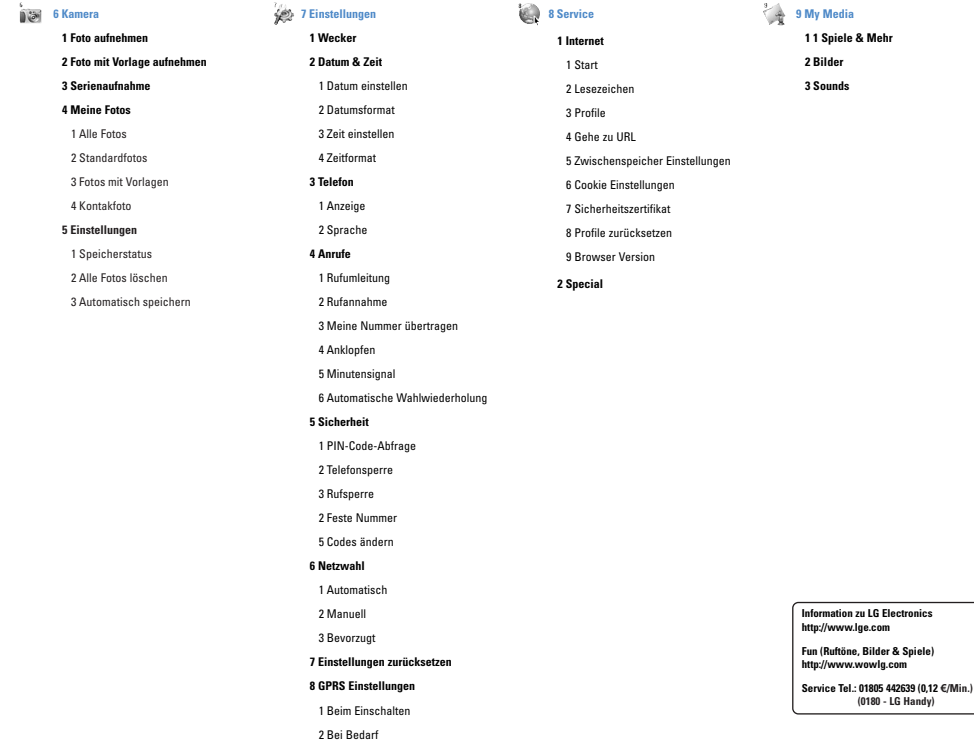

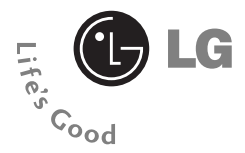

### **C3320** Benutzerhandbuch

### **- DEUTSCH**

WIR WEISEN DARAUF HIN, DASS SICH JE NACH TELEFONSOFTWARE UND MOBILFUNKANBIETER ABWEICHUNGEN GEGENÜBER DEM HANDBUCH ERGEBEN KÖNNEN.

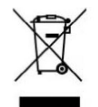

#### **Entsorgung von Altgeräten**

Alle Elektro- und Elektronik-Altgeräte müssen getrennt vom Hausmüll über den Sondermüll an den vorgesehenden Stellen entsorgt werden.

Wenn dieses Symbol eines durchgestrichenen Abfalleimers auf einem Produkt angebracht ist, unterliegt dieses Produkt der europäischen Richtlinie 2002/96/EC.

# **Einführung**

**2**

Herzlichen Glückwunsch zum Kauf des modernen und kompakten Mobiltelefons C3320, Handyhüllen mit Magnetverschluss können bei Klapptelefonen zu Problemen (selbsttätige Abschaltung, kein Netzwerkzugriff usw.) führen.

**C3320 Benutzerhandbuch**

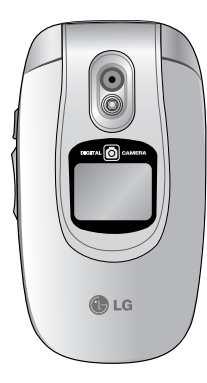

Das Benutzerhandbuch enthält wichtige Informationen zur Benutzung und Bedienung dieses Telefons. Bitte lesen Sie alle Informationen sorgfältig durch, um eine optimale Leistung zu gewährleisten und um eine Beschädigung oder einen Missbrauch des Telefons zu vermeiden. Jegliche Veränderungen oder Modifizierungen, die nicht ausdrücklich in diesem Handbuch genehmigt werden, können zur Aufhebung des Garantieschutzes für das Gerät führen.

## **C3320 Benutzerhandbuch Sicherheitshinweise**

Lesen Sie diese einfachen Richtlinien bitte gut durch, da die Nichtbechtung dieser Vorgaben gefährlich oder gesetzwidrig sein könnten.

Weitere detaillierte Informationen finden Sie in diesem Handbuch.

### **Warnung**

- Das Telefon muß in einem Flugzeug die ganze Zeit ausgeschaltet sein.
- Benutzen Sie das Telefon nicht während des Autofahrens
- Verwenden Sie das Telefon nicht in der Näâhe von Tanksäulen, Brennstoffen oder Chemikalien.
- Zu Ihrer eigenen Sicherheit benutzen Sie bitte NUR ORIGINALE Batterien und Ladegeräte.
- Fassen Sie das Telefon, während es geladen wird, nicht mit nassen Hâänden an. Es könnte Sie ein elektrischer Schlag entstehen der das Telefon beschädigen kann.
- Bewahren Sie das Telefon an einem sicheren Ort, außerhalb der Reichweite von Kindern, auf.

Zur Ausstattung gehàören Kleinteile, die eine Erstickungsgefahr darstellen kàönnen.

### **Hinweise**

- Verwenden Sie Ihr Mobiltelefon nicht unerlaubt in der Nähe medizinischer Geräâte. Vermeiden Sie eine Aufbewahrung in unmittelbarer Näâhe eines Herzschrittmachers.
- Nicht überall sind Notrufe über das Mobilfunknetz möglich. Verlassen Sie sich daher in Notfallsituationen nicht allein auf das Mobiltelefon.
- Nutzen Sie nur ORIGINALES Zubehör um Schäden an Ihrem Telefon zu vermeiden.
- Alle drahtlosen Sender können Störungen bei elektrischen Geräten verursachen. Diese Störungen können bei Fernsehern, Radios oder PC´s auftreten.
- Batterien müssen gesondert Entsorgt werden. Bitte halten Sie sich an die jeweiligen gesetzlichen Richtlinien.
- Nehmen Sie niemals das Telefon oder die Batterie auseinander.

### **Richtlinien für eine sichere und effiziente Benutzung**

**C3320 Benutzerhandbuch**

### **Informationen zu Funkfrequenzen und spezifischer Absorptionsrate (SAR)**

Das Mobiltelefon C3320 entspricht den zutreffenden Sicherheitsvorgaben bezüglich der Belastung durch Funkfrequenzen. Diese Vorgaben basieren auf wissenschaftlichen Richtlinien und beinhalten Grenzwerte, die die Sicherheit aller Personen unabhängig von deren Alter und Gesundheitszustand gewährleisten sollen.

- Die Richtlinien zur Belastung durch Funkfrequenzen basieren auf einer Maßeinheit, die als spezifische Absorptionsrate oder SAR bekannt ist. SAR-Tests werden unter Verwendung einer Standardmethode mit einem Telefon durchgeführt, das mit seiner höchstzugelassenen Leistung in allen getesteten Frequenz-bereichen sendet.
- Obwohl die SAR der verschiedenen LG-Telefonmodelle variieren kann, erfüllen sie alle die entsprechenden Vorgaben für die Belastung durch Funkfrequenzen.
- Der von der internationalen Kommission für den Schutz vor nicht-ionisierender Strahlung (ICNIRP) empfohlene SAR-Grenzwert beträgt 2,0 W/kg, gemittelt über zehn (10) Gramm Körpergewebe.

• Der in Tests von DASY4 für dieses Modell für die Benutzung am Ohr ermittelte höchste SAR-Wert liegt bei 0.975 W/kg (10g).

• Einige Länder/Regionen haben den vom Institute of Electrical and Electronics Engineers (IEEE) empfohlenen SAR-Grenzwert ubernommen. Dieser liegt bei 1,6 W/kg gemittelt über ein (1) Gramm Gewebe.

## **Produktpflege und Wartung**

**Warnhinweis: Verwenden Sie ausschließlich die für dieses Gerät zugelassenen Batterien, Ladegeräte und Zubehör.** 

**Durch die Verwendung anderer Gerätetypen können die Zulassungs-und Garantiebestimmungen ihre Gültigkeit verlieren, außerdem können Gefahren durch Nichtbaechtung entstehen.**

- Nehmen Sie diese Einheit nicht selbstständig auseinander. Bei Reparaturbedarf wenden Sie sich an einen qualifizierten Fachbetrieb.
- Halten Sie das Telefon von elektrischen Geräten wie Fernseher, Radio oder Computer fern.

**THE 4**

- Legen Sie das Telefon nicht in die Nähe von Wärmequellen wie Heizkörpern oder Öfen.
- Lassen Sie das Telefon nicht fallen.
- Setzen Sie das Telefon keinen mechanischen Schwingungen oder Stößen aus.
- Die Beschichtung des Telefons kann durch das Einpacken in Folie oder Vinylfolie beschädigt werden.
- Verwenden Sie zum Reinigen des Telefons keine ätzenden Chemikalien (z. B Alkohol, Benzin oder Verdünnungsmittel). Dadurch könnte das Telefon beschädigt oder ein Brand verursachet werden.
- Setzen Sie das Telefon nicht übermäßigem Rauch oder Staub aus.
- Bewahren Sie das Telefon nicht in der Nähe von Kreditkarten oder anderen elektronisch lesbaren Karten auf, da die Informationen auf dem Magnetstreifen beeinträchtigt werden könnten.
- Berühren Sie den Bildschirm nicht mit scharfen Gegenständen, da dies das Telefon beschädigen kann.

• Schützen Sie das Telefon vor Nässe und Feuchtigkeit.

- Verwenden Sie Zubehorteile (wie z. B. Kopfhörer) immer mit der erforderlichen Sorgfalt.
- Wenn Sie das Telefon in Ihrer Tasche aufbewahren, ohne den Netzanschluss des Telefons abzudecken, kann durch den Kontakt mit metallischen Gegenständen (Geldstücke, Büroklammer, Stifte usw.) ein Kurzschluss im Gerät verursacht werden. Decken Sie den Anschluss daher immer ab, wenn er nicht verwendet wird.
- Legen Sie Ihr Telefon keinesfalls in eine Mikrowelle, da dies zur Explosion des Akkus führen kann.
- Das Gerät und das Zubehör sollte nur von Fachpersonal gewartet werden. Eine nicht ordnungsgemäß durchgefuhrte Wartung kann zu Schäden führen und schließlich zu einem Erlöschen der Garantie.
- Verwenden Sie das Telefon nicht, wenn die Antenne beschadigt ist. Wenn eine beschädigte Antenne mit der Haut in Kontakt kommt, kann es zu einer leichten Verbrennung kommen. Wenden Sie sich an ein von

<u> 1950 - Jan James James Jan James James James James James James James James James James James James James James James James James James James James James James James James James James James James James James James James J</u>

LG autorisiertes Servicezentrum, um die beschädigte Antenne auszutauschen.

• Das Etikett auf dem Telefon enthält wichtige Informationen, die vom Kundendienst benötigt werden. Entfernen Sie es daher nicht.

### **Effizienter Telefonbetrieb**

Für eine optimale Leistung bei minimalem Stromverbrauch:

- Halten Sie das Gerät während des Gesprächs wie ein ganz normales Telefon. Sprechen Sie direkt in das Mikrofon und richten Sie die Antenne nach oben und über Ihre Schulter aus. Aus-/einziehbare Antennen sollten während des Gesprächs ausgezogen sein.
- Halten Sie das Telefon während der Benutzung nicht an der Antenne, da dies die Gesprächsqualität beeinflussen kann. Außerdem kann der Stromverbrauch über das erforderliche Maß hinaus erhöht und die Gesprächs- und Standby-Zeit verkürzt werden.

• Wenn Ihr Mobiltelefon Infrarotübertragung unterstützt, richten Sie den Infrarotstrahl nie auf das menschliche Auge.

## **Elektronische Geräte**

Alle Mobiltelefone sind störungsanfällig, wodurch die Leistung beeinträchtigt werden kann.

- Verwenden Sie Ihr Mobiltelefon nicht unerlaubt in der Nähe medizinischer Geräte. Vermeiden Sie eine Aufbewahrung des Mobiltelefons in unmittelbarer Nähe eines Herzschrittmachers, z.B. in Ihrer Brusttasche.
- Einige Hörgeräte können durch Mobiltelefone gestört werden.
- Fernseher, Radios, PCs etc. können von geringfügigen Störungen betroffen sein.
- Achten Sie darauf, das Gerät nicht zu biegen, zu zerkratzen oder statischer Elektrizität auszusetzen.

**6**

## **Sicherheit im Straßenverkehr Sprengzonen**

Informieren Sie sich über die aktuelle Gesetzeslage zur Verwendung von Mobiltelefonen im Straßenverkehr.

- Benutzen Sie beim Autofahren kein von Hand gehaltenes Telefon.
- Konzentrieren Sie sich ganz auf das Fahren.
- Nutzen Sie die Freisprechanlage, wenn vorhanden.
- Fahren Sie, wenn vorgeschrieben, an den Seitenstreifen oder parken Sie das Fahrzeug, um einen Anruf anzunehmen oder zu tätigen.
- HF-Signale können Auswirkungen auf einige elektronische Systeme in Ihrem Fahrzeug wie eine Stereoanlage oder Sicherheitsvorrichtungen haben.
- Das Telefon oder die Freisprecheinrichtung sollten sich beim Autofahren nicht in der Nahe des Airbags befinden. Wenn die Freisprecheinrichtung nicht ordnungsgemaß installiert ist und der Airbag gefullt wird, kann es zu schweren Verletzungen kommen.

Verwenden Sie das Telefon nicht während der Durchführung von Sprengungen. Beachten Sie die Vorschriften und folgen Sie den Anweisungen.

### **Explosionsgefährdete Bereiche**

- Verwenden Sie das Telefon nicht in der Nähe von Tanksäulen, Brennstoffen oder Chemikalien.
- Transportieren oder lagern Sie keine leicht entzündbaren Gase, Flüssigkeiten oder Sprengstoffe in dem Teil des Fahrzeugs, in dem sich Ihr Mobiltelefon und das Zubehör befindet.

### **Flugzeuge**

Schnurlose Geräte können zu Störungen des Flugzeugbetriebs führen.

• Schalten Sie Ihr Mobiltelefon aus, bevor Sie an Bord eines Flugzeugs gehen.

• Verwenden Sie es auch nicht wahrend des Aufenthalts auf dem Flughafengelände, sofern dies nicht ausdrucklich vom Personal erlaubt wurde.

### **Akku-Informationen und Pflegehinweise**

- Der Akku muss nicht vollständig entladen sein, bevor er aufgeladen wird. Im Gegenteil zu anderen Akkusystemen hat dieser keinen Memory-Effekt, der die Leistung des Akkus beeinträchtigen könnte.
- Verwenden Sie ausschließlich Akkus und Ladegeräte von LG. LG-Ladegeräte wurden so entwickelt, dass sie die Lebensdauer der Akkus verlängern.
- Nehmen Sie den Akku nie auseinander und schließen Sie ihn nie kurz.
- Halten Sie die Metallkontakte des Akkus sauber.
- Ersetzen Sie den Akku, wenn er nicht mehr die gewünschte Leistung bringt. Der Akku kann hunderte von Malen aufgeladen werden, bevor er ersetzt werden muss.
- Laden Sie den Akku auf, nachdem er längere Zeit nicht benutzt wurde, um die Einsatzfähigkeit zu steigern.
- Setzen Sie das Ladegerät nicht direkt der Sonne aus und verwenden Sie es nicht in einer Umgebung mit hoher Luftfeuchtigkeit wie z.B. dem Badezimmer.
- Lassen Sie den Akku nicht an heißen oder kalten Plätzen liegen, da hierdurch die Akku-Leistung beeinträchtigt werden kann.

## **Netzdienste**

• Die in diesem Benutzerhandbuch beschriebene Dienste und Funktionen werden zum Teil nicht von allen Netzbetreibern oder nur in bestimmten Leistungspaketen angeboten.

Deshalb werden moglicherweise nicht alle Menüs im Telefon angezeigt. Weitere Informationen über den angebotenen Leistungsumfang erhalten Sie von Ihrem Mobilfunkbetreiber.

## **C3320 Benutzerhandbuch**

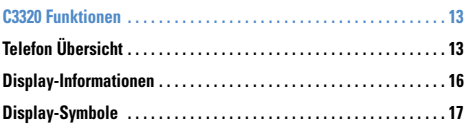

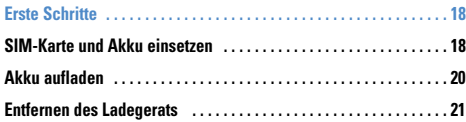

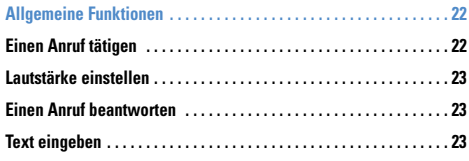

**Funktionen und Optionen wählen . . . . . . . . . . . . . . . . . . . . . . . . . . . 27**

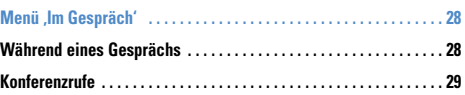

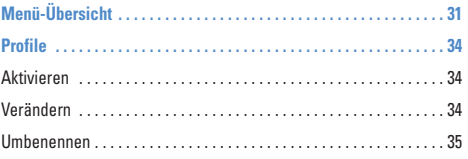

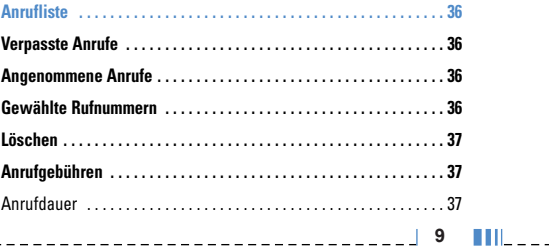

### Inhaltsverzeichnis

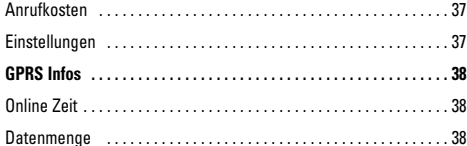

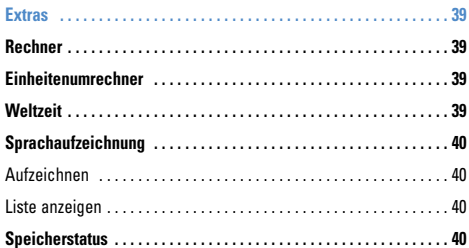

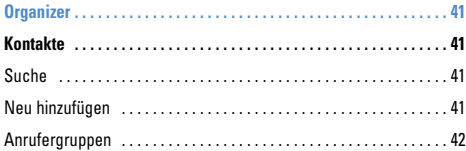

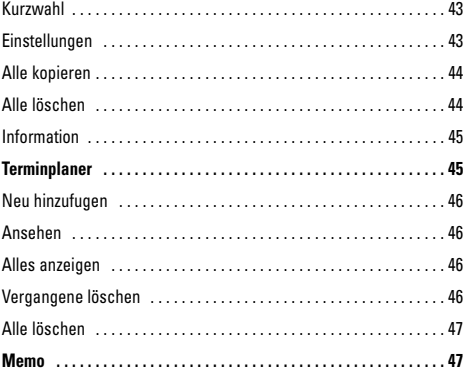

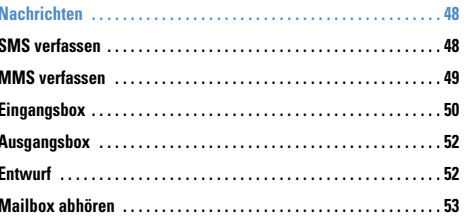

### Inhaltsverzeichnis

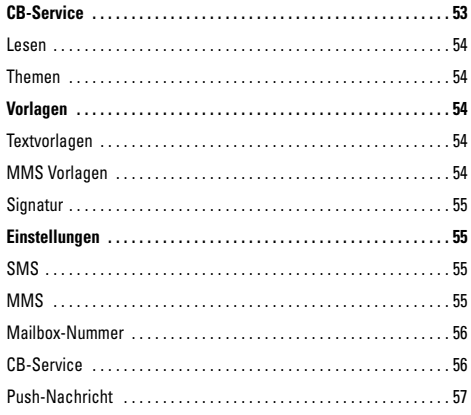

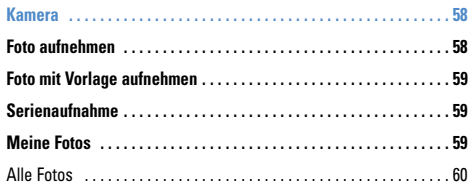

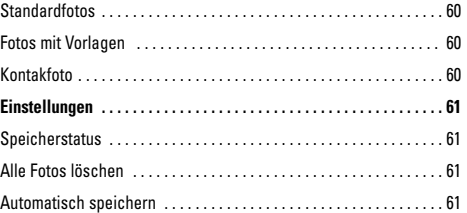

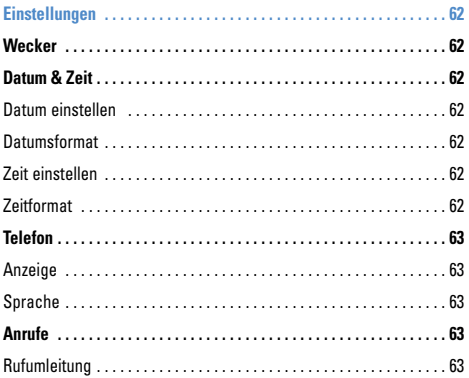

11  $\blacksquare$ 

r.

Einführung

### Inhaltsverzeichnis

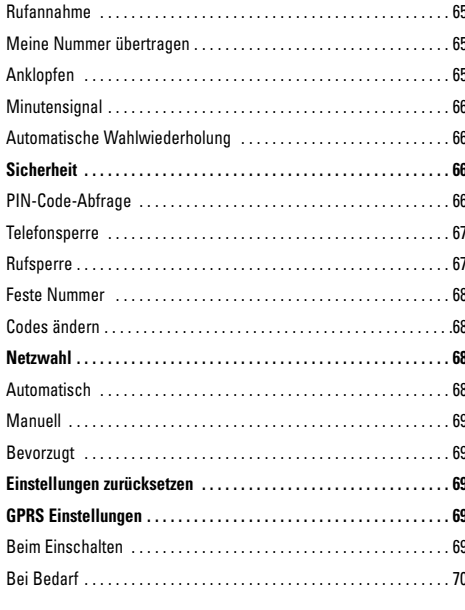

 $\parallel$   $\parallel$  12  $\parallel$ 

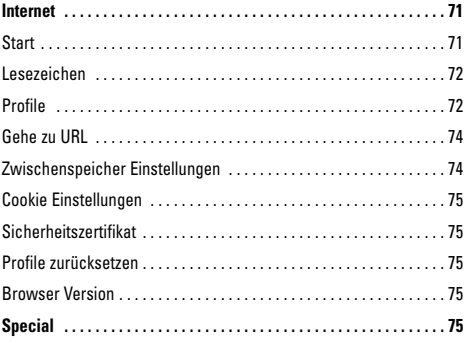

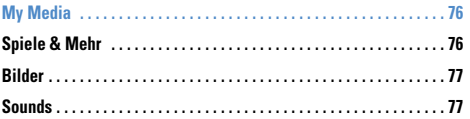

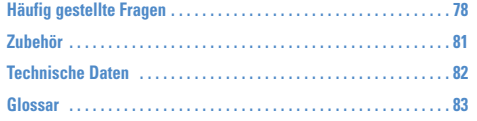

**C3320 Benutzerhandbuch**

**1**

**3**

**4**

## **Telefon Übersicht**

### **1. Hörer**

### **2. Haupt-LCD**

- **Oben:** Signalstärke, Akkuladestand und verschiedene Funktionen **2**
- **Unten:** Bezeichnungen der Softtasten
- **3. Alphanumerische Tasten**
	- **Im Standbymodus:** Rufnummern eingeben

### **Langer Tastendruck:**

- $\sqrt{\sigma_{\phi}}$  Auslandsgespräche
- $\sqrt{a}$  Mailbox
- $\boxed{2^m}$  bis  $\boxed{9^m}$  Kurzwahltasten
- Selbstauslöser (Timer) im Bildaufnahmemodus aktivieren
- **Im Bearbeitungsmodus:** Ziffern und Zeichen eingeben
- **4. Mikrofon**

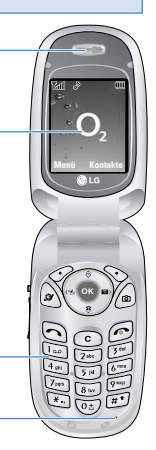

### **5. Seitliche Tasten**

- **Im Standbymodus (geöffnet):** Lautstärke der Tastentöne
- **Im Standbymodus (geschlossen):** Beleuchtung des Neben-LCDs ein-/ausschalten
- **Im Menü:** Blättern
- **Während eines Anrufes: Menü Kontakte 9** Hörerlautstärke
	- **6. Seitliche Kamerataste**
	- **7. Neben-LCD**
	- **8. Blitzlicht**
	- **9. Kameralinse**

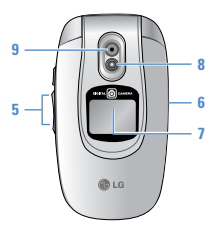

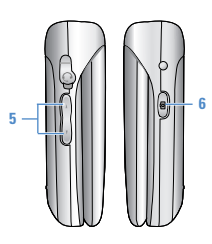

- **1. Navigationstasten**
	- **Im Standbymodus:**
	- **Kurzer Tastendruck:** Favoritenliste
	- **Kurzer Tastendruck:** Kontaktliste
	- $\mathcal{L}$ **Kurzer Tastendruck:** Nachrichtenliste
	- **Kurzer Tastendruck:** Profilliste Langer **Tastendruck:** Vibrationsmodus aktivieren/deaktivieren
	- **Im Menü:** Blättern
- **2. Bestätigungstaste**
- **3. Soft Taste**
	- Mit diesen Tasten können Sie die im unteren Teil der Anzeige dargestellten Funktionen ausführen.

#### **4. Direktzugriffstaste fur Internet**

• Internet direkt aufrufen

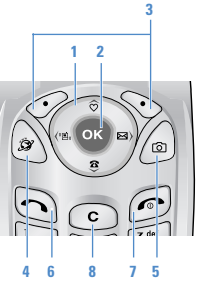

### **5. Kamera- Taste**

• Drücken Sie diese Taste, um im Standby-Modus Fotos aufnehmen möchten.

#### **6. Wähltaste**

- Telefonnummern wählen und Anrufe annehmen
- Im Standbymodus: Liste der zuletzt gewählten, angenommenen und entgangenen Anrufe.

### **7. Gesprächsende-Taste**

- Ein-/Ausschalten (gedrückt halten)
- Anruf beenden oder ablehnen
- **8. Korrekturtaste**

**TIME 14**

**Rückseite**

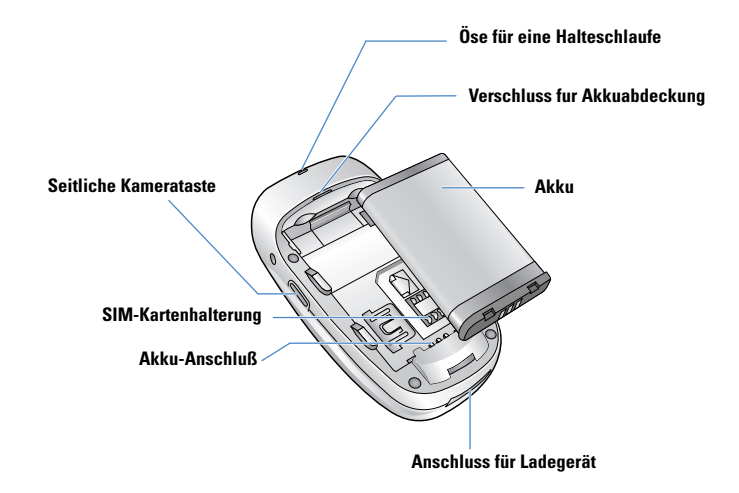

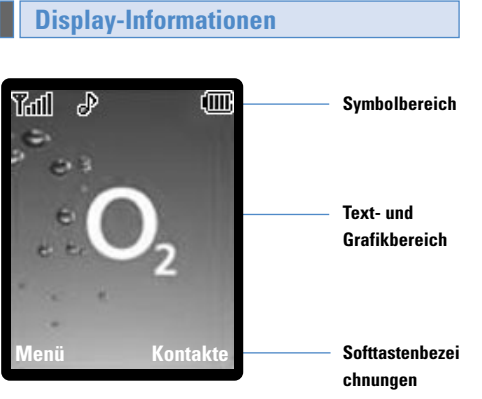

---------------

Ť  $\blacksquare$ 

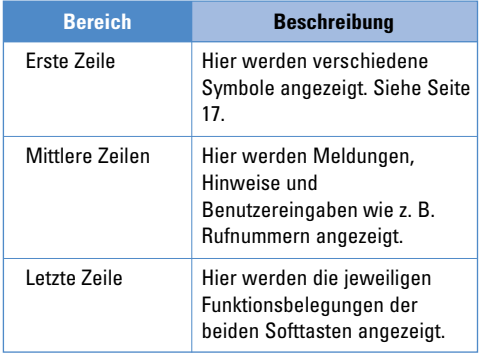

\_\_\_\_\_\_\_\_\_\_\_\_\_\_\_\_\_\_

Auf dem Display werden verschiedene Symbole angezeigt. Diese Symbole werden im Folgenden beschreiben.

## **Display-Symbole**

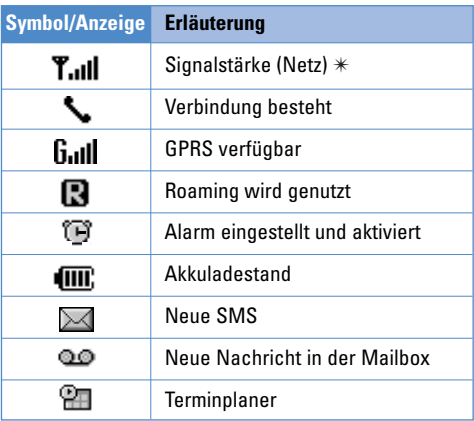

n **Wichtig** ✴ Die Verbindungsqualität hängt von der Netzabdeckung ab. Wenn die Signalstärke bei unter 2 Balken liegt, kann dies eine Stummschaltung, eine Unterbrechung des Telefongesprächs und eine schlechte Tonqualität verursachen. Die Netzstatusbalken dienen als Indikator für Ihre Anrufe. Werden keine Balken angezeigt, bedeutet dies, dass keine Netzabdeckung besteht. In diesem Fall können Sie keine Dienste (Anrufe, Nachrichten usw.) nutzen.

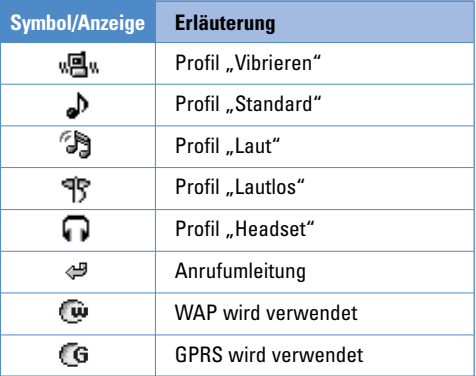

### **SIM-Karte und Akku einsetzen**

**C3320 Benutzerhandbuch**

#### **1. Entfernen der Batterieabdeckung.**

Stellen Sie sicher, dass das Telefon ausgeschaltet ist, bevor Sie den Akku entnehmen.

Drücken Sie die Entriegelungstaste fur die Akkuabdeckung und schieben Sie diese in Richtung der Unterseite des Telefons. Entfernen Sie dann die Akkuabdeckung.

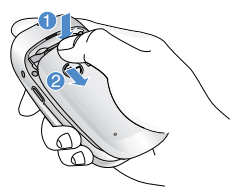

n **Wichtig** Die Entnahme des Akkus bei eingeschaltetem Telefon kann zu einer Fehlfunktion führen.

### **2. Entfernen des Akkus**

Durch die Aussparung am oberen Teil des Akkus, können Sie den Akku leicht aus der Verriegelung entnehmen.

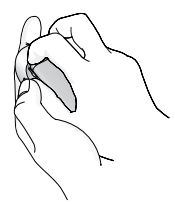

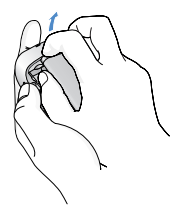

### **3. Einlegen der SIM-Karte**

Legen Sie die SIM-Karte in das Kartenfach. Schieben Sie den Kartenhalter über die SIM-Karte. Stellen Sie sicher, dass die SIM-Karte korrekt eingelegt wurde: die Goldkontakte der Karte müssen nach unten zeigen. Um die SIM-Karte herauszunehmen, schieben Sie den Kartenhalter nach links und entnehmen Sie die SIM-Karte in die gleiche Richtung.

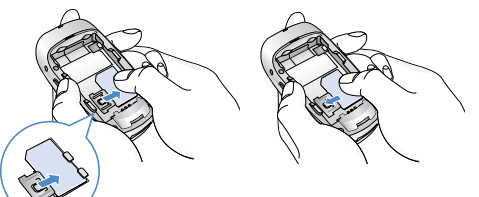

- SIM-Karte einsetzen SIM-Karte herausnehmen
- n **Vorsicht** Die Metallkontakte der SIM-Karte können leicht durch Kratzer beschädigt werden. Seien Sie sehr vorsichtig im Umgang mit der Karte. Folgen Sie den Anweisungen, die Sie mit der Karte erhalten haben.

#### **4. Einlegen der Batterie.**

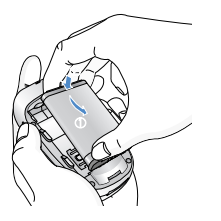

Stecken Sie den Akku zuerst in den unteren Teil der Halterung und drücken Sie ihn dann leicht in die obere Verriegelung bis er einrastet.

### **5. Einsetzen der Batterieabdeckung.**

Legen Sie die Abdeckung in die zwei dafür vorgesehenden Einsparrungen und schieben Sie die Abdeckung dann vorsichtig nach oben bis der Deckel einrastet.

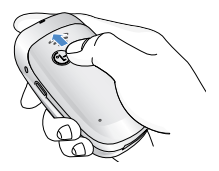

## **Akku aufladen**

Zum Anschließen des Ladekabels an Ihr Mobiltelefon muss der Akku eingesetzt sein.

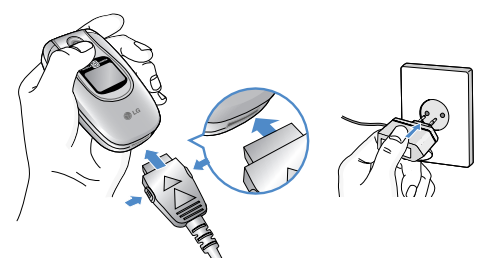

- **1.** Vergewissern Sie sich, dass der Akku vor der ersten Verwendung des Telefons vollständig geladen ist.
- **2.** Stecken Sie das Kabelende des Ladekabels in den dafür vorgesehenen Anschluss unten an Ihrem Mobiltelefon.
- **3.** Stecken Sie das Ladegerät in eine passende Steckdose.Verwenden Sie ausschließlich das mitgelieferte Ladegerät.
- **4.** Die Ladekontrollanzeige bewegt sich nicht mehr, sobald der Ladevorgang abgeschlossen ist.
- n **Vorsicht** Üben Sie KEINE UNNÖTIGE KRAFT auf den Stecker aus. Andernfalls können das Mobiltelefon und/oder das Ladegerät beschädigt werden.
	- Benutzen Sie nur Steckdosen in der das Ladegerät vertikal eingesteckt werden kann.
	- Wenn Sie Ihr Ladegerät im Ausland verwenden möchten, müssen Sie einen passenden Zwischenstecker verwenden.
	- Entfernen Sie niemals den Akku während das Ladegerät angeschlossen ist. Warten Sie bis der Akku vollständig aufgeladen ist.
- n **Wichtig** Schließen Sie das Stromkabel und das Ladegerät während eines Gewitters nicht an eine Stromquelle an, um Stromschläge oder einen Brand zu vermeiden.
	- Achten Sie darauf, dass keine scharfen Gegenstände, wie z. B. Scheren, mit dem Akku in Kontakt kommen, da ansonsten Brandgefahr besteht.

• Führen Sie keine Anrufe durch bzw. nehmen Sie keine Anrufe entgegen, während der Akku geladen wird. Hierbei besteht Kurzschluss-, Stromschlag- oder Brandgefahr, der zu weiteren Schäden führen kann.

## **Entfernen des Ladegerätes**

Trennen Sie das Ladegerät vom Telefon, indem Sie die Tasten an der Seite drücken.

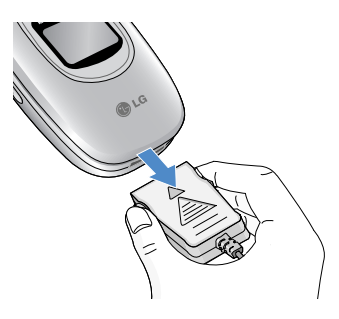

# **Allgemeine Funktionen**

**C3320 Benutzerhandbuch**

## **Einen Anruf tätigen**

- **1.** Schalten Sie das Telefon ein.
- **2.** Geben Sie eine Telefonnummer einschließlich der Vorwahl ein. Um eine im Display angezeigte Nummer zu bearbeiten, drücken Sie einfach die Taste **(C)**, um jeweils eine Ziffer zu löschen.
	- $\blacktriangleright$  Wenn Sie die Taste  $\lceil \cdot \rceil$  gedrückt halten, wird die gesamte Rufnummer gelöscht.
- **3.** Drücken Sie die Taste  $\bigcap$ . um die eingegebene Nummer anzurufen.
- 4. Drücken Sie die Taste  $\odot$ , um das Gespräch zu beenden.

### **Einen Anruf mit der Sendetaste tätigen**

- **1.** Drücken Sie die Taste, um die Liste der zuletzt gewählten, angenommenen und entgangenen Anrufe anzuzeigen.
- **2.** Wählen Sie mit der Navigationstaste die gewünschte Rufnummer aus.
- **3.** Drücken Sie die Taste  $\bigcap$ .

### **Einen internationalen Anruf tätigen**

**1.** Drücken Sie die Taste für die internationale Vorwahl länger. Das Pluszeichen wird automatisch durch das (je nach Land verschiedene) Prafix fur Verbindungen ins Ausland ersetzt.

- **2.** Geben Sie die internationale Vorwahl, die regionale Vorwahl und die Rufnummer ein.
- **3.** Drücken Sie die Taste  $\bigcap$ .

### **Einen Anruf beenden**

Drücken Sie die Taste (D, um das Gespräch zu beenden.

### **Einen Anruf über die Kontaktliste tätigen**

Sie köànnen häâufig gewählte Namen und Telefonnummern auf Ihrer SIM-Karte / im Speicher Ihres Telefons unter Kontakte speichern.

Sie kàönnen eine Nummer wâählen, indem Sie einfach den gewünschten Namen aus den Kontakten auswählen. Für weitere Einzelheiten lesen Sie bitte auf Seite 41 weiter.

**22**

## **Lautstärke einstellen**

Wenn Sie während eines Gesprächs die Hörerlautstärke ändern möchten, verwenden Sie dazu die seitlichen Tasten am Telefon. Im Standbymodus können Sie mit den seitlichen Tasten die Tastenlautstärke anpassen.

### **Einen Anruf beantworten**

Wenn Sie einen Anruf erhalten, klingelt das Telefon und im Display wird ein blinkendes Telefonsymbol angezeigt. Kann der Anrufer identifiziert werden, erscheint seine Rufnummer (oder der im Adressbuch gespeicherte Name) auf dem Display.

- **1.** Klappen Sie das Telefon auf und drücken Sie die Taste oder die linke Softtaste, um den Anruf entgegenzunehmen. Wenn Sie unter die Optionen Beliebige Taste" (Menü 7.4.2) gewählt <sup>oc</sup>haben, können Sie Anrufe auch durch Drücken jeder anderen Taste (außer der  $\odot$  und der rechte Softtaste) annehmen.
- n **Wichtig** Um einen ankommenden Anruf zurückzuweisen, drücken Sie einige Sekunden lang die Tasten an der linken Seite des Telefons.
- **2.** Um den Anruf zu beenden, schließen Sie die Klappe oder drücken Sie die Taste ...
- n **Wichtig** Sie können Anrufe auch annehmen, während Sie das Adressbuch oder sonstige Menüfunktionen verwenden.

### **Vibrationsmodus (schnell aktivieren)**

Sie können den Vibrationsmodus durch längeres Drücken der linken Taste aktivieren.

### **Signalstärke**

Wenn Sie sich in einem Gebäude befinden, haben Sie in der Nähe eines Fensters unter Umständen einen besseren Empfang. Die Signalstärke wird durch die Signalanzeige ( **T.III** ) auf dem Display des Telefons angezeigt.

### **Text eingeben**

Mit Hilfe der Tastatur des Telefons können alphanumerische Zeichen eingegeben werden, z.B. Texteingaben sind beispielsweise zum Speichern von Namen im Adressbuch, zum Erstellen von Mitteilungen

#### **Allgemeine Funktionen**

und für die Verwendung des Kalenders erforderlich. Das Telefon bietet die folgenden Texteingabemethoden.

n **Wichtig** In einigen Feldern kann nur ein bestimmter Texteingabemodus verwendet werden, beispielsweise bei der Eingabe von Telefonnummern im Adressbuch.

#### *T9 Modus*

In diesem Modus genügt bei der Eingabe von Wörtern ein Tastendruck pro Buchstabe. Jeder Taste sind mehrere Zeichen zugeordnet. Im T9-Modus wird bei jedem Tastendruck ein internes Worterbuch nach passenden Wörtern durchsucht. Dadurch sind insgesamt deutlich weniger Tasteneingaben als im herkommlichen ABC-Modus erforderlich.

### *ABC Modus*

In diesem Modus können Sie Buchstaben eingeben, indem Sie die mit dem gewünschten Buchstaben belegte Taste einmal, zweimal, dreimal oder viermal drücken, bis der gewünschte Buchstabe im Display erscheint.

### *123-Modus (Zahlenmodus)*

Geben Sie Nummern ein, indem Sie die jeweilige Taste 

pro Ziffer einmal drücken. Um in einem Texteingabefeld in den 123-Modus zu wechseln, drücken Sie die Taste bis dieser Modus angezeigt wird.

### *Sonderzeichenmodus*

In diesem Modus können Sie Sonderzeichen eingeben.

#### *Texteingabemodus ändern*

- **1.** Wenn Sie sich in einem Feld befinden, in dem Zeichen eingegeben werden können, wird oben rechts im Display das Symbol für den verwendeten Texteingabemodus angezeigt.
- **2.** Mit der Taste (#\*) können Sie den Modus wechseln. Die verfügbaren Modi werden angezeigt.

### *Benutzung des T9-Modus*

------------

Mithilfe des T9-Modus lassen sich Wörter mühelos eingeben. Sobald Sie eine Taste drücken, zeigt das Telefon (basierend auf dem integrierten Wörterbuch) an, welche Zeichen Sie wahrscheinlich eingeben wollen. Bei jedem eingegebenen Buchstaben, wird jeweils das wahrscheinlichste Wort aus dem Wörterbuch angezeigt.

**24**

- n **Wichtig** Die Sprache fur den T9-Modus können Sie über die entsprechende Menüoptischer durch längeres Drücken der Taste ändern. Der T9-Modus ist standardmäßig aktiviert.
- **1.** Wenn Sie sich im T9-Modus befinden, beginnen Sie die Eingabe eines Wortes mit den Tasten **Dem** bis **Prücken Sie jeweils eine Taste pro Buchstabe.** 
	- **Das Wort verändert sich, wenn weitere Buchstaben** eingegeben werden. Ignorieren Sie das auf dem Bildschirm geschriebene, bis das Wort vollständig eingegeben ist.
	- ] Wenn das Wort auch nach vollständiger Eingabe noch falsch ist, konnen Sie die weiteren Wortvorschläge durchblättern, indem Sie die Navigationstaste einmal oder mehrmals drücken.

**Beispiel:** Drücken Sie (4pm) (8mm) für das Wort **Gut.**

- ] Wenn das gewünschte Wort nicht in der Wortauswahlliste enthalten ist, fügen Sie es mit Hilfe des ABC-Modus ein.
- **2.** Geben Sie erst das ganze Wort ein, bevor Sie Tastenanschläge ändern oder löschen.

**3.** Mit der Taste  $\circledcirc$  oder  $\circledcirc$  beenden Sie die Eingabe eines Worts mit einem Leerzeichen.

Mit der Taste connen Sie Buchstaben löschen. Indem Sie die Taste contedrückt halten, können Sie mehrere Buchstaben nacheinander löschen.

n **Wichtig** Um den Texteingabemodus zu verlassen, ohne den eingegebenen Text zu speichern, drücken Sie . Im Display erscheint wieder die Standardanzeige.

#### *Benutzung des ABC-Modus*

Geben Sie den Text mit den Tasten  $\boxed{2^m}$  bis  $\boxed{9^m}$  ein.

- **1.** Drücken Sie die Taste, die mit dem gewünschten Buchstaben belegt ist:
	- ] Einmal für den ersten Buchstaben.
	- ] Zweimal für den zweiten Buchstaben.
	- Ind so weiter.
- **2.** Um ein Leerzeichen einzugeben, drücken Sie einmal die Taste. Um Buchstaben zu löschen, drücken Sie die **Taste.** Indem Sie die Taste **Communist**

#### **Allgemeine Funktionen**

gedrückt halten, können Sie mehrere Buchstaben nacheinander löschen.

n **Wichtig** Die folgende Tabelle zeigt, welche Zeichen den einzelnen Tasten zugeordnet sind.

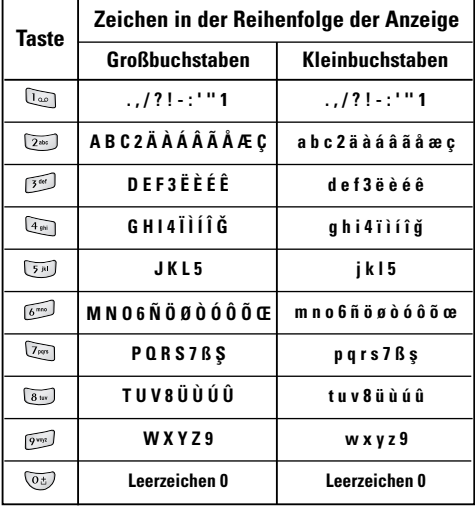

#### *Benutzung des 123-Modus (Zahlenmodus)*

Der 123-Modus ermöglicht die Eingabe von Ziffern in eine Textnachricht (z.B. eine Telefonnummer).

Drücken Sie die mit den jeweiligen Ziffern belegten Tasten und gehen Sie dann manuell zu dem gewünschten Texteingabemodus zurück.

#### *Einfügen von Sonderzeichen*

Im Sonderzeichenmodus konnen Sie verschiedene Symbole und Sonderzeichen einfügen.

Drücken Sie Taste (a), um ein Symbol oder Sonderzeichen einzugeben. Wählen Sie mit den Navigationstasten das gewünschte Sonderzeichen aus und drücken Sie die Taste [OK].

### **Funktionen und Optionen wählen**

**C3320 Benutzerhandbuch**

Das Telefon bietet verschiedene Funktionen zum individuellen Anpassen des Gerätes. Diese Funktionen sind in den Menüs und Untermenüs angeordnet und können über die beiden Soft-Tasten  $\oslash$  und  $\heartsuit$ ausgewählt werden. In jedem Menü bzw. Untermenü können Sie die Einstellungen fur eine bestimmte Funktion einsehen und ändern.

Die Softtasten haben je nach Kontext unterschiedliche Funktionen, die im Display als Text direkt über den Tasten angezeigt werden.

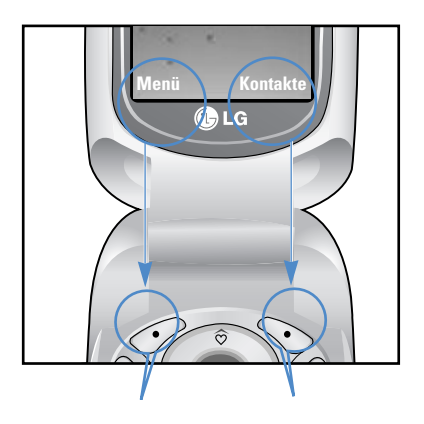

Drücken Sie die linke Soft-Taste, um auf das verfügbare Menü zuzugreifen.

Mit der rechten Softtaste rufen Sie die verfügbaren Kontakte auf.

# **Menü 'Im Gespräch'**

**C3320 Benutzerhandbuch**

Ihr Telefon bietet eine Reihe von Kontrollfunktionen, die Sie während eines Gesprächs nutzen können. Um während eines Gesprächs auf diese Funktionen zuzugreifen, drücken Sie die linke Soft-Taste [Optionen].

### **Während eines Gesprächs**

Das während eines Gespräches angezeigte Menü unterscheidet sich vom Standard-Hauptmenü, das im Standby-Modus angezeigt wird.

### **Einen zweiten Anruf tätigen (Netzwerk abhängig)**

Für einen zweiten Anruf können Sie die gewünschte Nummer aus den Kontakten auswählen. Drücken Sie die rechte Softkey Taste wählen Sie Suche.

### **Zwischen zwei Anrufen hin- und herschalten**

Um zwischen zwei Gesprächen zu  $\odot$  wechseln, drücken die linke SoftKey-Taste und wählen "Tausch".

### **Eingehenden Anruf beantworten**

Um einen eingehenden Anruf zu beantworten, wenn das Telefon klingelt, drücken Sie einfach die ( $\bigcap$ ) Taste. Sie können auch während eines Gesprächs über einen eingehenden Anruf informiert werden. Sie hören einen speziellen Ton im Hörer und das Display zeigt an, dass ein zweiter Anruf wartet. Diese Funktion, die auch Anklopfen genannt wird, ist nur verfügbar, wenn sie vom Netz unterstützt wird. Weitere Einzelheiten zur Aktivierung und Deaktivierung lesen Sie bitte im (Menu 7.4.4) nach.

Wenn die Funktion unterstützt wird können Sie den ersten Anrufer halten und mit zum zweiten  $\bigcap$  Anrufer wechseln.

### **Eingehenden Anruf abweisen**

Sie können einen eingehenden Anruf abweisen, indem Sie einfach die *[••*] Taste drücken.

Während eines Gespräches können Sie mit drücken der Taste  $\odot$  den Anruf abweisen.

#### **Menü 'Im Gespräch'**

### **Mikrofon ausschalten**

Sie können das Mikrofon während eines Gespräches stummschalten indem Sie die [Optionen] drücken und Stumm wählen.

Der Stumm-Modus wird deaktiviert, indem Sie die Optionen [Stumm aus] drücken. Wenn das Telefon stumm geschaltet ist, kann der andere Gesprächsteilnehmer Sie nicht hören, aber Sie können ihn noch hören.

### **DTMF-Töne wâhrend eines Gesprâches einschalten**

UmdieDTMF-Töne während eines Gespräches einzuschalten drücken Sie die linke Soft-Taste und wählen DTMF ein.

Die DTMF-Töne können auf die gleiche Art ausgeschaltet werden. Sie ermöglichen die Kommunikation mit automatisierten Telefonsystemen (zB. Anrufbeantworter)

### **Konferenzschaltung**

Eine Konferenzschaltung ist ein Netzdienst, bei dem Sie mit mehr als einer Person gleichzeitig telefonieren können, wenn Ihr Netzbetreiber diese Funktion unterstützt. Eine Konferenzschaltung kann nur eingerichtet werden, wenn Sie ein Gesprâäch führen und einen Anruf in der Wartestellung haben, wobei beide Anrufe angenommen wurden, Die Person, die eine Konferenzschaltung einrichtet kann weitere Anrufe hinzufügen, Anrufe abbrechen oder trennen. Alle diese Optionen finden Sie im Menü Im Gespräch. Eine Konferenzschaltung ist auf maximal fünf Teilnehmer begrenzt. Während der Konferenzschaltung kàönnen Sie weitere Teilnehmer hinzufügen.

### **Einen zweiten Anruf tätigen**

Während eines Gesprächs können Sie einen zweiten Anruf tätigen. Wählen Sie die Nummer und drücken Sie . Wenn die Verbindung zum zweiten Teilnehmer hergestellt ist, wird der erste Anruf automatisch in Wartestellung geschaltet. Um zwischen Teilnehmern zu wechseln drücken Sie die naste.

**Menü 'Im Gespräch'**

### **Eine Konferenzschaltung einrichten**

Setzen Sie ein Gespräch in dieWartestellung. Drücken Sie während des zweiten Gesprächs die linke Soft-Taste und wählen Konferenz/Teilnehmen.

### **Eine Konferenzchaltung in Wartestellung schalten**

Drücken Sie die linke Soft-Taste und wählen Sie **Konferenz/Halten**.

### **Eine Konferenzchaltung in Wartestellung aktivieren**

Drücken Sie die linke Soft-Taste und wählen Sie **Konferenz/Teilnehmen**.

### **Weitere Teilnehmer zu einer Konferenzschaltung hinzufügen**

Um einer aktiven Konferenzschaltung einen weiteren Teilnehmer hinzuzufügen, drücken Sie die linke Soft-Taste und wählen Sie **Konferenz/Teilnehmen**.

### **Einen Konferenzteilnehmer in Wartestellung setzen**

Um einen ausgewählten Teilnehmer (dessen Nummer auf dem Display angezeigt ist) in Wartestellung zu setzen, drücken Sie die linke Soft-Taste und wählen Sie **Konferenz/Ausschließen**.

### **Teilnehmer einer Konferenzschaltung anzeigen**

Mit Hilfe der Navigationstasten .Nach unten'/.Nach oben' können Sie die Telefonnummern aller Konferenzteilnehmer durchsuchen.

### **Ein privates Gespräch während einer Konferenzschaltung führen**

Um ein privates Gespräch mit einem der Teilnehmer der Konferenzschaltung zu führen, wählen Sie seine Telefonnummer auf dem Display aus und drücken Sie die linke Soft-Taste. Wählen Sie **Konferenz/Privat**, um alle anderen Teilnehmer in Wartestellung zu setzen.

and the state of the state **30**

# **Menü-Übersicht**

**C3320 Benutzerhandbuch**

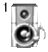

#### **1 Profile**

- 1 Vibrieren
- 2 Lautlos
- 3 Standard
- 4 Laut
- 5 Kopfhörer

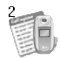

#### **2 Anrufliste**

- 1 Verpasste Anrufe
- 2 Angenommene Anrufe
- 3 Gewählte Rufnummern
- 4 Löschen
- 5 Anrufgebühren
- 6 GPRS Infos

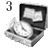

#### **3 Extras**

Einführung

- 1 Rechner
- 2 Einheitenumrechner
- 3 Weltzeit
- 4 Sprachaufzeichnung
- 5 Speicherstatus

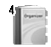

**4 Organizer**

- 1 Kontakte
- 2 Terminplaner
- 3 Memo

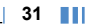
### **Menü-Übersicht**

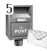

#### **5 Nachrichten 6 Kamera**

1 SMS verfassen

2 MMS verfassen

3 Eingangsbox

4 Ausgangsbox

5 Entwurf

6 Mailbox abhören

7 CB-Service

8 Vorlagen

**32**

**THE** 

9 Einstellungen

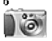

1 Foto aufnehmen 2 Foto mit Vorlage aufnehmen 3 Serienaufnahme 4 Meine Fotos 5 Einstellungen

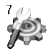

#### **7 Einstellungen**

1 Wecker 2 Datum & Zeit 3 Telefon 4 Anrufe 5 Sicherheit 6 Netzwahl 7 Einstellungen zurücksetzen

8 GPRS Einstellungen

# **Menü-Übersicht**

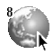

**8 Service**

1 Internet

2 Special

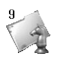

**9 My Media**

1 Spiele & Mehr

2 Bilder

3 Sounds

# **Profile Menü 1**

Unter Profile können Sie die Signaltöne des Telefons für verschiedene Ereignisse, Umgebungen und Gruppen einstellen und individuell gestalten. Sie konnen zwischen fünf vorgegebenen Profilen wählen: "**Vibrieren**", "**Lautlos**", "**Standard**", "**Laut**" und "**Kopfhörer**". Jedes Profil kann individuell angepasst werden.

**C3320 Benutzerhandbuch**

Drücken Sie die linke Softtaste [Menü] und wählen Sie mit den Navigationstasten die Option Profile".

# **Aktivieren Menü 1.x.1**

- **1.** Eine Liste der Profile wird angezeigt.
- **2.** Gehen Sie in der Liste auf das gewünschte Profil und drücken Sie die linke Soft-Taste <>>>
[Auswahl] oder die OK-Taste.
- **3.** Wählen Sie dann Aktivieren.

# **Verändern Menü 1.x.2**

Blättern Sie in der Profilliste zum gewünschten Profil. Drücken Sie die linke Softtaste oder die Taste [OK] und wählen Sie "**Verändern**".

Die Profil-Einstellungsoption wird geöffnet. Stellen Sie

das Profil wie gewünscht ein.

] **Ruftonart:** Hier können Sie über die Anrufsignalisierung entscheiden: klingeln, vibrieren oder klingeln & vibrieren, erst vibrieren und dann klingeln.

\_\_\_\_\_\_\_\_\_\_\_\_\_\_\_\_\_\_\_\_\_\_\_\_\_\_\_\_\_\_ --------------------------------

- ] **Rufton:** Wählen Sie den gewünschten Rufton aus der Liste.
- ] **Rufton-Lautstärke:** Stellen Sie die Lautstärke des Klingeltons ein.
- ] **Nachrichtentonart:** Wählen Sie das Signal für eingehende Nachrichten.
- ] **Nachrichtenton:** Hier können Sie den Signalton für ankommende Nachrichten auswählen.
- ] **Tastenton:** Wählen Sie den gewünschten Tastenton.
- ] **Tastenton-Lautstärke:** Stellen Sie die Lautstärke des Tastentones ein.
- ] **Klappenton:** Hier konnen Sie den Flipton entsprechend der Umgebung anpassen.
- ] **Effektton-Lautstärke:** Stellen Sie die Lautstärke des Effekt-Tons ein.

**34** HH T

] **Lautstärke EIN/AUS:** Stellen Sie die Lautstärke des Klingeltons beim Ein- und Ausschalten des Telefons ein.

- ] **Automatische Antwort:** Diese Funktion ist nur verfügbar, wenn ein Headset angeschlossen ist.
	- **Aus:** Ankommende Anrufe werden nicht automatisch beantwortet.
	- **Nach 5 Sekunden:** Nach 5 Sekunden antwortet das Telefon automatisch.
	- **Nach 10 Sekunden:** Nach 10 Sekunden antwortet das Telefon automatisch.

### Umbenennen **Menü** 1.x.3

Sie können einem Profil einen neuen Namen geben.

- **n Wichtig** Die Profile "Vibrieren", "Lautlos" und "**Kopfhörer**" können nicht umbenannt werden.
- **1.** Um den Namen eines Profils zu ändern, blättern Sie in der Profilliste zum gewünschten Profil, drücken Sie die linke Softtaste oder die Taste [OK] und wählen Sie "**Umbenennen".**

**2.** Geben Sie den gewünschten Namen ein und drücken Sie die OK-Taste oder die linke Soft-Taste  $\odot$  [OK].

**Profile**

# **Anrufliste Menü-2**

Ihre unbeantworteten, empfangenen Anrufe und gewählten Rufnummern werden nur dann verzeichnet, wenn das Mobilnetz in Ihrer Region Calling Line Identification (CLI) unterstützt.

**C3320 Benutzerhandbuch**

Im Display werden die Rufnummer und der Name (sofern verfügbar) sowie das Datum und die Uhrzeit des Anrufs angezeigt. Sie können sich auch die Anrufdauer anzeigen lassen.

# **Verpasste Anrufe Menü 2.1**

Sie können sich die letzten zehn entgangenen Anrufe anzeigen lassen. Außerdem können Sie:

- Die Rufnummer (sofern verfügbar) anzeigen und anrufen oder im Adressbuch speichern.
- Die Rufnummer unter einem neuen Namen im Adressbuch speichern.
- Eine Nachricht an diese Nummer schicken.
- Den Anruf von der Liste löschen.

# **Angenommene Anrufe Menü 2.2**

Sie können sich die letzten zehn eingegangenen Anrufe anzeigen lassen. Außerdem können Sie:

- Die Rufnummer (sofern verfügbar) anzeigen und anrufen oder im Adressbuch speichern.
- Die Rufnummer unter einem neuen Namen im Adressbuch speichern.
- Eine Nachricht an diese Nummer schicken.
- Den Anruf von der Liste löschen.

# **Gewählte Rufnummern Menü 2.3**

Sie konnen sich die letzten zwanzig abgehenden Anrufe (vom Empfanger angenommen/nicht angenommen) anzeigen lassen. Außerdem können Sie:

- Die Rufnummer (sofern verfügbar) anzeigen und anrufen oder im Adressbuch speichern.
- Die Rufnummer unter einem neuen Namen im Adressbuch speichern.

- Eine Nachricht an diese Nummer schicken.
- Den Anruf von der Liste löschen.

# **Löschen Menü 2.4**

Liste der entgangenen Anrufe und Liste der angenommenen Anrufe löschen. Sie können auch die Liste der gewählten Anrufe und die Liste aller Anrufe gleichzeitig löschen.

# **Anrufgebühren Menü 2.5**

# **Anrufdauer Menü 2.5.1**

Sie können sich die Dauer der ankommenden und abgehenden Anrufe anzeigen lassen. Außerdem können Sie die Gesprächszeiten zurücksetzen. Folgende Gesprächszeiten können abgerufen werden:

- ] **Letzter Anruf:** Dauer des letzten Anrufs.
- ] **Alle Anrufe:** Gesamtdauer alle ankommenden und abgehenden Anrufe seit dem letzten Zurücksetzen.
- ] **Angenommene Anrufe:** Dauer der eingegangenen Anrufe.

] **Gewählte Rufnummern:** Dauer der getätigten Anrufe.

] **Zurücksetzen:** Wenn Sie die linke Softtaste [Ja] drücken, werden alle gespeicherten Gesprächszeiten gelöscht.

### **Anrufkosten Menü 2.5.2**

Sie können die Gebühren fur den zuletzt getätigten Anruf und fur alle Anrufe anzeigen, das verbleibende Guthaben abfragen und den Gebührenzähler zurücksetzen. Zum Zurücksetzen des Gebührenzählers benötigen Sie die PIN2.

## **Einstellungen Menü 2.5.3 (Ja nach SIM-Karte verschieden)**

] **Tarif einstellen:** Sie können die Währung und den Preis pro Einheit einstellen. Wenden Sie sich an Ihren Netzbetreiber bezüglich der Preise pro Gebühreneinheit. Um in diesem Menü die Währung und die Gebühreneinheit auszuwählen, benötigen Sie Ihren PIN2 Code.

#### **Anrufliste**

] **Limit wählen:** In diesem Menü können Sie die Gesprächsgebühren durch Festlegen eines Limits begrenzt werden. Wahlen Sie "Lesen", um das verbleibende Guthaben abzufragen. Wählen Sie "**Ändern**", um das Gebührenlimit anzupassen.

] **Automatische Anzeige:** Mit diesem Netzdienst können Sie automatisch die Kosten Ihres letzten Anrufs einsehen. Wenn diese Option aktiviert ist, werden nach jedem Anruf die angefallenen Gebühren angezeigt.

# **GPRS Infos** Menü 2.6

Sie können die über das Netz mittels GPRS übertragene Datenmenge überprüfen. Darüber hinaus können Sie prüfen, wie lange Sie online waren.

### **Online Zeit Menü 2.6.1**

Sie können die Dauer des letzten Gesprächs und aller Gespräche überprüfen. Die Gesprachszeiten können auch zurückgesetzt werden.

### Datenmenge **Menü** 2.6.2

Sie können die Menge der gesendeten, der empfangenen und aller übertragenen Daten abrufen sowie diese Angaben zurücksetzen.

# **Extras**

# **Menü 3**

Der Rechner bietet die Standardfunktionen **Addition** (+), **Subtraktion** (-), **Multiplikation** (x) und **Division** (÷).

**C3320 Benutzerhandbuch**

- **1.** Geben Sie Zahlen mit den Zifferntasten ein.
- **2.** Wählen Sie mit der Navigationstaste die gewünschte Rechenoperation aus.
- **3.** Geben Sie die andere Zahlen ein.
- **4.** Drücken Sie die linke Softtaste *<>* [Ergebnis], um das Ergebnis anzuzeigen.
- **5.** Drucken Sie die linke Softtaste  $\oslash$  [Löschen] oder geben Sie erneut Zahlen ein, um den Vorgang zu wiederholen.
- **6.** Mit der rechten Softtaste  $\leq$  [Zurück] können Sie den Rechner schließen.
- n **Wichtig** Mit der Taste können Sie Zahlen und Rechenzeichen löschen. Drücken Sie die Taste (\*\*) um eine negative Zahl einzugeben. Um eine Dezimalzahl einzugeben, drücken Sie die Taste **A**

# **Rechner Menü 3.1 Einheitenumrechner Menü 3.2**

Mit dieser Funktion können Sie Umrechnungen zwischen verschiedenen Maßeinheiten vornehmen. Es gibt vier verschiedene Maßeinheitstypen, die umgerechnet werden können: Länge, Fläche, Gewicht und Volumen.

- **1.** Wahlen Sie den gewünschten Einheitentyp mit der Taste  $\oslash$  [Einheit] aus.
- **2.** Geben Sie den Ausgangswert mit den Tasten  $\mathbb{C}$  und  $\Im$ ein.
- **3.** Wahlen Sie mit den Tasten and wide Maßeinheit aus, in die Sie diesen Wert umrechnen möchten.
- **4.** Der umgerechnete Wert wird im Display angezeigt. Verwenden Sie die Taste (\* m. um eine Dezimalzahl einzugeben.

# **Weltzeit Menü 3.3**

Mit der Weltzeitfunktion können Sie die aktuelle Uhrzeit in anderen Zeitzonen ermitteln.

#### **Extras**

- **1.** Wählen Sie mit den Tasten  $\mathbb C$  und  $\mathbb F$  die gewünschte Stadt (Zeitzone) aus.
- **2.** Wenn Sie die linke Softtaste <a>
[Auswahl] drücken, wird die Uhrzeit der gewählten Stadt als aktuelle Uhrzeit für das Telefon übernommen.

# **Sprachaufzeichnung Menü 3.4**

Mit dieser Funktion konnen Sie bis zu zehn Sprachnotizen (Memos) mit einer Lange von jeweils bis zu 20 Sekunden aufzeichnen.

### **Aufzeichnen Menü 3.4.1**

**40**

Sprachnotizen werden über das Menü "**Sprachaufzeichnung**" aufgezeichnet.

- **1.** Sobald die Aufzeichnung beginnt, erscheint die Nachricht 'Aufnahme…' und die verbleibende Zeit auf dem Display.
- **2.** Mit der linken Softtaste  $\oslash$  [Speichern] können Sie die Aufzeichnung beenden.
- **3.** Geben Sie eine Bezeichnung fur die Sprachnotiz ein und drücken Sie die linke Softtaste  $\oslash$  [OK].

## **Liste anzeigen Menü 3.4.2**

Mit dieser Optionen gelangen Sie zur Liste der aufgezeichneten Sprachnotizen. Hier können Sie Sprachnotizen abspielen und löschen.

# **Speicherstatus Menü 3.5**

Sie können den freien Speicherplatz sowie die Speichernutzung jedes Speichers und des Speichers der SIM-Karte prüfen. Sie können jedes Speichermenü aufrufen.

# **Menü 4**

# **Kontakte Menü 4.1**

Wenn Sie im Standbymodus die rechte Softtaste [Kontakte] drücken, gelangen Sie direkt zur Kontaktliste.

**C3320 Benutzerhandbuch**

## **Suche Menü 4.1.1 (Anruf über Telefonbuch)**

- **1.** Drücken Sie die linke Softtaste  $\oslash$  [Auswahl] oder die Taste [OK], um im Telefonbuch nach einem Namen zu suchen.
- **2.** Geben Sie den gesuchten Namen ein, oder drücken Sie die linke Softtaste *[Colliste]*, um alle Einträge im Telefonbuch anzuzeigen.
- n **Wichtig** Am schnellsten gelangen Sie zum gewünschten Eintrag, indem Sie den Anfangsbuchstaben des Namens oder die erste Ziffer der Rufnummer eingeben.
- **3.** Drücken Sie die linke Softtaste  $\oslash$  [Optionen], um einen Eintrag zu bearbeiten, zu löschen, zu kopieren oder mit einem Sprachbefehl zu verknüpfen. Daraufhin wird das folgende Menu angezeigt.

] **Bearbeiten:** Mithilfe der Navigationstaste können Sie den Namen, die Rufnummer, die Gruppe, das Zeichen und das Bild bearbeiten.

- ] **SMS verfassen/ MMS verfassen:** SMS oder MMS an die gewählte Rufnummer senden.
- ] **Kopieren:** Eintrag von der SIM-Karte in den Telefonspeicher oder umgekehrt kopieren.
- ] **Hauptnummer:** Eine der gespeicherten Rufnummern (mobil, privat, geschäftlich) als Hauptnummer zuweisen. Die Hauptnummer wird bei der Suche an erster Stelle angezeigt.
- ] **Löschen:** Eintrag löschen.

## **Neu hinzufügen Menü 4.1.2**

Mit dieser Funktion können Sie neue Eintrage zum Telefonbuch hinzufügen. Im Telefonspeicher können bis zu 200 Einträge gespeichert werden. Wie viel Speicherplatz auf der SIM-Karte zur Verfügung steht, ist je nach Netzbetreiber verschieden. Die den Einträgen im Telefonspeicher zugewiesenen Namen können bis zu zwanzig Zeichen lang sein. Die maximale Länge der Namen im Telefonbuch auf der

SIM-Karte ist je nach Netzbetreiber verschieden.

**1.** Drücken Sie die linke Softtaste <br>
auswahll oder die Taste [OK], um einen neuen Eintrag zum Telefonbuch hinzuzufügen.

**2.** Geben Sie an, wo der Eintrag gespeichert werden soll (Telefon oder SIM-Karte). Wenn Sie den Eintrag im Telefon speichern, müssen

Sie angeben, welche Rufnummer als Hauptnummer verwendet werden soll.

- **a.** Drücken Sie die Taste  $\oslash$  [OK], um einen Namen einzugeben.
- **b.** Drücken Sie die Taste  $\oslash$  [OK], um eine Rufnummer einzugeben.
- **c.** Drücken Sie die Taste  $\oslash$  [OK].
- **d.** Mit den Tasten  $\mathbb{C}$  und  $\mathbb{D}$  können Sie den Eintrag einer Gruppe zuweisen.
- **e.** Mit den Tasten  $\curvearrowright$ ,  $\curvearrowright$ ,  $\infty$  and  $\triangleright$  können Sie dem Eintrag ein Zeichen und ein Bild aus den Kontaktfotos zuweisen.

## **Anrufergruppen Menü 4.1.3**

Sie können bis zu 20 Kontakte pro Gruppe angeben. Es können bis zu sieben Gruppen erstellt werden.

] **Mitgliederliste:** Mitglieder der ausgewählten Gruppe anzeigen.

- ] **Gruppen Rufton:** Klingelton für ankommende Anrufe von Mitgliedern dieser Gruppe auswählen.
- ] **Gruppensymbol:** Symbol fur die Gruppe anpassen.
- ] **Mitglied hinzufügen:** Mitglieder zur Gruppe hinzufügen.
- ] **Mitglied entfernen:** Eine Gruppe kann bis zu zwanzig Mitglieder enthalten. Mitglieder die aus der Gruppe entfernt werden, werden dabei nicht gelöscht sondern bleiben im Telefonbuch gespeichert.
- ] **Umbenennen:** Gruppennamen ändern.

# **Kurzwahl Menü 4.1.4**

Sie können den Tasten  $\overline{z}$ bis  $\overline{y}$  ie einen Namenseintrag zuordnen. Die zugewiesene Taste wird dadurch zur Kurzwahltaste für die entsprechende Rufnummer.

- **1.** Öffnen Sie zuerst das Telefonbuch, indem Sie im Standbymodus die rechte Softtaste <>
[Kontakte] drücken.
- **2.** Um eine neue Kurzwahlnummer einzugeben, drücken Sie die linke Softtaste <br>
<sub>2</sub> [Auswahl].
- **3.** Um einem bereits vorhandenen Eintrag eine Kurzwahltaste zuzuweisen, wählen Sie "Leer". Suchen Sie anschließend den gewünschten Namen im Telefonbuch.
- **4.** Wahlen Sie "**Ändern**" oder "**Löschen**", um die einem Namen zugewiesene Kurzwahltaste zu ändern bzw. löschen.

# **Einstellungen Menü 4.1.5**

**1.** Drücken Sie im Standbymodus die rechte Softtaste [Kontakte].

**2.** Blättern Sie zur Option "**Einstellungen**" und drücken Sie die linke Softtaste <a>
[Auswahl].

### **Speichern in**

Blättern Sie zur Option .. Speichern in" und drücken Sie die linke Softtaste <br>
in IAuswahll.

- Wenn Sie die Einstellung "**Wahlweise**" wählen, wird bei jedem neuen Eintrag nachgefragt, wo dieser gespeichert werden soll.
- Wenn Sie "**SIM**" oder "**Telefon**" wählen, werden neue Eintrage immer auf der SIM-Karte bzw. im Telefonspeicher abgelegt.

### ] **Suchen nach**

Blättern Sie zur Option "Suchen nach" und drücken Sie die linke Softtaste <a>>
[Auswahl].

- Wenn Sie die Einstellung "Wahlweise" wählen, wird bei jedem Suchvorgang nachgefragt, ob nach einem Namen oder einer Rufnummer gesucht werden soll.
- Wenn Sie "**Namen**" oder "**Nummer**" wählen, wird immer nach Namen bzw. Rufnummern gesucht.

<u> 2000 - 2000 - 2000 - 2000 - 2000 - 200</u>

**Organizer**

### ] **Ansicht**

Blättern Sie zur Option "Optionen anzeigen" und drücken Sie die linke Softtaste (Auswahl].

- **Nur Name:** Mit dieser Einstellung werden im Telefonbuch nur die Namen angezeigt.
- **Mit Bildern:** Mit dieser Einstellung werden im Telefonbuch Zeichen und Bilder angezeigt.
- **Name & Nummer:** Mit dieser Einstellung werden im Telefonbuch Namen und Rufnummern angezeigt.

## Alle kopieren **Menü** 4.1.6

Sie können Einträge aus dem SIM-Speicher in den Telefonspeicher kopieren/verschieben und umgekehrt.

- **1.** Öffnen Sie zuerst das Telefonbuch, indem Sie im Standbymodus die rechte Softtaste <>>
[Kontakte] drücken.
- 2. Blättern Sie zur Option "Alle kopieren" und drücken Sie die linke Softtaste  $\oslash$  [Auswahl], um das Menü zu öffnen.

• **SIM** → **Telefon:** Sie können die Eintrage auf der SIM-Karte in den Telefonspeicher übernehmen.

- **Telefon** → **SIM:** Sie können die Eintrage vom Telefonspeicher auf die SIM-Karte übertragen.
- **3.** Es werden die folgenden Untermenüs angezeigt:
	- **Original beibehalten:** Beim Kopieren bleiben die Originalrufnummern erhalten.
	- **Original löschen:** Beim Kopieren werden die Originalrufnummern gelöscht.

### **Alle löschen Menü 4.1.7**

Sie können alle Eintrage auf der SIM-Karte und im Telefon löschen. Für diese Funktion benötigen Sie den Sicherheitscode.

- **1.** Drücken Sie im Standbymodus die rechte Softtaste [Kontakte], wählen Sie "Alle löschen" und drücken Sie die Taste <a>
[Auswahl].
- **2.** Wählen Sie anschließend aus, welcher Speicher gelöscht werden soll.

HH T **44** **3.** Geben Sie den Sicherheitscode ein und drücken Sie die linke Softtaste <> [OK] oder die rechte Softtaste **Symbol** [Zurück].

**Information Menü 4.1.8**

## ] **Service Nummer**

Mit dieser Option gelangen Sie zu einer Liste von Zusatzdiensten des Netzbetreibers (falls die SIM-Karte diese Funktion unterstützt).

- **1.** Öffnen Sie zuerst das Telefonbuch, indem Sie im Standbymodus die rechte Softtaste **[Kontakte] drücken und "Information"** wählen.
- **2.** Blättern Sie zur Option "Service Nummer" und drücken Sie die linke Softtaste <>>>
(Auswahl], um die Liste zu öffnen.
- **3.** Die Namen der verfügbaren Dienste werden angezeigt.
- **4**. Wählen Sie mit den Tasten  $\oslash$  und  $\swarrow$  einen Dienst aus. Drücken Sie die Sendetaste  $\bigcap$ .

### ] **Speicherstatus**

Sie können die Große des freien und belegten Speicherplatzes im Telefonbuch abfragen.

- **1.** Öffnen Sie zuerst das Telefonbuch, indem Sie im Standbymodus die rechte Softtaste <>> [Kontakte] drücken. Wählen Sie "**Information**", indem Sie die linke Softtaste / [Auswahl] drücken.
- **2.** Blättern Sie zur Option "**Speicherstatus**" und drucken Sie die linke Softtaste  $\oslash$  [OK].

### ] **Eigene Telefonnummern (SIM-abhängig)**

Sie können Ihre eigene Nummer auf der SIM-Karte speichern und einsehen.

# **Terminplaner Menü 4.2**

Beim Öffnen dieses Menüs wird ein Kalender angezeigt. Oben im Display befindet sich der Datumsbereich. Wenn Sie das gewählte Datum ändern, wird der Kalender entsprechend aktualisiert. Mit dem quadratischen Cursor können Sie den gewünschten Tag ansteuern. Tage, fur die ein Termin oder eine Notiz eingegeben wurde, werden im Kalender unterstrichen angezeigt.

Dadurch behalten Sie Ihre Termine und Notizen immer im Überblick. Wenn Sie einer Notiz einen Alarm zugewiesen haben, ertönt dieser zum gewählten Zeitpunkt. So ändern Sie Tag, Monat und Jahr:

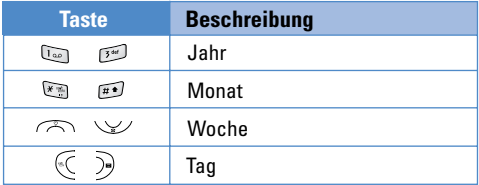

Im Terminplaner können Sie mit der linken Softtaste [Optionen] die im Folgenden beschriebenen Menüoptionen aufrufen.

### **Neu hinzufügen Menü 4.2.1**

Neuen Termin und neue Notiz fur den gewählten Tag hinzufügen. Sie können bis zu zwanzig Notizen speichern. Geben Sie einen Betreff ein und drücken Sie die linke Softtaste <>>> [OK]. Anschließend können Sie über die Felder "Zeit", "Wiederholen" und "Alarm" die gewünschten Einstellungen für Uhrzeit,

Wiederholung und Alarm festlegen.

**Ansehen Menü 4.2.2**

Alle Termine und Notizen für den gewählten Tag anzeigen. Mit den Tasten  $\curvearrowright$  und  $\vee\vee$  können Sie in der Liste der Notizen blättern. Wenn der Notiz ein Alarm zugewiesen wurde, wird das Alarmsymbol angezeigt.

Mit der linken Softtaste  $\oslash$  [Auswahl] können Sie sich die Details zur Notiz anzeigen lassen. Drücken Sie die linke Softtaste *<* [Optionen], um die ausgewählte Notiz zu löschen oder zu bearbeiten.

### **Alles zeigen Menü 4.2.3**

Zeigt alle gespeicherten Notizen für alle Tage an. Mit den Tasten  $\oslash$  und  $\swarrow$  können Sie in der Liste der Notizen blättern. Mit der linken Softtaste als [Auswahl] können Sie sich die Details zur Notiz anzeigen lassen.

## **Vergangene löschen Menü 4.2.4**

Mit dieser Option werden alle Termine gelöscht, die bereits verstrichen sind.

### **Alle löschen Menü 4.2.5**

Mit dieser Option werden alle Termine gelöscht.

**Memo Menü 4.3**

- **1.** Wählen Sie die gewünschte Notiz mit der linken Softtaste 
Softtaste 
Softtaste 
Softtaste 
Softtaste 
Softtaste 
Softtaste 
Softtaste 
Softtaste 
Softtaste 
Softtaste 
Softtaste 
Softtaste 
Softtaste 
Softtaste 
Softtaste 
Softtaste 
Softtaste 
Softtaste 
Softtaste 
So
- **2.** Wenn die Liste noch keine Notizen enthält, können Sie mit der linken Softtaste  $\oslash$  [Hinzufüg] eine neue Notiz erstellen.
- **3.** Geben Sie die Notiz ein und drücken Sie anschließend die linke Softtaste  $\oslash$  [OK].
- **n Wichtig** Mit der Taste **in Können Sie den** Texteingabemodus ändern.

# **Nachrichten Menü** 5

Dieses Menü enthält Funktionen fur Textnachrichten (Short Message Service, SMS), fur Multimedianachrichten (Multimedia Message Service, MMS), fur die Mailbox und fur Infodienste.

**C3320 Benutzerhandbuch**

# **SMS verfassen Menü 5.1**

Sie können SMS-Nachrichten erstellen und bearbeiten; dabei wird die Anzahl der Nachrichtenseiten angezeigt.

- **1.** Mit der linken Softtaste  $\oslash$  [Auswahl] gelangen Sie zum Menü "Nachrichten".
- **2.** Wählen Sie "**SMS verfassen**", um eine neue SMS-Nachricht zu erstellen.
- **3.** Wählen Sie den T9-Modus, um die Texteingabe zu vereinfachen.
- **4.** Drücken Sie die Taste [Einfügen], um verschiedene Zusatzelemente in die Nachricht einzubinden (siehe unten).
- **5.** Wenn Sie die Optionen für den Text anpassen möchten oder die Nachricht fertig gestellt haben, drücken Sie die linke Softtaste <>>>
[Optionen].

n **Wichtig** Das Telefon unterstutzt EMS Version 5 fur den Versand von Farbbildern, Sounds, Textstilen usw. Diese Elemente müssen auch vom Telefon des Empfangers unterstützt werden, damit sie von ihm empfangen und angezeigt bzw. wiedergegeben werden können.

#### **Optionen**

- ] **Senden:** Textnachricht (SMS) senden.
	- **1.** Geben Sie die Rufnummer des Empfängers ein.
	- **2.** Drücken Sie die Taste  $\vee$ , um weitere Empfänger hinzuzufügen.
	- **3.** Sie können auch Telefonnummern aus dem Adressbuch hinzufügen.
	- **4.** Drücken Sie die linke Softtaste *(2)*, wenn Sie alle gewünschten Rufnummern eingegeben haben.

Alle Nachrichten werden automatisch in der Ausgangsbox gespeichert, auch wenn ein Fehler beim Senden aufgetreten ist.

- ] **Speichern:** Speichert die Nachricht als Entwurf.
- ] **Schriftart:** Schriftfarbe und Schriftstil auswählen.
- ] **Farbe:** Vorder- und Hintergrundfarbe auswahlen.

HT I **48**

- ] **Ausrichtung:** Ausrichtung des Texts (links, zentriert, rechts) anpassen.
- ] **Ins T9-Wörterbuch hinzufügen:** Eigene Wörter zum T9-Worterbuch hinzufügen. Diese Option wird nur im T9-Eingabemodus angezeigt (**T9Abc**/**T9abc**/**T9ABC**).
- ] **T9-Sprachen:** T9-Eingabemodus ändern.
- ] **Ende:** Um das Erstellen der Nachricht abzubrechen, ohne diese zu senden, wählen Sie "**Ende**". Die erstellte Nachricht wird nicht gespeichert.

### **Einfügen**

- ] **Symbol:** Sonderzeichen in die Nachricht einfügen.
- ] **Bild:** Vorgegebene Standardgrafik oder eigene Grafik aus dem Ordner "**My pictures**" in die Nachricht einfügen.
- ] **Sound:** Sound in die Nachricht einfügen.
- ] **Textvorlagen:** Vorlage fur SMS-Nachricht auswählen.
- ] **Kontakte:** Telefonnummern und E-Mail-Adressen aus dem Adressbuch hinzufügen.

] **Signatur:** Signatur zur Nachricht hinzufügen.

# **MMS verfassen Menü 5.2**

Mit den Funktionen in diesem Menü können Sie MMS-Nachrichten erstellen und bearbeiten; dabei wird der Nachrichtenumfang angezeigt.

- **1.** Öffnen Sie mit der linken Softtaste <br>
in IAuswahll das Menü "**Nachrichten**".
- 2. Wählen Sie "**MMS verfassen**", um eine neue Multimedianachricht (MMS) zu erstellen.
- **3.** Sie können eigene Nachrichten erstellen oder die Vorlagen fur MMS-Nachrichten verwenden.
- **4.** Mit der Taste [Einfügen] gelangen Sie zu den Zusatzfunktionen fur MMS-Nachrichten (Sonderzeichen, Foto, Foto aufnehmen, Bild, Sound, Sprachnotiz, Textvorlagen, Telefonbuch, Signatur).

### **Optionen**

] **Senden:** MMS-Nachricht senden; hierbei können Sie auch mehrere Empfanger angeben, die Priorität der Nachricht festlegen und einen späteren Zeitpunkt fur den Versand wählen.

- n **Wichtig**  Alle Nachrichten werden automatisch in der Ausgangsbox gespeichert, auch wenn ein Fehler beim Senden aufgetreten ist.
	- Ob Sie Prioritäten für Nachrichten einstellen können, erfahren Sie von Ihrem Mobilfunkanbieter.

- ] **Vorschau:** MMS-Nachricht in einer Vorschau anzeigen.
- ] **Speichern:** MMS-Nachricht wahlweise als Entwurf oder als Vorlage speichern.
- ] **Seite hinzufügen:** Seite vor oder hinter der aktuellen Seite einfügen.
- ] **Zu Seite verschieben:** Zur nächsten Seite wechseln.
- ] **Seite löschen:** Aktuelle Seite löschen.
- ] **Bildformat festlegen**
	- **Timer einstellen:** Timer für die Seite, den Text, ein Bild oder einen Sound zuweisen.
	- **Text und Bild tauschen:** Bild- und Textposition in der Nachricht ändern.

] **Media-Anhang entfernen:** Bilder, Sounds und Videos aus der Nachricht löschen.

- n **Wichtig** Diese Option wird nur angezeigt, wenn die Nachricht Medienelemente enthält.
- ] **Ins T9-Wörterbuch hinzufügen:** Eigene Wörter zum T9-Wörterbuch hinzufügen. Diese Option wird nur im T9-Eingabemodus angezeigt (T9Abc/T9abc/T9ABC).
- ] **T9-Sprachen:** T9-Eingabemodus ändern.
- ] **Ende:** Mit dieser Option gelangen Sie wieder zum Menü ..**Nachrichten**".
- n **Wichtig** Wenn Sie einer MMS-Nachricht ein Bild (Umfang 15 Kilobyte) hinzufügen, dauert das Laden einige Sekunden. Währenddessen sind die Tasten deaktiviert. Anschließend können Sie mit dem Erstellen der MMS-Nachricht fortfahren.

**Eingangsbox Menü 5.3**

Sie werden benachrichtigt, sobald Sie eine Nachricht empfangen haben. Diese wird im Posteingang gespeichert.

H T **50** Im Nachrichteneingang werden die empfangenen Nachrichten durch Symbole gekennzeichnet. Weitere Informationen können Sie der nachfolgenden Tabelle entnehmen.

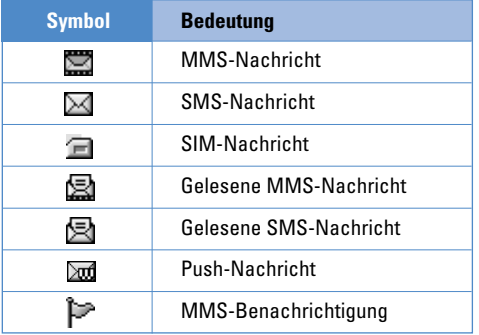

Wenn im Display die Meldung "Kein Speicherplatzfür **SIM Nachrichten**" angezeigt wird, löschen Sie auf der SIM-Karte gespeicherte Nachrichten. Wenn im Display die Meldung "Kein Speicher für Nachrichten **frei**" angezeigt wird, können Sie Speicherplatz im Telefon freigeben, indem Sie Nachrichten, Medienelemente oder Anwendungen löschen.

### ✴ **SIM-Nachricht**

Normalerweise werden alle Nachrichten im Telefon gespeichert; lediglich in Ausnahmefallen werden Nachrichten auf der SIM-Karte abgelegt. Auf der SIM-Karte gespeicherte Nachrichten können Sie in das Telefon verschieben.

\_\_\_\_\_\_\_\_\_\_\_\_\_\_\_\_\_\_\_\_\_

Das Abrufen eingegangener MMS-Nachrichten kann etwas dauern, da diese zunächst heruntergeladen und verarbeitet werden müssen.

Um eine Nachricht zu lesen, wählen Sie diese mit der linke Softtaste  $\gg$  aus.

- ] **Ansehen:** Eingegangene Nachrichten anzeigen.
- ] **Antwort:** Antwort an den Absender erstellen.
- ] **Weiterleiten:** Ausgewählte Nachricht an einen anderen Empfänger weiterleiten.
- ] **Rückruf:** Sie können den Absender zurückrufen.
- ] **Löschen:** Aktuelle Nachricht löschen.
- ] **Informationen:** Weitere Informationen zu den eingegangen Nachrichten anzeigen: Adresse des Absenders, Betreff (nur bei MMS-Nachrichten),

<u> 2002 - 2003 - 2004 - 2005 - 200</u>

Datum und Uhrzeit der Nachricht, Art der Nachricht, Umfang der Nachricht.

] **Alle löschen:** Alle Nachrichten löschen.

# **Ausgangsbox Menü 5.4**

Hier werden gesendete und nicht gesendete Nachrichten angezeigt. Bei gesendeten Nachrichten wird der aktuelle Übertragungsstatus angezeigt. Die Steuerung in diesem Bereich erfolgt auf gleiche Weise wie im Nachrichteneingang.

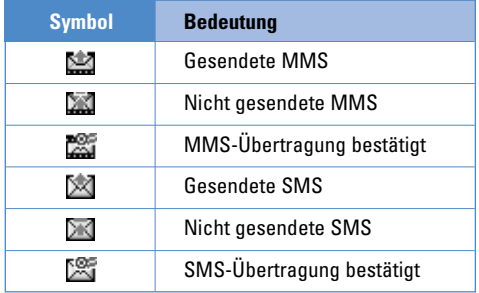

#### **Optionen für bereits gesendete Nachrichten:**

- ] **Ansehen:** Gesendete Nachrichten anzeigen.
- ] **Senden:** Textnachricht (SMS/ MMS) senden.
- ] **Weiterleiten:** Aktuelle Nachricht an andere Empfänger weiterleiten.
- ] **Löschen:** Aktuelle Nachricht löschen.
- ] **Informationen:** Weitere Informationen zu den gesendeten Nachrichten anzeigen: Adresse des Empfängers, Betreff (nur bei MMS-Nachrichten), Datum und Uhrzeit der Nachricht, Art der Nachricht, Umfang der Nachricht.
- ] **Alle senden:** Alle Nachrichten senden.
- ] **Alle löschen:** Alle noch nicht gesendeten Nachrichten löschen.

**Entwurf** Menü 5.5

Sie können bis zu fünf häufig verwendete MMS-Nachrichten als Entwurf speichern. In diesem Menü werden die als Entwurf gespeicherten MMS-Nachrichten angezeigt.

Die folgenden Optionen stehen zur Verfügung:

- ] **Ansehen:** Sie können die ausgewählte Nachricht ansehen.
- ] **Bearbeiten:** Ausgewählte Nachricht bearbeiten.
- ] **Löschen:** Ausgewählte Nachricht löschen.
- ] **Information:** Weitere Angaben zur Nachricht abrufen.
- ] **Alle löschen:** Alle noch nicht gesendeten Nachrichten löschen.

# **Mailbox abhören Menü 5.6**

Wenn Sie dieses Menü geöffnet haben, drücken Sie zum Abhören der Mailbox einfach die linke Softtaste  $\mathcal O$  [OK]. Im Standbymodus können Sie die Mailbox auch abhören, indem Sie die Taste gedrückt halten.

n **Wichtig** Neue Nachrichten in der Mailbox werden durch ein Symbol im Display und einen Signalton angezeigt. Nähere Informationen zu den verfügbaren Diensten und den entsprechenden Einstellungen für das Telefon erhalten Sie von Ihrem Mobilfunkanbieter.

# **CB-Service Menü 5.7**

**(Nicht in allen Netzen und Leistungspaketen verfügbar)**

Infoservices versenden SMS-Nachrichten über Mobilfunknetze. Auf diese Weise können unterschiedlichste Auskunfts- und Dienstleistungsangebote wie Wetterberichte, Verkehrsnachrichten, Taxibestellungen, Apothekenverzeichnisse oder Börsenticker genutzt werden. Jedem Infoservice ist eine bestimmte Nummer zugeordnet. Um einen Infoservice zu nutzen, brauchen Sie nur die entsprechende Nummer einzugeben. Wenn Sie eine Nachricht von einem Infoservice erhalten, wird diese entweder direkt angezeigt oder es wird eine entsprechende Meldung im Display eingeblendet. Um eine bereits angezeigte oder während eines Gespräches eingetroffene Nachricht von einem Infoservice zu öffnen, gehen Sie wie im Folgenden beschrieben vor.

# **Lesen Menü 5.7.1**

**1.** Um eine Nachricht von einem Infoservice anzuzeigen, wählen Sie "Lesen". Mit den Tasten  $\mathbb C$  und  $\mathbb F$  oder der Taste  $\mathcal O$  [Weiter] gelangen Sie zur nächsten Nachricht.

**2.** Die Meldung wird solange angezeigt, bis eine neue Meldung eintrifft.

## **Themen** Menü 5.72 **(Nicht in allen Netzen und Leistungspaketen verfügbar)**

- ] **Neu hinzufügen:** Nummer und Bezeichnung eines Infoservice im Telefon speichern.
- ] **Liste anzeigen:** Gespeicherte Nummern von Infoservices auflisten. Drücken Sie die Taste [Optionen], um einen Eintrag zu bearbeiten oder zu löschen.
- ] **Aktive Themenliste:** In dieser Liste können Sie Nummern von Infoservices auswählen und aktivieren, um Nachrichten von diesen Services zu erhalten.

# **Vorlagen Menü 5.8**

## **Textvorlagen** Menü 5.8.1

Sie können zwischen diesen sechs Textvorlagen wählen:

- **Bitte ruf mich zurück.**
- **Ich bin spät dran. Ich werde um ... da sein**
- **Wo bist Du jetzt?**
- **Ich bin unterwegs.**
- **Es ist sehr dringend! Bitte melde dich!**
- **Ich liebe Dich.**

## **MMS Vorlagen Menü 5.8.2**

Die folgenden Optionen stehen zur Verfugung:

- ] **Ansehen:** MMS-Vorlage anzeigen.
- ] **Bearbeiten:** MMS-Vorlage bearbeiten.
- ] **Neu hinzufügen:** Neue MMS-Vorlage hinzufügen.
- ] **Verfassen:** MMS-Nachrichten erstellen und senden.

**TITLE 54**

- ] **Löschen:** MMS-Vorlage löschen.
- ] **Alle löschen:** Alle MMS-Vorlagen löschen.

**Signatur Menü 5.8.3**

Sie können eine Signatur erstellen.

**Einstellungen Menü 5.9**

**SMS** Menü 5.9.1

] **Nachrichtentyp:**

**Text, Sprache, Fax, Inland pager, X.400, Email, ERMES**

Normalerweise wird der Nachrichtentyp "**Text**" verwendet. Sie können Text in andere Formate umwandeln. Informationen zur Verfügbarkeit dieser Funktion erhalten Sie von Ihrem Mobilfunkanbieter.

] **Gültigkeitszeitraum:** Hier können Sie festlegen, wie lange Textnachrichten im SMS-Center gespeichert bleiben.

] **Zustellbericht:** Wenn Sie die Einstellung "**Ja**" wählen, können Sie überprüfen, ob die Nachricht erfolgreich gesendet wurde.

- ] **Antw. über gleiches Service-Center:** Empfänger, die Nachrichten von Ihnen erhalten, können diese auf Ihre Kosten beantworten.
- ] **SMS Zentrale:** Beim Versenden einer Nachricht können Sie hier die Adresse der SMS-Zentrale abrufen.

### **MMS** Menü 5.9.2

- ] **Priorität:** Priorität der ausgewählten Nachricht einstellen.
- ] **Gültigkeitszeitraum:** Hier können Sie festlegen, wie lange Textnachrichten im SMS-Center gespeichert bleiben.
- ] **Zustellbericht:** Wenn Sie die Einstellung "**Ja**" wählen, können Sie überprüfen, ob die Nachricht erfolgreich gesendet wurde.

] **Automatisch downloaden:** Wenn diese Option aktiviert ist, werden MMS-Nachrichten an Sie automatisch übertragen. Wenn diese Option deaktiviert ist, erhalten Sie beim Eintreffen einer neuen MMS eine Benachrichtigung und können daraufhin selbst entscheiden, ob Sie die MMS abrufen möchten. Mit der Option "Nur Heimnetzwerk" erhalten Sie MMS-Nachrichten nur, wenn Sie sich im Netz Ihres Mobilfunkanbieters befinden (also kein Roaming nutzen).

- ] **Nummer unterdrücken:** Hier können Sie festlegen, ob die Nachricht mit Ihren persönlichen Angaben gesendet wird.
- ] **Netzeinstellungen:** Wenn Sie einen MMS-Server wählen, können Sie eine URL dafür festlegen.

#### ] **Erlaubter Typ**

**Persönlich:** Nachrichten mit personlichem Inhalt. **Werbung:** Nachrichten mit kommerziellem Inhalt. **Information:** Nachrichten mit Informationsinhalten.

### **Mailbox-Nummer Menü 5.9.3**

Damit Sie Sprachnachrichten empfangen können, muss diese Funktion vom Mobilfunkanbieter unterstützt werden. Wenn eine neue Sprachnachricht eingetroffen ist, wird das entsprechende Symbol auf dem Display angezeigt. Genauere Informationen zu den angebotenen Diensten und zu den notwendigen Telefoneinstellungen erhalten Sie von Ihrem Netzanbieter. Nehmen Sie dann die entsprechenden Einstellungen an Ihrem Mobiltelefon vor.

de la construcción de la construcción de la construcción de la construcción de la construcción de la construcción

- ] **Standard:** Wählen Sie Start, um Sprachnachrichten abzuhören.
- ] **Roaming:** Sofern Roaming unterstützt wird, können Sie auch im Ausland Sprachnachrichten abhören.

# **CB-Service Menü 5.9.4**

### ] **Empfangen**

**Ja:** Mit dieser Einstellung können Sie Nachrichten von Infodiensten empfangen.

**Nein:** Mit dieser Einstellung können Sie keine

-------------

Nachrichten von Infodiensten empfangen.

### ] **Signalton**

**Ja:** Mit dieser Einstellung ertönt beim Eintreffen neuer Nachrichten von Infodiensten ein Signalton.

**Nein:** Mit dieser Einstellung ertönt beim Eintreffen neuer Nachrichten von Infodiensten kein Signalton.

#### ] **Sprachen**

Wählen Sie die gewünschte Sprache über die Optionen [Ein/Aus]. Die Infomeldungen erscheinen dann in der jeweiligen Sprache.

### **Push-Nachrichten Menü 5.9.5**

Hier können Sie wählen, ob Sie die Nachricht abrufen möchten.

# **Kamera Menü 6**

**58**

H III

Mithilfe der Kamera konnen Sie unterwegs Bilder von Menschen und Ereignissen aufnehmen.

**C3320 Benutzerhandbuch**

# **Foto aufnehmen Menü 6.1**

- **So nehmen Sie ein Bild bei geöffneter Klappe auf:**
- **1.** Wählen Sie "Foto aufnehmen" und drücken Sie dann die Taste . Ilm dieses Menü direkt aufzurufen, halten Sie die Taste @ gedrückt.
- **2.** Richten Sie die Kamera auf das Motiv und drücken Sie anschließend die Taste (os), um das Bild aufzunehmen.
- **3.** Wenn Sie das Bild speichern möchten, drücken Sie die linke Softtaste  $\odot$  oder die Taste  $\circ$ .
- n **Wichtig** Mit der Navigationstaste können Sie die Bildgröße, die Helligkeit, die Farbe und den Zoom einstellen. (Taste  $\overline{\curvearrowright}$  oder  $\vee \vee$ ).
- $\triangleright$  **Zoom**  $\lceil \cdot \cdot \cdot \rceil$  **1:** Zoomwert im Bereich x 1 bis x 5 einstellen (Auflösungsabhängig).
- ] **Farbe [ ]:** Sie können zwischen den folgenden drei Einstellungen wählen: Farbe, Sepia, Schwarz-weiß

**EXECUTE:** Helligkeit [  $\frac{1}{2}$  a<sup>\*</sup> ]: Mit der rechten und linken Navigationstaste können Sie die Helligkeit anpassen. Sie können zwischen den Helligkeitsstufen -2, -1, 0, +1 und +2 wählen.

- ] **Autoshoot [ ]:** Verzögerungsdauer einstellen (Aus, 3 Sek., 5 Sek.). Nach Ablauf der Verzögerungsdauer wird automatisch ein Bild aufgenommen.
- ] **Speicherstatus [ ]:** Freien Speicherplatz für neue Bilder anzeigen.
- ] **Flash [ ]:** Blitz für Aufnahmen bei schwacher Beleuchtung aktivieren.
- ] **Auflösung [ ]:** Sie können zwischen den Einstellungen "Hoch" (640 x 480), "Mittel" (320 x 240), "Niedrig" (128 x 160) und "Kontaktfoto" (48 x 48) wählen.
- ] **Bildqualität [ ]:** Sie können zwischen den Einstellungen "Einfach", "Normal" und "Fein" wählen.

#### **Kamera**

# **Foto mit Vorlage aufnehmen Menü 6.2**

Sie können Bilder mit verschiedenen Hintergründen aufnehmen. Außerdem können Sie mit der Navigationstaste ( $\odot$ ) und  $\vee$ ) einen Rahmen auswählen.

- n **Wichtig** In diesem Modus können Sie die eingestellte Auflösung nicht ändern.
- **1. Vorlage** ( )**:** Wählen Sie die gewünschte Vorlage mit den Navigationstasten (hoch/runter) aus.
- **2. Bildqualität** ( )**:** Fein/ Normal/ Einfach.
- **3. Digital zoom** ( $\sqrt{Q}$ **x1, x2, x4**
- **4. Farbtiefe** ( $\blacksquare$ ): Farbe( $\blacksquare$ )/ Sepia( $\blacksquare$ )/ Schwarz-weiß ( $\Box$ )
- **5. Helligkeit** ( )**:** -2, -1, 0, +1, +2
- **6. Timer** ( $\boxed{\circ}$  ): Off (kein timer), 3 sec, 5 sec
- **7. Speicher** ( )**:** Zeigt den freien Speicherplatz des Handys als Balken an.

**a** Wichtig Die Meldung "Speicher voll" erscheint, wenn kein weiterer Speicherplatz zur Verfügung steht. In diesem Fall können Sie im Menü "Kamera" bei 3 Meine Fotos alte Fotos löschen und somit Speicherplatz freimachen.

#### **8. Flash**  $(\sqrt{4})$

### **Serienaufnahme Menü 6.3**

Sie können maximal neun Bilder hintereinander aufnehmen. Nachdem Sie ein Bild aufgenommen haben, können Sie es mit der linken Softtaste anzeigen. Mit der linken Softtaste <br>
anzeigen. Mit der linken Softtaste <br>
anzeigen Sie das Bild auch speichern.

n **Wichtig** In der Auflösung 320 x 240 können maximal sechs Bilder gespeichert werden. In der Auflösung 128 x 160 können insgesamt neun Bilder aufgenommen werden.

# **Meine Fotos Menü 6.4**

Sie können Bilder anzeigen und senden. Außerdem können Sie ein Bild als Hintergrund für das Display auswählen.

#### **Kamera**

# **Alle Fotos Menü 6.4.1**

Sie können alle Bilder der Reihe nach ansehen.

### **Standardfotos Menü 6.4.2**

Hier können Sie alle Bilder (außer Rahmen- und Telefonbuchbildern) anzeigen.

## **Fotos mit Vorlagen Menü 6.4.3**

Hier können Sie die Rahmenbilder anzeigen.

- **Optionen**
	- ] **Multi-Ansicht:** In dieser Ansicht können bis zu neun Miniaturbilder auf dem Display angezeigt werden.
	- ] **MMS verfassen:** Bild als MMS versenden.
	- ] **Als Hintergrund festlegen:** Bild als Hintergrund für das Display auswählen.
	- ] **Diashow:** Bilder automatisch nacheinander anzeigen.
	- ] **Löschen:** Bild aus dem Speicher entfernen.

] **Titel bearbeiten:** Bezeichnung des Bildes ändern.

- ] **Informationen:** Informationen zum Bild anzeigen (Titel, Größe, Datum und Uhrzeit der Aufnahme).
- ] **Schutz:** Bild sperren, sodass es nicht versehentlich gelöscht werden kann.

## **Kontakfoto Menü 6.4.4**

Hier können Sie die Telefonbuchbilder anzeigen.

- ] **Als Hintergrund festlegen:** Bild als Hintergrund für das Display auswählen.
- ] **Diashow:** Bilder automatisch nacheinander anzeigen.
- ] **Löschen:** Bild aus dem Speicher entfernen.
- ] **Titel bearbeiten:** Bezeichnung des Bilds ändern.
- **Informationen:** Informationen zum Bild anzeigen (Titel, Größe, Datum und Uhrzeit der Aufnahme).
- ] **Schutz:** Bild sperren, so dass es nicht versehentlich gelöscht wird.

a shekara **60**

#### **Kamera**

Kamera

# **Einstellungen Menü 6.5**

### **Speicherstatus Menü 6.5.1**

Mit dieser Option können Sie den freien und belegten Speicherplatz anzeigen.

### **Alle Fotos löschen Menü 6.5.2**

Mit dieser Option können Sie alle gespeicherten Bilder löschen.

### **Automatisch speichern Menü 6.5.3**

Wenn Sie diese Option aktivieren, werden aufgenommene Bilder automatisch gespeichert.

n **Wichtig** Um einem Anrufer ein Bild zu zu weisen muß ein Kontaktfoto, mit einer Auflösung von 48 x 48, gemacht werden. Dieses Bild kann unter Kontakte Menü 4.1.1, nach Auswahl eines Namens unter Optionen, als Bild gespeichert werden. Dieses Bild wird angezeigt sobald die ausgewählte Person Sie anruft.

# **Einstellungen Menü 7**

Mit den im Folgenden erläuterten Einstellungen können Sie das Telefon nach Ihren individuellen Bedürfnissen anpassen.

**C3320 Benutzerhandbuch**

- **1.** Drücken Sie im Standbymodus die Taste [Menü].
- **2.** Drücken Sie die Taste **Dem** um direkt zu den Einstellungen zu gelangen.

## **Wecker Menü 7.1**

Sie können bis zu fünf Alarme definieren, durch die zur festgelegten Zeit ein Signal ertönt.

- **1.** Aktivieren Sie den Alarm und geben Sie die gewünschte Alarmzeit ein.
- **2.** Legen Sie fest, wann und wie oft der Alarm ertönen soll: "**Einmal**", "**MO-FR**", "**MO- SA**", "**Jeden Tag**".
- **3.** Wählen Sie den gewünschten Signalton für den Alarm aus und drücken Sie die Taste  $\oslash$  [OK].
- **4.** Geben Sie einen Namen für den Alarm ein und drücken Sie die Taste  $\oslash$  [OK].

# **Datum & Zeit Menü 7.2**

Hier können Sie die Einstellungen für Datum und Uhrzeit anpassen.

### **Datum einstellen Menü 7.2.1**

Hier können Sie das Datum einstellen.

### **Datumsformat** Menü 722

Hier können Sie das Datumsformat festlegen (DD/MM/YYYY, MM/DD/YYYY, YYYY/MM/DD usw.). (D: Tag / M: Monat / Y: Jahr)

# **Zeit einstellen Menü 7.2.3**

Hier können Sie die Uhrzeit einstellen.

### **Zeitformat Menü 7.2.4**

Hier können Sie das Zeitformat wählen (24 Stunden oder 12 Stunden).

**TIME 62**

# **Telefon Menü 7.3**

Hier können Sie verschiedene Einstellungen fur das Telefon anpassen.

# Anzeige **Menü** 7.3.1

- ] **Hintergrund:** Im Standbymodus als Hintergrund im Display angezeigtes Bild auswählen.
	- **Haupt LCD**
- ] **Telefonmotiv:** Sie können zwischen den Farbschemas "Reiner", "Klarer", "Papier" und "Metallic" Stil wählen.
- ] **Begrüßung:** Wenn Sie Ein wählen, können Sie den Text bearbeiten, der im Standby-Modus im Display angezeigt wird.
- ] **Beleuchtung:** Zeit, nach der die Displaybeleuchtung automatisch abgeschaltet wird.
- **Anzeigekontrast:** Mit den Tasten (und ) können Sie den LCD-Kontrast anpassen.
- ] **Informationsfenster:** Sie sehen eine Vorschau auf den Status des ausgewählten Menüs, bevor Sie es

öffnen. Der Status wird unten im Display angezeigt.

] **Netzname:** Wenn diese Option aktiviert ist, wird der Name des Netzbetreibers im Display angezeigt.

## **Sprache** Menü 7.3.2

Hier können Sie eine andere Sprache für die Anzeigetexte wählen. Dadurch wird auch der Text eingabe Modus geändert.

**Anrufe Menü 7.4**

Mit der Taste  $\oslash$  [Auswahl] im Menü "Einstellungen" können Sie das bei Anrufen angezeigte Menü festlegen.

## **Rufumleitung Menü 7.4.1**

Eingehende Gespräche sowie Fax- und Datenanrufe können an eine andere Rufnummer umgeleitet werden. Weitere Informationen erhalten Sie von Ihrem Mobilfunkanbieter.

# ] **Alle Anrufe**

Leitet alle Anrufe um.

### ] **Wenn besetzt**

Leitet Anrufe um, wenn Ihre Leitung besetzt ist.

---------------------

----------------------------------

#### ] **Falls keine Antwort**

Leitet Anrufe um, die Sie nicht entgegennehmen.

### ] **Unerreichbar**

Leitet Anrufe um, wenn das Telefon ausgeschaltet ist oder keinen Netzempfang hat.

#### ] **Alle Datenanrufe**

Leitet Datenanrufe an eine Nummer mit PC-Verbindung um.

#### ] **Alle Fax-Anrufe**

Leitet Faxanrufe an eine Nummer mit Faxverbindung um.

#### ] **Alle löschen**

**64**

**TIME** 

Alle Rufumleitungen aufheben.

#### **Optionen**

### **Im Folgenden werden die Optionen in den Menüs für die Rufumleitung erläutert.**

• **Einrichten**

Aktiviert den entsprechenden Dienst.

#### **An Mailbox**

Leitet den Anruf an das Mobilbox-Zentrum weiter. In den Menüs "Alle Datenanrufe" und "Alle Fax-Anrufe" ist diese Option nicht verfügbar.

#### **An andere Nummer**

Geben Sie eine Nummer ein, zu der Anruf umgeleitet werden soll.

#### **An bevorzugte Nummer**

Die letzten fünf umgeleiteten Rufnummern anzeigen.

• **Löschen**

Ausgewählten Dienst deaktivieren.

• **Status anzeigen**

Status des ausgewählten Dienstes anzeigen.

# **Rufannahme Menü 7.4.2**

### ] **Klappe öffnen**

Wenn diese Option aktiviert ist, können Sie ankommende Anrufe durch einfaches Aufklappen des Telefons annehmen.

### ] **Beliebige Taste**

Wenn diese Option aktiviert ist, können Sie Anrufe mit allen Tasten außer der Gesprächsende-Taste annehmen.

### ] **Annahmetaste**

Wenn diese Option aktiviert ist, können Sie Anrufe nur mit der Sendetaste  $\bigcap$  annehmen.

# **Meine Nummer übertragen Menü 7.4.3 (Nicht in allen Netzen und Leistungspaketen verfügbar)**

## ] **Ein**

Mit dieser Einstellung wird Ihre Rufnummer an den Anrufempfänger übermittelt. Die Nummer wird auf dem Telefon des angerufenen Teilnehmers angezeigt.

### ] **Aus**

Mit dieser Einstellung wird Ihre Rufnummer nicht angezeigt.

in the contract of the contract of the contract of the contract of the contract of the contract of the contract of

### ] **Vom Netz festgelegt**

Wenn Sie diese Einstellung wählen, wird Ihre Rufnummer je nach verwendeter Leitung (z. B. Leitung 1 oder Leitung 2) übertragen.

# **Anklopfen Menü 7.4.4 (nicht in allen Netzen verfügbar)**

### ] **Aktivieren**

Mit dieser Einstellung wird das Anklopfen (Signalisieren eingehender Anrufe während eines Gespräches) aktiviert.

### ] **Aufheben**

Mit dieser Einstellung werden eingehende Anrufe während eines Gespräches nicht signalisiert.

### ] **Status anzeigen**

Aktuelle Einstellung fur Anklopffunktion anzeigen.

### **Minutensignal Menü 7.4.5**

Wenn diese Einstellung aktiviert ist, ertönt während des Gespräches einmal in der Minute ein Signalton, damit Sie die Anrufdauer besser einschätzen können.

### **Automatische Wahlwiederholung Menü 7.4.6**

#### ] **Ein**

Mit dieser Einstellung erfolgt nach einem erfolglosen Verbindungsversuchen eine automatische Wahlwiederholung ausgeführt.

#### ] **Aus**

Mit dieser Einstellung wird nach einem erfolglosen Verbindungsversuch keine automatische Wahlwiederholung ausgeführt.

# **Sicherheit Menü 7.5**

## PIN-Code-Abfrage Menü 7.5.1

Hier können Sie festlegen, ob beim Einschalten des Telefons der PIN-Code fur die SIM-Karte abgefragt wird. Wenn diese Funktion aktiviert ist, muss der PIN-Code eingegeben werden.

- **1.** Wählen Sie im Menü mit den Sicherheitseinstellungen die Option für die PIN-Abfrage und drücken Sie die Taste [Auswahl].
- **2.** Aktivieren oder deaktivieren Sie die Funktion.
- **3.** Wenn die Abfrage des PIN-Codes aktiviert ist, muss dieser beim Einschalten des Telefons eingegeben werden.
- **4.** Wenn der PIN-Code dreimal nacheinander falsch eingegeben wurde, wird das Telefon gesperrt. Zur Aufhebung der Sperre muss der PUK-Code eingegeben werden.
- **5.** Der PUK-Code kann bis zu zehnmal nacheinander eingegeben werden. Wenn der PUK-Code zehnmal nacheinander falsch eingegeben wird, kann die Sperre nicht mehr aufgehoben werden. Wenden Sie sich in diesem Fall an den Mobilfunkanbieter.

### **Telefonsperre Menü 7.5.2**

Mit dem Sicherheitscode können Sie die unberechtigte Nutzung des Telefons verhindern. Wenn die Telefonsperre aktiviert ist, wird beim Einschalten des Telefons immer der Sicherheitscode abgefragt. Wenn Sie die Einstellung "Automatisch" wählen, wird der Sicherheitscode nur bei einem Wechsel der SIM-Karte abgefragt.

## Rufsperre Menü 7.5.3

Mit der Rufsperre konnen Sie verhindern, dass mit Ihrem Telefon bestimmte Anrufe durchgeführt werden können. Fur diese Funktion ist ein eigenes Passwort erforderlich. Im Folgenden werden die Menüoptionen erläutert.

### ] **Alle Abgehenden**

Alle abgehenden Anrufe sperren.

### ] **International**

Abgehende internationale Anrufe (Auslandsgespräche) sperren.

### ] **International bei Roaming**

Abgehende internationale Anrufe sperren, wenn sich das Telefon nicht im Heimnetz befindet.

### ] **Alle Ankommenden**

Alle eingehenden Anrufe sperren.

### ] **Eingehend bei Roaming**

Alle eingehenden Anrufe sperren, wenn ein Roamingdienst genutzt wird.

### ] **Alle aufheben**

Alle Rufsperren aufheben.

### ] **Passwort ändern**

Passwort für die Rufsperre ändern.

### **Die folgenden Optionen sind verfügbar:**

• **Aktivieren**

Aktivierung der Rufsperren im Netz anfordern.

• **Aufheben**

Ausgewählte Rufsperre aufheben.
#### **Einstellungen**

#### • **Status anzeigen**

Status der Rufsperre abfragen (aktiviert/deaktiviert).

# **Feste Nummer Menü 7.5.4 (SIM-abhängig)**

Sie können das Telefon so einrichten, das abgehende Anrufe nur zu bestimmten Rufnummern möglich sind. Die Beschränkung kann nur durch Eingabe des PIN2-Codes umgegangen werden.

# ] **Aktivieren**

Mit dieser Option sind abgehende Anrufe nur zu bestimmten Rufnummern möglich.

#### ] **Aufheben**

Beschränkung auf feste Nummern aufheben.

### ] **Nummernliste**

Liste der Rufnummern anzeigen, zu denen Anrufe zulässig sind.

# **Codes ändern Menü 7.5.5**

Die PIN (personliche Identifikationsnummer) schützt Ihr Telefon vor unberechtigter Benutzung.

Sie können den PIN2-Code und den Sicherheitscode ändern.

- **1.** Um den PIN2-/Sicherheitscode zu ändern, geben Sie den bisherigen Code ein und drücken Sie dann die Taste  $\oslash$  [OK].
- **2.** Geben Sie den neuen PIN2-/Sicherheitscode ein und bestätigen Sie ihn.

**Netzwahl** Menü 7.6

Die Wahl des vom Telefon verwendeten Mobilfunknetzes kann entweder automatisch oder manuell erfolgen. Normalerweise erfolgt die Netzwahl automatisch.

# **Automatisch Menü 7.6.1**

Im Modus "Automatisch" wählt das Telefon automatisch ein Netz aus. Diese Einstellung gilt auch, wenn das Telefon aus- und wieder eingeschaltet wird.

#### **Einstellungen**

# **Manuell Menü 7.6.2**

Mit dieser Einstellung zeigt das Telefon eine Liste der verfügbaren Netze an. Sie können das gewünschte Netz dann selbst auswählen. Voraussetzung für die Anmeldung in einem fremden Netz ist ein Roamingabkommen mit dem Betreiber Ihres Heimnetzes. Wenn kein Zugang zum ausgewählten Netz moglich ist, können Sie ein anderes Netz auswählen.

# **Bevorzugt Menü 7.6.3**

Sie können eine Liste bevorzugter Netze angeben. Das Telefon versucht sich dann zuerst in diesen Netzen anzumelden, In diese Liste können Sie Eintrage aus der vorgegebenen Liste bekannter Netze übernehmen.

# **Einstellungen zurücksetzen Menü 7.7**

Sie können das Telefon auf die werkseitigen Standardeinstellungen zurücksetzen. Dazu benötigen Sie den Sicherheitscode.

# **GPRS Einstellungen Menü 7.8**

GPRS EinstellungenGPRS (General Packet Radio Service) ist eine Technologie, mit der Mobiltelefone Daten über ein Mobilfunknetz senden und empfangen können. GPRS ist eine Datenübertragungsart, die kabellosen Zugriff auf Datennetzwerke wie das Internet ermöglicht.

Bevor Sie GPRS nutzen können,

- müssen Sie sich bei einem GPRS-Dienst anmelden. Informieren Sie sich über Verfügbarkeit, Preise und Anmeldebedingungen bei Ihrem Netzbetreiber.
- müssen Sie für Anwendungen, die über GPRS genutzt werden, die GPRS-Einstellungen speichern.

# **Beim Einschalten Menü 7.8.1**

Wenn Sie **Beim Einschalten** wählen und Ihr Netz GPRS unterstützt, erkennt Ihr Telefon das GPRS-Netz und sendet SMS-Nachrichten über GPRS. Auch E-Mails lassen sich schneller über die GPRS-Verbindung versenden und empfangen.

#### **Einstellungen**

# **Bei Bedarf Menü 7.8.2**

Bei dieser Option nutzt das Telefon nur dann eine GPRS-Verbindung, wenn Sie eine Anwendung oder Aktion starten, für die sie benötigt wird. Sie wird unterbrochen, sobald es die Anwendung nicht mehr erfordert.

. . . . . . . . . . . . . . . . . . .

**n** Wichtig Wenn keine GPRS-Abdeckung gegeben ist und Sie Automatisch eingestellt haben, versucht das Telefon regelmäßig, eine Verbindung herzustellen.

 $\mathbf{H}$ **70**

# **Menü 8**

Sie können auf verschiedene WAP-Dienste (Wireless Application Protocol) wie Bankdienste, Nachrichten, Wetterbericht und Fluginformationen zugreifen. Diese Dienste wurden speziell für Mobiltelefone entwickelt und werden von WAP-Anbietern verwaltet.

**C3320 Benutzerhandbuch**

Informieren Sie sich über WAP-Dienste, Preise und Tarife bei Ihrem Netzbetreiber und/oder dem Anbieter, den Sie nutzen möchten. Von WAP-Anbietern erhalten Sie außerdem eine Anleitung zur Nutzung ihrer Dienste.

Wenn die Verbindung hergestellt ist, erscheint die Startseite. Der Inhalt variiert je nach WAP-Anbieter.

Um den Browser zu schließen, drücken Sie die ( $\odot$ ) Taste. Das Telefon kehrt zum Standby-Modus zurück.

# *Navigation mit dem WAP-Browser*

Um im Internet surfen zu können müssen Sie entweder die Telefontasten oder das WAP-Browser-Menü benutzen.

# *Surfen mit den Telefontasten*

Für das Surfen im Internet erfüllen die Telefontasten andere Funktionen als im Telefonmodus.

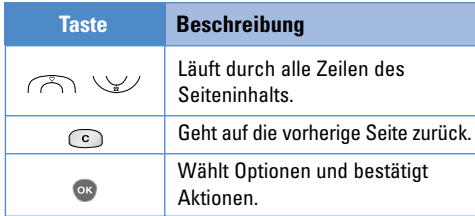

# *Surfen mit dem WAP-Browser-Menü*

Es stehen verschiedene Menüoptionen zur Verfügung, wenn Sie mobiles Web surfen nutzen.

**n** Wichtig Das WAP-Browser-Menü variiert ie nach Browser-Version.

# **Internet Menü 8.1**

# **Start Menü 8.1.1**

Stellen Sie eine Verbindung zur Startseite her. Die Startseite wird von Ihnen im aktivierten Profil oder vom WAP-Anbieter definiert.

**72**

a a shekara

# **Lesezeichen Menü 8.1.2**

Dieses Menü ermöglicht es Ihnen, URLs Ihrer bevorzugten Internetseiten zu speichern. Sie haben dadurch später einen leichten Zugang zu diesen Seiten. Eine Reihe von Lesezeichen sind bereits im Telefon gespeichert. Diese vorgegebenen Lesezeichen konnen nicht gelöscht oder geändert werden.

# **Lesezeichen erstellen**

- **1.** Drücken Sie die linke Soft-Taste *[Optionen]*.
- **2.** Wählen Sie Neu hinzufügen und bestätigen Sie mit "OK".
- **3.** Nach Eingabe der URL-Adresse und des Titels bestätigen Sie bitte mit der linken Soft-Taste. "OK"
- ✽ *Tipp: Mit der Taste und gelangen Sie in die Auswahl für Sonderzeichen und Symbole. Zur Eingabe von " ." drücken sie die Taste .*

Innerhalb des Menüs Lesezeichen haben Sie über die linke Soft-Taste folgende Optionsmöglichkeiten:

] **Verbinden:** Stellt eine Verbindung zur gespeicherten Internetseite her.

] **Neu hinzufügen:** Erstellt ein neues Lesezeichen.

in a complete the contract of the complete state of the complete state of the complete state of the complete s<br>The complete state of the complete state of the complete state of the complete state of the complete state of

] **Bearbeiten:** Bearbeiten des Titels oder der URL des ausgewählten Lesezeichens.

# **Profile Menü 8.1.3**

Ein Profil ist eine Information, die für den Verbindungsaufbau zum Internet benötigt wird. Jedes Profil besitzt folgende Untermenus:

- ] **Aktivieren:** Aktiviert das gewählte Profil.
- ] **Einstellungen:** WAP-Einstellungen für das gewählte Profil können verändert und bearbeitet werden
	- **Homepage:** Hier können Sie die Adresse (URL) einer Website eingeben, die Sie als Startseite nutzen möchten. Zu Beginn der Adresse müssen Sie nicht http:// eingeben, da der Browser dies automatisch einfügt.
	- **Trägerdienst:** Wählen Sie die Übertragungsart für den Netzzugriff.

**1 Daten 2 GPRS**

- **Dateneinstellungen:** Erscheint nur, wenn Sie Dateneinstellungen als Übertragungsart gewählt haben.

**IP Adresse:** Geben Sie die IP Adresse des gewünschten WAP-Gateway ein.

**Nummer wählen:** Geben Sie die Telefonnummer zur Einwahl in das WAP-Gateway ein.

**Benutzerkennung:** Die Benutzerkennung für Ihren PPP-Server (und NICHT für das WAP-Gateway).

**Passwort:** Das Passwort für die Identifikation bei Ihrem PPP-Server (und NICHT für das WAP-Gateway).

**Ruftyp:** Wählen Sie die Form der Datenübertragung: Analog oder Digital (ISDN)

# **Verbindungsgeschwindigkeit:** Die

Geschwindigkeit Ihrer Datenverbindung: 9600 oder 14400.

### **Wartezeit:** Sie müssen einen

Unterbrechungszeitraum eingeben. Der WAP-Navigationsdienst ist dann nicht verfügbar, wenn keine Daten eingegeben oder übertragen werden. - **GPRS Einstellungen:** Die Diensteinstellungen sind nur verfügbar, wenn GPRS als Übertragungsart gewählt wurde.

**IP Adresse:** Geben Sie die IP-Adresse des WAP-Gateways ein, auf das Sie zugreifen möchten.

**Zugangspunkt:** Geben Sie den Namen des Zugangspunktes (APN) für den GPRS Dienst ein.

**Benutzerkennung:** Die Benutzer-ID für Ihren APN-Server.

**Passwort:** Das Passwort für Ihren APN-Server.

- **Verbindungstyp:** Die beiden Optionen sind Vorübergehend oder Kontinuierlich; die Verbindungsform hängt davon ab, welches Gateway Sie benutzen.

# **Fortlaufend**

Ein bestätigter Liefermechanismus, der allerdings mehr Datenverkehr generiert.

#### **Vorübergehend**

Ein unbestätigter (verbindungsloser) Dienst.

<u> Arabisto Arabisto de Maria (1989)</u> -------------------------------------

### **HTTP**

Direkte Verbindung von Clients zum Server in HTTP.

#### - **Proxy Einstellungen**

**IP Adresse:** Geben Sie die IP Adresse des Proxy-Servers ein, auf den Sie zugreifen (Proxy-IP).

**Anschluss:** Geben Sie den Portnummer ein.

#### - **DNS Einstellungen**

**Erster Server:** Geben Sie die IP-Adresse des primären DNS-Servers ein, auf den Sie zugreifen.

**Zweiter Server:** Geben Sie die IP-Adresse des sekundären DNS-Servers ein, auf den Sie zugreifen.

- **Sichere Einstellungen:** Abhängig vom verwendeten Gateway-Port können Sie für diese Option Ein oder Aus wählen.
- **Bild anzeigen:** Sie können wählen, ob Bilder auf WAP-Karten angezeigt werden oder nicht.

] **Umbenennen:** Sie können den Profilnamen verändern.

de la construcción de la construcción de la construcción de la construcción de la construcción de la construcción<br>En la construcción de la construcción de la construcción de la construcción de la construcción de la constru

] **Neu hinzufügen:** Sie können ein neues Profil einfügen.

# **Gehe zu URL Menü 8.1.4**

Sie können direkt eine Verbindung zur gewünschten Website herstellen. Geben Sie dazu den entsprechenden URL ein und drücken auf "OK".

# **Zwischenspeicher Einstellungen Menü 8.1.5**

Die Informationen oder Dienste, auf die Sie zugegriffen haben, werden im Zwischenspeicher des Telefons gespeichert.

#### **Zwischenspeicher löschen**

Löscht alle im Cache gespeicherten Inhalte.

# **Zwischenspeicher prüfen**

Legen Sie fest, ob ein Verbindungsversuch über den Cache erfolgen soll oder nicht.

n **Wichtig** Ein Cache ist ein Zwischenspeicher, in dem Daten vorübergehend gespeichert werden.

# **Cookie Einstellungen Menü 8.1.6**

Die Informationen oder Dienste, auf die Sie zugegriffen haben, werden im Cache des Telefons gespeichert.

### **Cookies löschen**

Löscht alle in einem Cookie gespeicherten Inhalte.

# **Cookies prüfen**

Legen Sie fest, ob ein Cookie verwendet wird oder nicht.

# **Sicherheitszertifikat Menü 8.1.7**

Eine Liste der verfügbaren Zertifikate wird anzeigt.

- ] **Authorisierte:** Sie können die Liste der autorisierten Zertifikate einsehen, die in Ihrem Telefon gespeichert wurden.
- ] **Digene:** Sie können die Liste der persönlichen Zertifikate einsehen, die in Ihrem Telefon gespeichert wurden.

# **Profile zurücksetzen Menü 8.1.8**

Sie können die Profile auf die ursprünglichen Einstellungen zurücksetzen.

# **Browser Version Menü 8.1.9**

Die Version des WAP-Browser wird angezeigt.

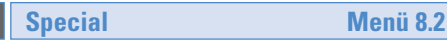

Dieses Menü ist abhangig vom gewählten Netz und dem dazu ghörendem Leistungspaket.

# **My Media Media Menü 9**

# **Spiele & Mehr** Menü 9.1

• **Meine Spiele & Mehr:** In diesem Menü können Sie Java-Anwendungen verwalten, die auf Ihrem Telefon installiert sind.

**C3320 Benutzerhandbuch**

Sie können die heruntergeladenen Anwendungen nutzen, löschen oder die Verbindungsoptionen einstellen. Heruntergeladene Anwendungen werden in Ordnern abgelegt. Drücken Sie die linke Soft-Taste [Auswahl], um den gewählten Ordner zu öffnen oder das ausgewählte Midlet zu starten.

Über die linke Soft-Taste  $\oslash$  [Menül sind die folgenden Optionen verfügbar:

- ] **Starten:** Ausgewählte Anwendung ausführen.
- ] **Info:** Informationen zur Anwendung anzeigen.
- ] **Update:** Anwendung per WAP aktualisieren.
- ] **Option:** Für manche Java-Anwendungen ist eine Datenverbindung erforderlich. Die entsprechenden Einstellungen können Sie mit dieser Option anpassen.

- **Immer:** Datenverbindungen werden nach Bedarf und ohne Nachfrage hergestellt.

- **Aufforderung:** Datenverbindungen werden erst nach Bestatigung durch den Benutzer hergestellt.
- **Nie:** Es werden keine Datenverbindungen hergestellt.
- n **Wichtig** Vorinstallierte Ordner und darin enthaltene Spiele können nicht entfernt oder umbenannt werden.

Java™ ist eine von Sun Microsystems entwickelte Technologie. Ähnlich wie beim Herunterladen des Java Applet über Standard-Browser wie Netscape oder MS Internet Explorer können Java MIDlets von WAP-fähigen Telefonen heruntergeladen werden. Abhängig vom Netzbetreiber können alle Java-basierten Programme wie z.B. Java-Spiele auf ein Telefon heruntergeladen und benutzt werden. Nach dem Herunterladen erscheint das Java-Programm im Menü **Meine Spiele & Mehr**, wo es ausgewählt, gestartet oder gelöscht werden kann. Die im Telefon gespeicherten Java-Programmdateien haben die Formate .JAD oder .JAR.

# **My Media**

- <sup>n</sup> **Wichtig**  Die JAR-Datei ist ein komprimiertes Format **Bilder Menü 9.2** des Java-Programms und die JAD-Datei dient der Erläuterung und enthält alle detaillierten Informationen. Vor dem Download können Sie alle detaillierten Informationen der JAD-Datei im Netz einsehen.
	- Java-Anwendungen fur Mobiltelefone basieren auf einem einheitlichen Sprachstandard (J2ME). Dennoch kann nicht jede Java-Anwendung ohne weiteres auf jedem Gerät ausgeführt werden, da in manchen Fällen spezielle Bibliotheken genutzt werden. Wenn für das in diesem Handbuch beschriebene Telefon nicht geeignete Java-Anwendungen heruntergeladen und ausgeführt werden, kann es zur Blockade oder Abschaltung der Systemsoftware kommen. Gegebenenfalls muss das Telefon dann aus- und wieder eingeschaltet (neu gestartet) werden. Solche Probleme sind keineswegs auf Fehler des Produkts, sondern ausschließlich auf nicht kompatible Anwendungen zuruckzuführen.
- n **Vorsicht** Nur J2ME-basierte (Java 2 Micro Edition) Programme können in einer Telefonumgebung genutzt werden. J2SE-basierte (Java 2 Standard Edition) Programme können nur in einer PC-Umgebung genutzt werden.

Wenn Sie die linke Softtaste *[Optionen] drücken*, werden die folgenden Optionen angezeigt:

- ] **Als Hintergrund festlegen:** Ausgewähltes Bild als Hintergrund für das Display auswählen.
- ] **MMS verfassen:** Heruntergeladenes Bild als MMS versenden.

# **Sounds** Menü 9.3

Wenn Sie die linke Softtaste  $\oslash$  [Optionen] drücken, werden die folgenden Optionen angezeigt:

- **Als Rufton festlegen:** Ausgewählten Sound als Klingelton verwenden.
- ] **Verfassen:** Sound per SMS oder MMS versenden.

# **Häufig gestellte Fragen**

**C3320 Benutzerhandbuch**

Sollten Sie ein Problem mit Ihrem Telefon haben, prüfen Sie bitte erst, ob dieses Problem hier beschrieben ist, bevor Sie einen Reparaturdienst beauftragen.

**F** Wie kann ich die Liste der ausgehenden und eingehenden Anrufe und gewählten Rufnummern einsehen?

**A** Drücken Sie ...

- **F** Wie lösche ich alle Daten zu Anrufen?
- **A** Drücken Sie die linke Soft-Taste und dann  $( 3^{60}) ( 40) ( 40).$
- **F** Wie kann ich alle gespeicherten Rufnummern einsehen?
- **A** Drücken Sie die nach oben Navigationstaste  $\vee\vee$ .
- **F** ( $\&$ ) erscheint dauerhaft auf dem Display.
- **A** Prüfen Sie, ob Sie sich im Empfangsbereich befinden.

Wenn ( $\&$ ) weiterhin angezeigt wird, schalten Sie das Telefon aus, warten etwa 2 Minuten und schalten es wieder ein. Erscheint das Symbol immer noch, wechseln Sie den Standort und versuchen Sie es erneut.

- **F** In bestimmten Regionen ist die Verbindung schwach oder unterbrochen.
- **A** In manchen Regionen kann die Signalstärke stark schwanken. Versuchen Sie den Standort zu wechseln. Starker Netzverkehr kann die Verbindung beeinträchtigen.
- **F** Die Verbindung wird hergestellt, ist aber schwach.
- **A** In manchen Regionen kann die Signalstärke stark schwanken. Versuchen Sie den Standort zu wechseln. Starker Netzverkehr kann die Verbindung beeinträchtigen.

**78**

# **F** Das LCD-Display geht nicht an.

- **A** Entnehmen Sie den Akku und setzen Sie einen neuen ein. Geht das Telefon immer noch nicht an, laden Sie den Akku auf und versuchen Sie es erneut.
- **F** Bei der Verbindung zu bestimmten Telefonen ist in manchen Regionen ein Echo zu hören.
- **A** Dies nennt man 'Echo-Phänomen'. Es tritt auf, wenn die Lautstärke zu hoch eingestellt ist. Es kann auch durch spezielle Eigenschaften des Geräts des anderen Gesprächsteilnehmers hervorgerufen werden.
- **F** Das Telefon erwärmt sich.
- **A** Während langer Gespräche oder bei längerer Nutzung von Spielen oder dem Internet kann sich das Telefon erwärmen. Dies ist völlig normal und hat keine Auswirkungen auf die Leistung oder Lebensdauer des Produkts.
- **F** Es ertönt kein Klingelton bzw. nur eine Lampe oder das Display leuchten auf.
- **A** Das Telefon ist im Profile-Menii auf Vibrieren' oder ,Lautlos' eingestellt. Bitte wählen Sie .Standard' oder .Laut'.
- **F** Die Standby-Zeit des Telefons wird allmählich kürzer.
- **A** Akkus haben eine begrenzte Lebensdauer. Wenn der Akku nur noch halb so lange hält wie zu Anfang muss er ersetzt werden. Verwenden Sie ausschließlich zugelassene Ersatz-Akkus.
- **F** Die Nutzungszeit des Akkus wird kürzer.
- **A** Wenn sich die Akkuzeit verkürzt, kann dies an der Benutzerumgebung, einer großen Menge von Anrufen oder einem schwachen Signal liegen.

### **Häufig gestellte Fragen**

**F** Beim Rückruf eines Kontakteintrags wird keine Nummer gewählt.

**A** Vergewissern Sie sich über die Funktion Kontakte / Suche, dass die Nummer korrekt gespeichert wurde.

Wenn erforderlich, speichern Sie sie erneut.

**F** Sie sind nicht erreichbar.

**A** Ist Ihr Telefon eingeschaltet (wurde number als drei Sekunden lang gedrückt)? Wählen Sie sich in das korrekte Mobilnetz ein? Haben Sie eingehende Anrufe gesperrt?

- **F** Ich kann den Sperr-Code, den PIN Code, den PUK Code oder das Passwort nicht finden.
- A Die Standardeinstellung des Sperr-Codes ist ,0000'. Wenn Sie den Sperr-Code vergessen oder verloren haben, wenden Sie sich an Ihren Telefonhändler. Wenn Sie den PIN oder PUK Code vergessen, verloren oder nicht erhalten haben, wenden Sie sich an Ihren Netzbetreiber.

**80**

# **Zubehör**

Fur Ihr Mobiltelefon sind verschiedene Zubehorteile erhältlich, mit denen Sie das Gerät noch komfortabler und einfacher nutzen können.

**C3320 Benutzerhandbuch**

# **Standard-Akku**

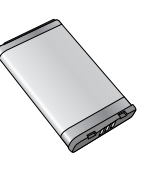

# **Ladegerät/Netzkabel**

Mit diesem Ladegerät können Sie den Akku aufladen, während Sie sich nicht zu Hause oder im Büro befinden.

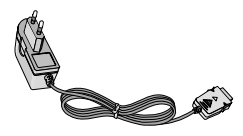

- n **Wichtig**  Verwenden Sie ausschließlich LG-Originalzubehör.
	- Bei Missachtung kann Ihre Garantie ungültig werden.
	- Das Zubehör kann regionalen Unterschieden unterliegen. Bitte wenden Sie sich für weitere Informationen an unsere Regionalvertretung.

# **Stereo-Kopfhörer**

Ermöglicht freihändiges Telefonieren. Beinhaltet einen Ohrhörer und ein Mikrofon.

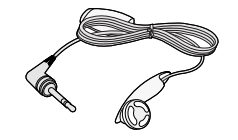

# **Technische Daten**

**C3320 Benutzerhandbuch**

# **Allgemein**

**Produktname :** C3320

**System :** GSM 900 / DCS 1800

# **Umgebungstemperatur**

**Max :** +55°C

**Min :** -10°C

**82**

**TIME** 

# **Service-Center**

Autorisierte LG Electronics Service-Händler und Service-Zentren in anderen EG Staaten werden für Ihre Reklamation die im Land der Instandsetzung üblichen Reparaturbedingungen anwenden. In Problemfällen sind wir gerne bereit, Ihnen Bei Fragen zur Garantie oder der Bedienung Ihres Gerätes zu helfen.

\_\_\_\_\_\_\_\_\_\_\_\_\_\_\_\_\_\_\_\_\_\_\_\_\_\_\_

#### **Unsere Adresse ist:**

#### **LG Electronics Deutschland GmbH**

Kundendienst Jakob-Kaiser-Str. 12 47877 Willich

**Tel. 01805 442639 (0,12 / Min.) (0180 LG Handy)**

# **Abrechnungstakt**

Der Takt ist die Dauer der kleinsten Abrechnungseinheit. Bei einer 60 sekunden Taktung, zahlt man bei einem 25 sek.-Gespräch die Minute trotzdem voll. Also je kürzer der Takt, desto genauer wird die Abrechnung.

**C3320 Benutzerhandbuch**

# **Airtime**

ist die Zeit, in der ein Kunde ein Mobilfunkgespraech führt, egal ob er angerufen wurde oder selber anruft. Airtime ist die Abrechnungsgrundlage zwischen allen beteiligten Geschäftspartnern beim Mobilfunk.

# **Akku**

ist eine wiederaufladbare Batterie, über die Ihr Handy seine Energie bezieht. Bei Akkus gibt es jedoch Unterschiede bezüglich der Ladezeiten, der Stand-by-Zeiten und des Gewichtes. LG verwendet grundsätzlich Li-Ionen Akkus.

# **Aktivklappe**

schützt nicht nur die Tastatur des Handys sondern es ist durch Öffnen bzw. Schließen der Klappe möglich einen Anruf entgegenzunehmen bzw. zu beenden.

# **ALS**

**A**lternative **L**ine **S**election kann man mit einer Karte unter zwei Rufnummern erreichbar sein. Für nähere Informationen fragen Sie bitte Ihrem Service Provider.

# **AMPS**

(**A**dvanced **M**obile **P**hone **S**ervice) ist ein Standard für ein analoges Mobilfunknetz im Frequenzbereich von 800MHz. Mit einem Triband-Handy, das D-AMPS und GSM-Standards verbindet, ist man fast überall auf der Welt erreichbar.

### **Anklopfen**

ist eine sogenannte Gesprächsmanagementfunktion. Wenn während eines Telefonats ein weiterer Gesprächspartner anklopft, hört man einen Anrufsignalton. Der neue Anruf kann wahlweise angenommen oder abgewiesen werden, während das aktuelle Telefongespräch geparkt oder weitergefuehrt wird.

### **Basisstation**

ist die Sende- und Empfangszentrale für Ihr Handy.

Die Basisstationen sind ausschlaggebend fuer die flächendeckende Netzbereitschaft der einzelnen Netzanbieter: T-Mobile, Vodafone, o2 und E-Plus.

## **Bedienerführung**

(Menü) ist eine elektronische Anleitung, die den Anwender Schritt fuer Schritt zu den gewuenschten Funktionen des Handys führt.

# **Betreiberlogo**

ist der Schriftzug Ihres Netzbetreiber. Es kann grundsätzlich nur ein Betreiberlogo im Gerät gespeichert werden.

# **Bildmitteilungen**

sind Grafiken, die sich zusammen mit Text an andere Handys versenden lassen (allerdings sind nicht alle Mobilfunkgeräte damit ausgerüstet). Sie können auf diese Weise Ihrer SMS eine persönliche Note verleihen.

# **Callback**

ist ein Rufnummernsystem zum kostengünstigen Telefonieren.

Der Telefonierer ruft über eine spezielle Nummer, die er durch einen Callback -Anbieter erhaelt, einen Zentralcomputer an.

Der Zentralcomputer ruft den Anrufer umgehend zurück und stellt somit eine kostengünstige Amtsleitung zur Verfügung.

# **CLIP**

**C**alling **L**ine **I**dentification **P**resentation Sofern vom Service Provider unterstützt (Regelfall), kann der Teilnehmer im Display seines Handys die Rufnummer des Anrufers sehen, falls dieser die Rufnummernübermittlungsfunktion CLIR eingeschaltet hat. Meist wird die übermittelte Rufnummer direkt mit den im Handy-Telefonbuch abgespeicherten Daten verglichen. Wird ein passender Name zu der Nummer gefunden, erscheint dieser im Display.

# **CLIR**

**C**alling **L**ine **I**dentification **R**estriction uebermittelt die Rufnummer des Anrufers an die Gegenstelle. Die Rufnummer wird allerdings nur dann bei der Gegenstelle angezeigt, wenn bei dieser die Rufnummernanzeigefunktion CLIP aktiviert ist. Die

**84**

Uebermittlung der eigenen Rufnummer kann auch unterdrueckt werden.

# **C-Netz**

ist ein aelteres Funknetz auf analoger Basis, das nicht mehr genutzt wird.

# **Compenser**

"Ausgleicher" reguliert die Defizite und gewaehrleistet die vorgesehene Sendeleistung des Handys z.B koennen bei der Nutzung eines Handys im Auto (ueber eine Freisprecheinrichtung mit Aussenantennenanschluss) Leistungsverluste auftreten die von einem Compenser eingeglichen werden.

# **Dämpfung**

ist das Maß fuer den Leistungsverlust bei der Uebertragung elektrischer oder optischer Signale. Je geringer die Daempfung eines Uebertragungsmediums (Leitung, Funkkanal) ist, desto hoeher sind Reichweite und Qualitaet der Uebertragung.

# **Datenfunk**

ist eine digitale Datenuebertragung in Mobilfunk- und Satellitennetzen.Neben den Fax- und Datenmodi der D-Netze und des E-Netzes gibt es auch eigene Datenfunk-Netze wie Modacom, Mobitex oder Inmarsat.

# **DCS**

**D**igital **C**ellular **S**ystem der Uebertragungsstandard bildet die technische Grundlage fuer das E-Netz. Die Uebermittlung erfolgt ebenso wie beim GSM (Technik der D-Netze), aber auf der hoeheren Frequenz 1800 Megahertz.

# **DECT**

zu 300m erreichen.

**D**igital **E**nhanced **C**ordless **T**elecommunications ist eigentlich ein digitaler Funkuebertragungsstandard fuer schnurlose Festnetztelefone, aber seit neuestem auch fuer schnurlose Netzwerkkarten. Standardmaeßig schnurlose Geraete senden um die 100m. Auf freier Flaeche kann man eine Entfernung bis

# **Direktruf (Kurzwahl)**

vereinfacht das Telefonieren mit häufig gewählten Nummern.

Die Nummern werden auf dem Handy fest eingespeichert, und meist durch Kurzwahltasten einfach und bequem aufgerufen.

# **Display**

ist das Anzeigenfeld des Handys. Es gibt eine große Auswahl verschiedener Displays mit unterschiedlichen Grössen, Graustufen und Farbe. Farbdisplays bspw.haben eine bessere Bildqualität, verbrauchen aber mehr Energie.

# **D-Netz**

ist das digitale Funknetz der beiden konkurrierenden Netzanbieter T-Mobile (D1-Netz) und Vodafone (D2-Netz).

# **DTX**

**D**iscontinuous **T**ransmission **E**xchange zu deutsch: "Übertragung mit Unterbrechungen". DTX ist ein Stromsparmodus, mit dem die Sendeleistung angepaßt

wird an das zu uebermittelnde Gespraech. Normalerweise werden zwischen dem Telefon und dem Netz innerhalb einer bestimmten Zeit eine bestimmte Menge Datenpakete, sogenannte Frames, ausgetauscht. Wenn diese Frames alle gesendet werden, spricht man von "continuous transmission". Ist die Übertragung aller Frames nicht gewünscht (etwa aus Gruenden der Energieersparnis) und werden daher Frames ausgelassen, so spricht man von "discontinuous transmission".

# **Dualband-Handy**

ist in der Lage, in unterschiedlichen Frequenzen zu senden und zu empfangen. Somit kann es in verschiedenen Netzen arbeiten z. B. im D-Netz 900 MHz, im E-Netz 1800 MHz und in dem amerikanischen Netzen auf 1900 MHz Basis.

### **Dual Mode**

ist die Bezeichnung für ein Mobiltelefon, das sowohl als schnurloses Telefon fuer den privaten Bereich, als auch zum Mobiltelefonieren fuer unterwegs nutzbar ist.

# **Dual Rate**

Durch die steigende Zahl von Mobiltelefonierern in den einzelnen Netzen kann es zu Engpässen oder Überlastungen kommen.

Dual Rate als technisches Verfahren soll die Überlastungsprobleme dadurch beheben, dass es mehreren Teilnehmern gleichzeitig g estattet, bei optimaler Gesprächsqualität auf der gleichen Frequenz zu telefonieren.

# **ECS**

**E**uropean **C**ommunications **S**atellite System ist ein von der europäischen Raumfahrtbehoerde ESA geplantes Satellitensystem für Kommunikationsanwendungen. Das *ECS*-Projekt steht unter Leitung des Eutelsat-Konsortiums. Wichtigste Mitglieder sind France Télécom, British Telecom, Deutsche Telekom und Telefonica Spanien.

# **EDGE**

**E**nhanced **D**ata for **G**SM **E**volution ist vom European Telecommunications Institute standardisiert und wird die endgültige Version für Datenkommunikation im

GSM-Netz sein. Daten können mit einer Geschwindigkeit von bis zu 384 KBit/s übertragen werden, und bietet eine Alternative fuer Netzbetreiber dar, die keine Lizenz fuer das neue UMTS-Netz bekommen haben.

# **EFR**

### **E**nhanced **F**ull **R**ate ist ein

Sprachübertragungsstandard, der momentan die beste Sprachübertragung liefert. Bei EFR werden Hintergrundgeräusche eines Gespräches automatisch vom Handy herausgefiltert.

# **EMS**

**E**nhanced **M**essage **S**ervice ist der multimediale Nachfolger von SMS im GSM Netz. Mit EMS koennen Texte "fett, kursiv, unterstrichen, links- und rechtsbuendig, zentriert und in drei verschiedenen Schriftgroessen dargestellt werden. Zusätzlich kann die SMS kleine Grafiken und Toene enthalten. Die meisten LG Geräte unterstützen die EMS Funktion

# **E-Netz**

ist das seit 1994 bestehende Mobilfunknetz auf digitaler Basis. Durch die hohe Dichte der Basisstationen kommt das ausschliesslich für Handys entwickelte Netz mit geringeren Sendeleistungen im Bereich von 0,25-1 Watt aus. Anbieter im E-Netz sind bisher die E-Plus Mobilfunk GmbH und o2.

### **Einbuchen**

ist das "Sich-Anmelden" bei der Funknetzstelle. Somit sind Sie als Mobiltelefonierer anwesend und koennen mit Ihrem Geraet sowohl senden als auch empfangen. Meist geschieht das Einbuchen durch blosses Einschalten Ihres Geraetes und Eingeben Ihrer PIN-Nummer. Sie werden als erreichbar registriert und sind absofort erreichbar.

# **EIR**

**E**quipment **I**dentity **R**egister - Register zur Identifikation von Mobiltelefonen.Vergleicht die Seriennummer "IMEI-Nummer" eines sich einbuchenden Handys mit grauer und schwarzer Liste. Ist das Handy gesperrt, so wird es nicht zum Netz zugelassen.

# **Elektronische Akkuladesteuerung**

reguliert die Wiederaufladung Ihres Handyakkus. Durch die elektronische Akkuladesteuerung wird das schonende und optimale Wiederaufladen Ihres Handys gewährleistet.

### **Elektrosmog**

bezeichnet man elektromagnetische Wellen, die bei jedem elektrischen Gerät auftreten und die bei starken Konzentrationen der Wellen möglicherweise Gesundheitsschäden verursachen. Der ursprüngliche geäußerte Verdacht, dass die Handynutzung schädlich ist, konnte bislang nicht offiziell bestätigt werden.

# **E-mail**

 $-2 - 2 - 2 - 2 - 2 - 2 - 2$ 

per Handy ist das automatische Weiterleiten von E-mails per SMS indirekt ins Internet. Zum Verschicken von E-Mails müssen Sie sich diese Option bei Ihrem Netzanbieter ueber Ihr Handy freischalten (kostenlos). Weitere Infos erhalten Sie von Ihrem Netzanbieter.

**88**H T

# **FDMA**

**F**requency **D**ivision **M**ultiple **A**ccess zu deutsch - Frequenzmultiplexverfahren. Technisches Grundprinzip aller heute angebotenen Mobilfunknetze. Die zur Verfügung stehenden Frequenzen werden in Teilbereiche fuer die Verbindung vom Mobiltelefon zur Basisstation und umgekehrt aufgeteilt. In beiden Frequenzbereichen stehen gleichzeitig mehrere Übertragungskanäle (Funkkanäle) zur Verfügung.

# **Festnetz**

ist das bestehende Netz der immobilen, fest installierten Telefone. Zur Zeit wird versucht, das Festnetz und das Mobilfunknetz in einem gemeinsamen Netz zu koppeln. Erste Schritte in diese Richtung zeichnen sich beim Dual Mode System ab, wo das Portable auch als Handy funktionieren kann. Erster Anbieter Viag Interkom.

### **Flächendeckung**

bezeichnet die Erreichbarkeit und Gesprächsqualität eines Mobilfunknetzes, mit der in verschiedenen

Regionen telefoniert werden kann. Je besser die Flächendeckung, desto geringer die Wahrscheinlichkeit eines Funklochs und desto höher die Gesprächsqualität.

# **Freischaltung**

zum Telefonieren wird eine SIM-Karte benötigt, diese wird bei Vertragsabschluß freigeschaltet. Dem Netz wird dann ein neuer Anschluß / Teilnehmer bekanntgegeben.

# **Freisprecheinrichtung**

**FSE** ermöglicht das telefonieren, ohne das Mobiltelefon in der Hand zu halten (z. B. im Auto). Man sollte darauf achten das die FSE eine **e1** Genehmigung und **CE**-Zulassung hat.

Diese beinhalten das keine elektrischen Störungen mit anderen elektronischen Bauteilen im Kfz auftreten.

Beim Festeinbau erfolgt der Anschluss ueber die Fahrzeugelektronik und bei Plug&Play erfolgt der Anschluss über den Zigarettenanschluss.

### **Funkloch**

bezeichnet man eine Region oder ein Gebiet, in dem das Handy keinen Empfang hat. Gründe hierfür können ungeeignetes Gelände, Abschirmungen im Gebäude oder eine zu große Entfernung zum nächsten Sender sein.

### **Funkruf**

Der heutige Mobilfunk baut auf der Technik des Funkrufs auf. Funkruf (auch Paging-Dienst genannt) ermöglicht es, mit einem kleinen Gerät (Pager) einen anderen Teilnehmer durch ein akustisches Signal zu benachrichtigen.

#### **Funkschatten**

können in den Bergen, Gebäuden oder ähnlichem den Empfang eines Funksenders verhindern (abschatten).

# **Gesprächszeit**

ist die Zeit der Akkubereitschaft beim Telefonieren.

# **GPRS**

**G**eneral **P**acket **R**adio **S**ervice ist eine Erweiterung von GSM. Daten können paketweise mit maximal 53,6 KBit/s verschickt werden. Wegen der knappen Netzkapazität liegt zur Zeit die durchschnittliche Datenrate bei maximal 20 KBit/s. Abrechnung erfolgt pro übertragenen Datenmenge.

# **GPS**

**G**lobal **P**ositioning **S**ystem wurde vom US-Militär entwickelt.

Mit diesem System kann der eigene Standort weltweit auf weniger als zehn Meter genau bestimmen werden. Zur Ortung dienen 24 Satelliten. Seit einiger Zeit können auch zivile Anwender ihre Position mit GPS exakt bestimmen lassen.

# **Grundgebühr**

ist das monatliche Entgelt, das unabhängig von der tatsächlichen Nutzung des Handys in Rechnung gestellt wird.

# **GSM**

**G**lobal **S**ystem for **M**obile Communication ist der digitale Standard fuer das Telefonieren in Europa. In den USA und Kanada wird ueberwiegend das analoge System *AMPS Advanced Mobile Phone System benutzt.*

### **Handover**

(Übergabe/ oder Zellenwechsel). Verlässt ein Mobilfunkteilnehmer z.B. mit dem Auto eine Funkzelle und wechselt in eine benachbarte Zelle, muß ein Gespräch von einer Basisstation zur nächsten uebergeben werden. Diesen Übergabevorgang, bei dem das Gespräch nicht unterbrochen wird, nennt man *Handover.* 

# **HLR**

**H**ome **L**ocation **R**egister ist eine zentrale Teilnehmer-Datenbank eines Mobilfunknetzes, in der alle Benutzerdaten wie MS-ISDN (GSM-Zielnummer), IMSI, Dienste, Benutzername etc. gespeichert werden. Hier ruft das Netz alle wichtigen Infos zum Teilnehmer ab.

# **HR**

**H**alf **R**ate ist ebenso wie EFR und FR ein Sprachübertragungsstandard. Die Sprachübertragung ist hier am schlechtesten. Bei Half Rate werden nur Teile eines Gespräches vermittelt. Auf diese Weise spart das Handy Strom.

\_\_\_\_\_\_\_\_\_\_\_\_\_\_\_\_\_\_\_\_\_\_

### **HSCSD**

**H**igh **S**peed **C**ircuit **S**witched **D**ata Diese Technologie ermöglicht eine hohe Datenübertragungsrate mit maximal 57,6 KBit/s im GSM-Netz, indem zwei oder mehr Sprachkanäle gebündelt werden.

# **IMEI**

**I**nternational **M**obile **E**quipment Identification ist eine 15-stellige Seriennummer, mit der jedes Handy eindeutig identifiziert werden kann. Mit \* # 0 6 # kann man sich die IMEI Nummer bei jedem Handy anzeigen lassen. Man findet sie aber auch immer auf einem Aufkleber im Gerät (Akku herausnehmen). Mit der IMEI-Nummer kann ein Telefon fuer ein Netz gesperrt werden. IMEI-Nummern gestohlener Geräte werden im Equipment Identity Register EIR des Mobilfunknetzes gespeichert.

<u> 2222222222222</u>

### **IMSI**

Nummer **I**nternational **M**obile **S**ubscriber **I**dentity dient zur Identifizierung des Teilnehmers (befindet sich im Home Location Register HLR) und auf der SIM-Karte.

#### **IMT-2000**

**I**nternational **M**obile **T**elecommunications Standard **2000** vorgesehene Funktechnik fuer das zukünftige UMTS. Die Daten gelangen auf der "Downlink-Frequenz" von der Basisstation zum Endgerät, und in der Gegenrichtung auf der "Uplink-Frequenz" verläuft die Funkübertragung.

# **IrDA**

**I**nfrared **D**igital **A**dapter ist ein Standard, um Daten per Infrarot zu übertragen.Die Höchstgeschwindigkeit liegt in etwa bei 115 Kbps, und kann bis zu 4 Mbps betragen.Der Abstand zwischen den Geräten sollte nicht mehr als 1m betragen.

Über Infrarot-Schnittstellen können Daten an den PC oder PDAs ohne Kabel übertragen werden.

## **Iridium**

war ein Satellitenkommunikationsnetzwerk, das Handy-Besitzern die Möglichkeit bot, weltweit unter einer Rufnummer erreichbar zu sein. Die zu hohen Preise für satellitenfaehige Handys und zu hohe Minutenpreise fuer Gespräche ließen das Projekt scheitern.

# **Kanal**

ist eine "Leitung" zur Funkübermittlung. Durch das Zeitschlitzverfahren können mehrere Gespräche gleichzeitig auf einer Funkfrequenz übertragen werden.

#### **Kinder-Handys**

sind speziell für 6 bis 12jährige Kinder entwickelte Geräte mit bis zu sechs gespeicherten Rufnummern. Das Telefonieren mit den eingespeicherten Nummern erfolgt ueber das Drücken von farbigen Tasten.

# **Klingeltöne (Ruftöne)**

sind akustische Signale, die ertönen, wenn ein Anruf auf dem Handy eingeht. Der Anwender kann je nach Gerät zwischen unterschiedlich vielen Alarmringtönen

HH T **92**

oder Melodien waehlen. Über bestimmte Content Anbieter wie z.B . www.wowlg.com kann man sich neue Klingeltöne oder Hintergrundbilder schicken lassen.

## **Konferenzschaltung**

Bei einem eingehendem Anruf, während eines laufenden Gespräches, kann die Funktion *Konferenzschaltung* aktiviert werden. So können 3 oder mehr Teilnehmer gleichzeitig miteinander telefonieren.

# **Li-Ion**

(Lithium-Ionen) - Akku ist eine moderne Bauart fuer Stromspeicher. Diese Akkus koennen dreimal mehr Energie pro Gewicht und zweimal mehr Energie pro Volumen speichern als konventionelle Nickel-Cadmium-Akkus. Die positive Elektrode eines Li-Ion-Akkus ist aus Lithiummetalloxyd gefertigt, die negative aus speziellem Kohlenstoff. Li-Ion-Akkus benoetigen eine spezielle Ladetechnik und sind teurer als NiCd- oder NiMH-Akkus.

# **Li-Poly**

(Lithium-Polymer) - Akku ist die derzeit modernste Art von Akkus. Polymerakkus entsprechen in der Leistung ungefaehr den Lithium-Ionen-Akkus, sind aber deutlich leichter und daher auch sehr teuer.

# **Location Update**

dabei werden die Verwaltungsdaten in einem Mobilfunknetz aktualisiert, beim Wechsel des Gespraechs von einer Basisstation zu einer benachbarten Basisstation. Die Daten werden im Home Location Register (HLR) und im Visitor Location Register (VLR) des Funknetzes aktualisiert.

# **Mailbox**

kann der Nutzer den ankommenden Anruf nicht entgegen nehmen, kann mittels der Mailbox dennoch eine Nachricht hinterlassen werden. Sollte der Teilnehmer seinen elektronischen Anrufbeantworter laengere Zeit nicht abhoeren, meldet sich die Mailbox bei vielen Geraeten automatisch mit der Mitteilung, dass eine neue Nachricht vorliegt.

## **Makeln**

bezeichnet man das hin- und herwechseln zwischen ankommenden Anrufen. Im Gegensatz zur Konferenzschaltung, kann hier nur mit jeweils einem Teilnehmer gleichzeitig telefoniert werden.

### **Memory-Effekt**

tritt bei Akkus auf, wenn vor der vollständigen Entladung bereits wieder aufgeladen wird. Die Speicherkapazität der Batterie kann dadurch deutlich an Leistung verlieren. Neuere Akkus haben diesen Effekt nicht mehr.

# **MeXe**

**M**obile **E**xecution **E**nvironment ist eine Erweiterung von WAP und basiert auf der Java-Technologie. MeXe wird WAP-Geräte mit einer Reihe von neuen Features ausstatten, die die Sicherheit und Flexibilität von WAP-Anwendungen wesentlich verbessern werden. Ausserdem werden sämtliche bestehenden Telefonfunktionen bedeutend erweitern.

# **Microbrowser**

ist eine Anwendung für mobile Endgeräte, die es erlaubt, mobil im Internet zu surfen. Der Microbrowser ist mit den gängigen Internetbrowsern vergleichbar und dient zur Darstellung der empfangenen Informationen.

# **Mobilfunkbetreiber**

GSM-Netz ist wabenförmig in einzelne Funkzellen aufgeteilt.

In jeder Funkzelle kann eine begrenzte Anzahl von Nutzern gleichzeitig telefonieren. Um groeßere Kapazitäten in Ballungsgebieten zu schaffen, arbeiten die Netze vieler *Mobilfunkbetreiber* mit der sogenannten Kleinzellen-Struktur, d. h. eine Funkzelle ist in kleinere eigenständige Zellen unterteilt. Die mittlere Ausführung einer Funkzelle heißt Mikrozelle, noch kleiner sind die sogenannten Picozellen. Mit einem Durchmesser von ein bis zwei Kilometern ist eine Mikrozelle viel kleiner als auf dem flachen Land (Durchmesser etwa 20 Kilometer). So können auf demselben Raum wesentlich mehr Teilnehmer telefonieren.

# **Mobile Büro**

ist die Zukunftsperspektive zum herkoemmlichen, immobilen Buero. Der Nutzer ist ausgestattet mit tragbarem Computer und Handy. Durch die entsprechende Modemkarte stehen ihm zusaetzlich alle Online-Dienste (T-Online, Internet) zur Vefuegung.

### **Modem**

**M**odulator **Dem**odulator ist ein Gerät, mit dem sich Daten per Telefonleitung bzw. Funkleitung übertragen lassen. Ein Modem wird auch benötigt, wenn man per Handy ins Internet moöhte - ausser man nutzt WAP.

# **Multilink**

Werden mehrere schnurlose Telefone (Portables) mit der Basisstation gekoppelt, spricht man von einem Multilink.

# **OMC**

**O**peration and **M**aintenance **C**enter ist ein Terminal das fuer die Wartung des Netzes zuständig ist. Es fährt abgestürzte Sender wieder hoch, macht Softwareupdates fuer Basisstationen und ähnliches.

# **PDAs**

**P**ersonal **D**igital **A**ssistant Organizer ist ein Minicomputer. Unter dem Oberbegriff "Organizer" werden verschiedene PDAs (*Personal Digital Assistant*) und HPCs (*Handheld PC*) zusammengefasst.

# **PCMCIA**

Modemkarte ist ein auswechselbarer Adapter, der bei entsprechender Schnittstelle ein Handy mit einem Notebook koppeln kann. E-mails oder Faxe können so problemlos von unterwegs gesendet und empfangen werden.

### **Picozelle**

ist die kleinste Ausführung von Mobilfunkzellen. Picozellen haben einen Durchmesser von wenigen 100 Meter und kommen nur in ausgewiesenen Kleinzellen-Netzen vor. Diese Netzstruktur verwenden die Mobilfunkbetreiber in Städten und dicht besiedelten Gebieten mit hohem Gesprächsaufkommen. Da auf gleicher Fläche mehr Zellen untergebracht werden, lässt sich die Kapazität eines Mobilfunknetzes durch den Einsatz von Picozellen leicht erweitern.

<u> 222222222222222</u>

# **PIN**

**P**ersonal **I**dentification **N**umber ist der Zugangscode fuer Ihre SIM-Karte. Der PIN muss nach jedem Einschalten des Gerätes wieder neu eingegeben werden, damit dass Telefon vor Missbrauch geschützt ist. Nach dreimaligem falschen Eingeben der PIN-Nummer kann der Nutzer sein Gerät durch die PUK (Personal Unblocking Key) oder Super-PIN wieder freischalten.

#### **Prepaid-Karten**

Auf sogenannten Prepaid-Karten befindet sich ein vorher eingezahlter Betrag, wie bei einer Telefonkarte, den der Benutzer abtelefoniert. Die Vorteile sind die überschaubaren Kosten und die Unabhängigkeit von einem Kartenvertrag.

### **Roaming**

"Umherstreifen", ist die Möglichkeit, mit der SIM-Karte bzw. dem Handy auch in anderen Netzen telefonieren zu können. So kann man sich im Ausland bei fremden Netzanbieter einwählen.

# **Rufumleitung**

(Rufweiterleitung/Call Forwarding) ermöglicht es, einen auf dem Mobiltelefon eingehenden Anruf an eine andere Rufnummer weiterzuleiten. Die Weiterleitung geht meistens zur Mailbox, kann aber auch an jede andere Nummer gehen.

### **Service Provider**

vermarkten in erster Linie Mobilfunkkarten. Sie kaufen Sprechzeit von den Mobilfunk-Netzbetreibern, sind in ihrer Tarifgestaltung jedoch völlig frei. Üblicherweise gibt es im Angebot eines Diensteanbieters alle vier deutschen Netze, wobei für jedes Netz mehrere unterschiedliche Tarifvarianten angeboten werden.

# **Signalisierung**

ist eine Information, die das Netz bzw. Handy braucht, um Gespräche auf- und abbauen zu koennen. Die Signalstärkeanzeige am Handy misst die Stärke dieses Signals. Kann das Handy keine Signalisierung mehr empfangen, bucht es sich aus, d.h. man kann nicht telefonieren.

# **SIM-Karten**

"subscriber identification modul" sind das Herzstück eines jeden Handys. Sie identifizieren den Anschluss und speichern Infos wie PIN-Code, eigene Rufnummer und individuelles Telefonbuch.

Die meisten Geräte benötigen heutzutage nur noch die winzige Plug-in-Karte, die mit fast jedem Handymodell gekoppelt werden kann. Ein Notruf ist vom Handy aus auch ohne SIM-Karte möglich.

# **SIM-Lock**

Mit einem *SIM-Lock* kann man ein Handy auf eine bestimmte SIM-Karte festlegen. Das Handy funktioniert somit nur noch mit dieser einen SIM-Karte.

# **Singleband**

bedeutet, daß ein Handy nur auf einer Frequenz funken kann.

Dies gilt zum Beispiel fuer ältere D-Netz- oder E-Netz-Handys. Heutzutage bekommt man eigentlich nur noch Dual- oder Triband-Handys.

# **SMS**

**S**hort **M**essage **S**ervice (Kurzmitteilungsdienst). Gemeint ist der Austausch von Nachrichten zwischen zwei Geräten, deren Inhalt aus bis zu maximal 160 Schriftzeichen bestehen kann. Neuerdings ist es auch möglich SMS & MMS vom Handy auf das Festnetz zuschicken.

# **Softkeys**

Diese speziellen Tasten wechseln Ihre Funktion je nach Situation und erleichtern die Bedienung. Softkey Tasten koennen eine Doppelbelegung erhalten.

### **Sprachanwahl**

Damit ist die Fähigkeit eines Handys gemeint, Telefonbuch-Einträge mit einer Sprachaufzeichnung zu verknüpfen. Sagt der Benutzer dann z.B. Rosi wird die dazugehörige Telefonnummer gewählt.

# **Sprachmemo**

Einige LG Handys lassen sich auch als Diktiergerät für kurze Aufzeichnungen nutzen.

# **Sprachsteuerung**

Auslösen von Funktionen per Stimme.

# **Stand-by**

Die Länge der maximalen Sprechzeit ist abhängig von Gerät, Akku, Umgebung und Netz. Stand-by ist die Zeitspanne, die ein Handy ohne zwischenzeitliches Aufladen betriebs- und empfangsbereit ist. Auch das Netz spielt eine wesentliche Rolle: je nach "Anwesenheitanfrage" der einzelnen Netze muss der Energieverbrauch gemessen werden.

# **Stummschaltung**

(Mute) ist eine spezielle Funktion im Zusammenhang mit einer Freisprechanlage im Auto. Bei einem ankommenden Anruf oder während des Telefonierens schaltet sich das Autoradio automatisch ab.

# **T9**

ist eine Software der Firma Tegic, die das Schreiben von Textnachrichten (SMS) mit einem Handy beschleunigen soll.

Die Funktionsweise ist eigentlich denkbar einfach:

Statt dass man, wie beim normalen Schreiben per Handy, jede Taste so oft drückt, bis man den gewünschten Buchstaben erhält, drückt man nun nur noch jeweils die Taste einmal, die den gewünschten Buchstaben enthält. T9 verfolgt die Eingaben und schlägt Wörter zur Vervollständigung vor. Diese kann man dann auswählen und direkt eintragen lassen. Man erspart sich somit einige Tipparbeit. Ist das Wort in der Datenbank nicht zu finden, so kann man es weiterhin auf die konventionelle Art und Weise eingeben und anschliessend abspeichern.

# **Tarife**

sind die Gebühren pro telefonierter Gesprächszeit. Die einzelnen Provider unterscheiden sich in ihren Gebühren. Meistens sind die Tarife fuer Gepäeche in der Nebenzeit billiger als in der Hauptzeit. Beachten Sie auch den City und Local Tarif.

# **TDMA**

**T**ime **D**ivision **M**ultiple **A**ccess Fachbegriff fuer das in Mobilfunknetzen übliche Zeitschlitz-Verfahren, auch "Zeitmultiplex-Verfahren" genannt. Mit dem *TDMA* können sich bis zu acht Handys einen gemeinsamen

Funkkanal teilen. Jeder Teilnehmer erhält dabei einen bestimmten Anteil oder Zeitschlitz der gesamten Übertragungszeit.

# **Touchscreen**

ist eine hochempfindliche Bildschirmoberfläche bei Organizern, auf die mit einem kleinen Stift (Stylus) die Daten eingegeben werden.

# **Triple-Band**

auch TriBand ausgestattetes Handy kann in drei Netzen bzw.

auf drei verschiedenen Frequenzen senden und empfangen, und zwar auf 900 MHz, 1800 MHz und 1900 MHz (1900 MHz ist die Frequenz der amerikanischen Netze).

# **TRX**

(Transceiver) Transceiver-Sende-Empfangseinrichtung einer Basisstation. Die eigentliche Antenne, d.h. der Teil, der Funkstellen zu den Handys sendet und empfängt. Jede TRX arbeitet auf einer bestimmten Frequenz mit bis zu 8 Zeitschlitzen, d.h. pro TRX können maximal 8 Gespräche gleichzeitig abgewickelt

### werden.

Um eine ausreichende Teilnehmerkapazitaet sicherzustellen, werden oft mehrere TRXen pro Basisstation und Sektor verwendet. Die Anzahl verfügbarer Frequenzen innerhalb des 900- bzw. 1800-MHz-Bandes ist jedoch begrenzt (Funkkanalpaar), so daß an einem Standort nicht beliebig viele TRXen gebaut werden können.

# **Uebertragungs-geschwindigkeit**

von Informationen im Telekommunikationsbereich wird in der Einheit bps (bits per second) gemessen. Sie bezeichnet die Anzahl der pro Sekunde übertragenen Zeichen. Je höher die Übertragungsgeschwindigkeit, desto schneller kann die Information aufgebaut, gesendet bzw. empfangen werden.

# **UMTS**

**U**nited **M**obile **T**elecommunication **S**ystem steht fuer eine neue Übertragungstechnologie mit Breitbandfunktechnik, die ab 2002 zum Einsatz kommen soll. Damit soll die bisher auf 9600 kB begrenzte Übertragungsrate gesteigert werden, um beispielsweise Videokonferenzen über Handy abzuhalten.

 $\mathcal{L}^{\mathcal{A}}_{\mathcal{A}}=\mathcal{L}^{\mathcal{A}}_{\mathcal{A}}=\mathcal{L}^{\mathcal{A}}_{\mathcal{A}}=\mathcal{L}^{\mathcal{A}}_{\mathcal{A}}=\mathcal{L}^{\mathcal{A}}_{\mathcal{A}}=\mathcal{L}^{\mathcal{A}}_{\mathcal{A}}$ 

# **Uplink**

ist der Fachbegriff für die Kontaktaufnahme eines Endgeräts oder Senders mit einem Satelliten. Satelliten-Telefone messen einen Uplink durchführen, um für abgehende oder ankommende Gespräche bereit zu sein.

### **Vibrationsalarm**

(Vibra) ist eine Alternative zum akustischen Signalton. Anstatt des Klingelns vibriert der Akku. Dem Teilnehmer wird so signalisiert, dass ein Anruf eingeht, ohne das aussenstehende Personen gestört werden.

#### **VoiceRecorder**

ermöglicht den Mitschnitt eines Gespräches am Mobilfunktelefon und die spätere Wiedergabe während eines weiteren Gesprächs oder "offline". Man benutzt diese Funktion, um genannte Adressen oder Telefonnummern aufzuzeichnen, wenn keine Hand frei ist.

### **WAP**

**W**ireless **A**pplication **P**rotocol ist ein globaler Standard, der u.a. das Surfen im Internet mit dem Handy ermöglicht. *WAP*-fähige Handys erlauben Anwendungen, wie z.B. E-Mail, Handy-Banking oder Handy-Reiseführer. Allerdings müssen die Internetseiten in einem speziellen Format bereitgestellt werden, um sinnvolle Anwendungen fuer Handys mit ihrem kleinen Display zu ermöglichen.

Dieses neue Format, WML (Wireless Markup Language), ermöglicht in der ersten Generation lediglich Textdarstellungen sowie einfache Schwarz/Weiß-Graphiken. Dieser neue Standard wird aber kontinuierlich weiterentwickelt, um den technischen Fortschritt im Handy-Bereich voll auszunutzen.

Das *WAP*-Gateway ist der Vermittler zwischen dem Internet und dem Mobilfunknetz.Es nimmt die Anfragen des WAP-Handys entgegen und leitet es an den jeweiligen Server im Internet. Dieser liefert eine WML-Datei zurück, die vom WAP-Gateway in binaeren WML-Code umgewandelt wird. Dann wird dieser binaere Code an das WAP-Handy zurückgefunkt.

*WAP*-Dienstleitungen wie News, Börsenkurse, Fahrplanauskuenfte, Wettervorhersagen, Staumeldungen, Kinokartenreservierungen, Horoskope, Schnaeppchenjagd, Schneehoehen usw. sind bereits realisiert und taeglich kommen neue Dienste dazu.

# **WBMP**

**W**ireless **B**itmap ist das Bitmap-Grafikformat zur Einbindung von Grafiken in WML-Seiten. *WBMP*-Grafiken kennen nur die Unterscheidung Schwarz oder Weiss, d. h. sie haben eine 1-Bit-Farbtiefe. Die Tendenz geht aber auch hier zum Farbdisplay.

# **WCDMA**

**W**ideband **C**ode **D**ivision **M**ultiple **A**ccess ist das Funkverfahren, mit dem UMTS (Universal Mobile Telecommunications System) in den meisten Ländern auf der Welt arbeiten wird. Während beim GMS-System jedem Teilnehmer die volle Sendeleistung der Basisstation zur Verfügung steht, teilen sich bei *WCDMA* alle Endgeräte die insgesamt verfügbare Ausgangsleistung der Basisstation untereinander auf.

# **WML**

**W**ireless **M**arkup **L**anguage dient zur Darstellung von Texten und Grafiken auf Mobilfunkgeräten, die den WAP-Standard unterstützen. *WML* ist dem HTML-Standard ähnlich, aber einfacher aufgebaut. **WML** wird in Zukunft von XML abgelöst, welches eine Mischung aus HTML und *WML* sein wird. XML wird erst dann sinnvoll, wenn schnellere Übertragungsraten erreicht werden.

# **WTAI**

**W**ireless **T**elephony **A**pplication **I**nterface Public Library. Mit *WTAI* kann man vom Mobiltelefon direkt aus einer WAP-Anwendung heraus eine Telefonnummer wählen, ohne die WAP-Verbindung zu beenden. So kann man sich beispielsweise über WAP im Internet über ein Restaurant informieren und dann telefonisch direkt einen Tisch reservieren.

### Stichwortverzeichnis

# 123

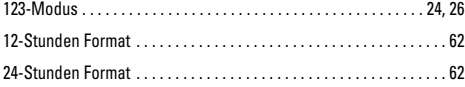

# $\overline{A}$

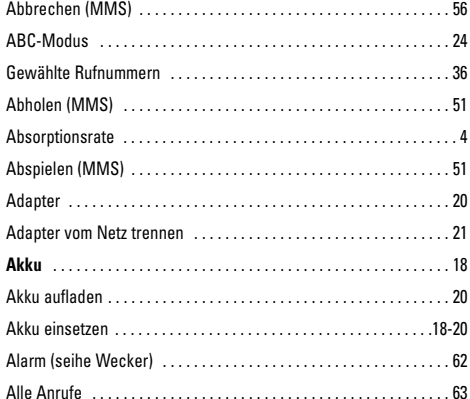

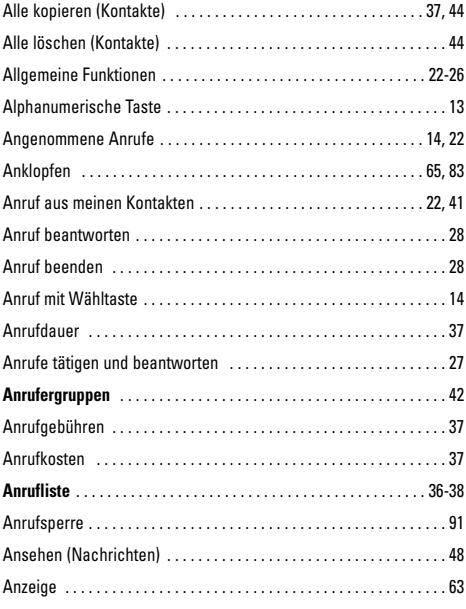

 $\frac{1}{2} \left( \frac{1}{2} \right) \left( \frac{1}{2} \right) \left( \frac$ 

\_\_\_\_\_\_\_\_\_\_\_\_\_\_\_\_\_\_\_\_\_\_\_\_\_\_\_\_\_

# **Stichwortverzeichnis**

# APN-siehe unter Zuganspunkt Art des Anruftons(siehe Rufton)Aufzeichnen . . . . . . . . . . . . . . . . . . 34

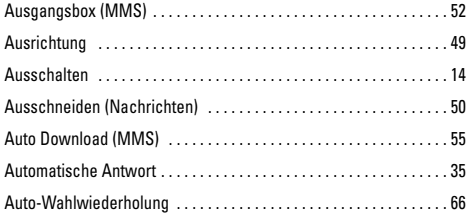

# **B**

Batterie - siehe Akku

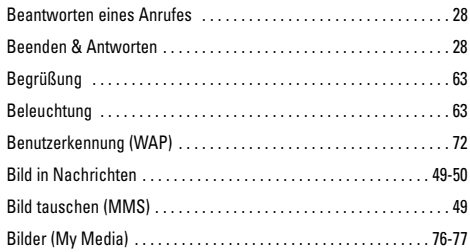

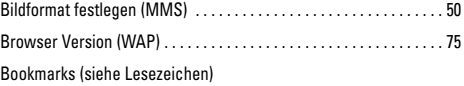

# **C**

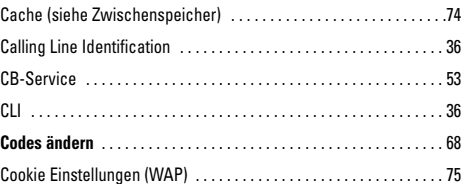

# **D**

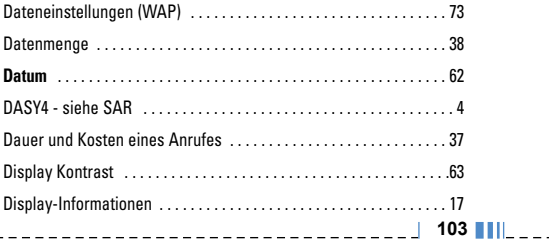
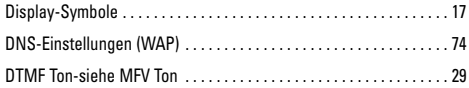

## **E**

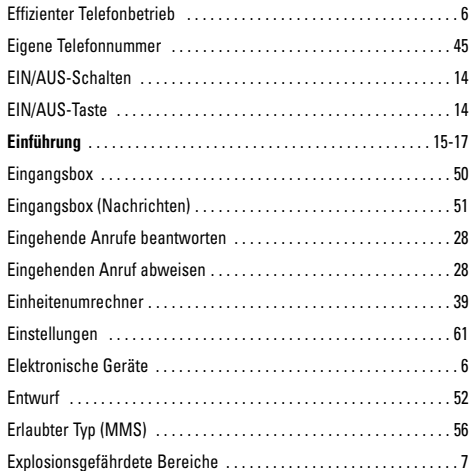

#### **F**

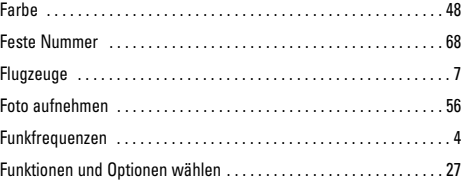

### **G**

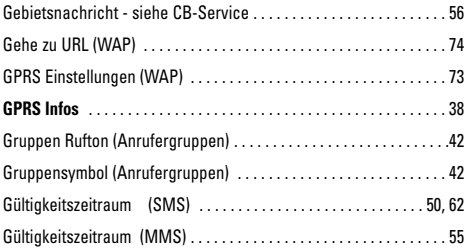

# H

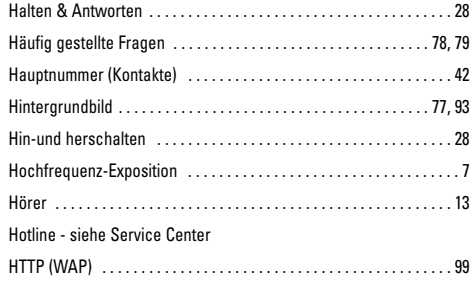

# I

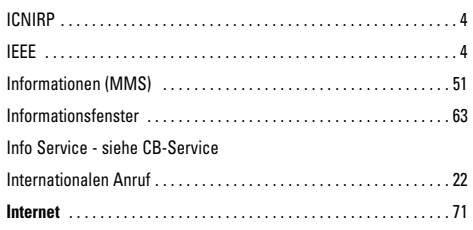

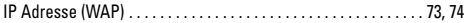

## J

 $\blacksquare$ 

 $\blacksquare$ 

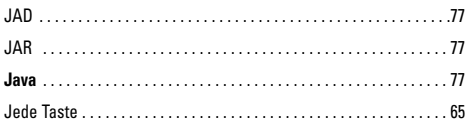

## $\mathbf K$

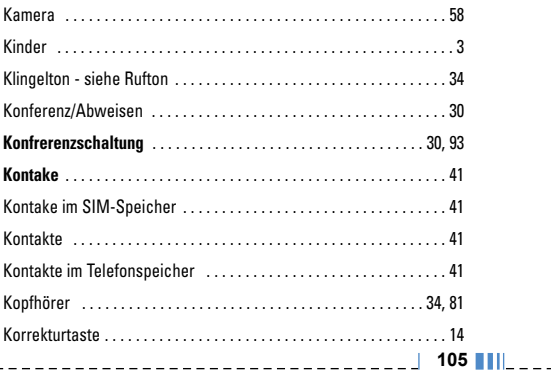

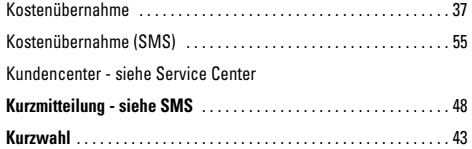

## **L**

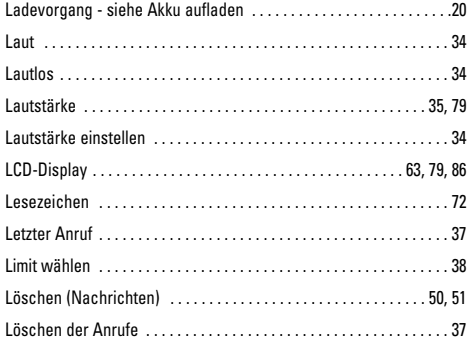

## **M**

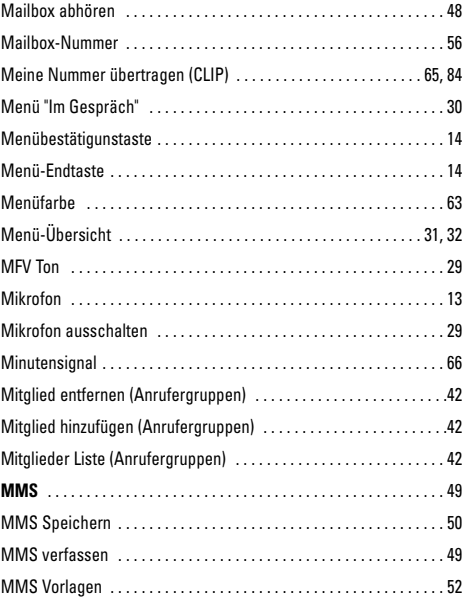

\_\_\_\_\_\_\_\_\_\_\_\_\_\_\_\_\_\_\_\_\_\_\_\_\_

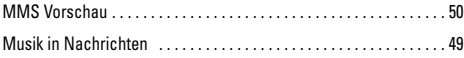

# **N**

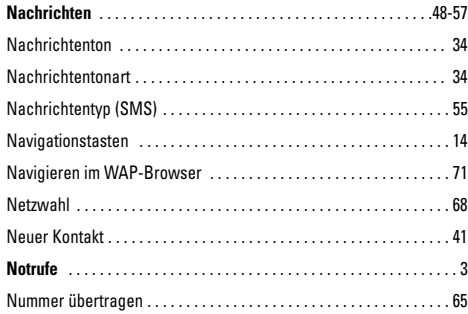

# **O**

 $\mathbf{I}$  $\blacksquare$ 

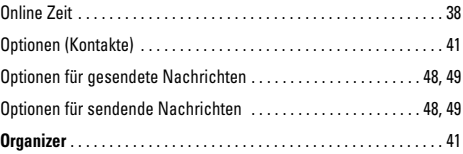

#### **P**

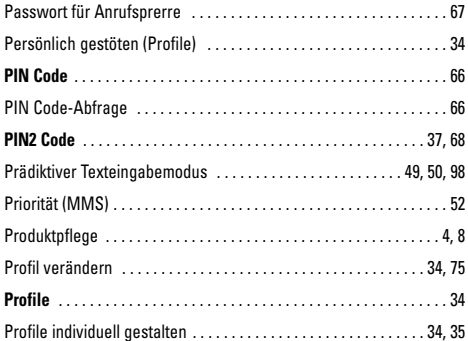

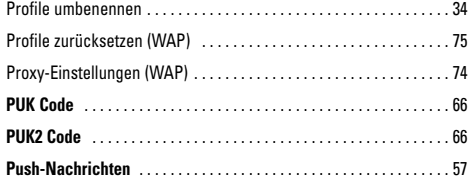

## $\mathbf R$

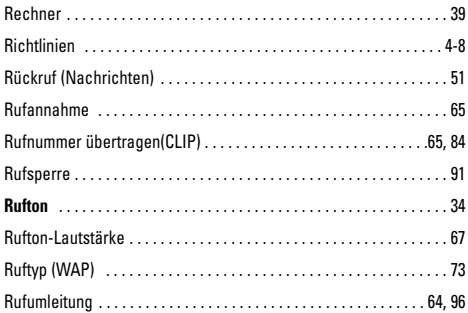

## $\mathbf{s}$

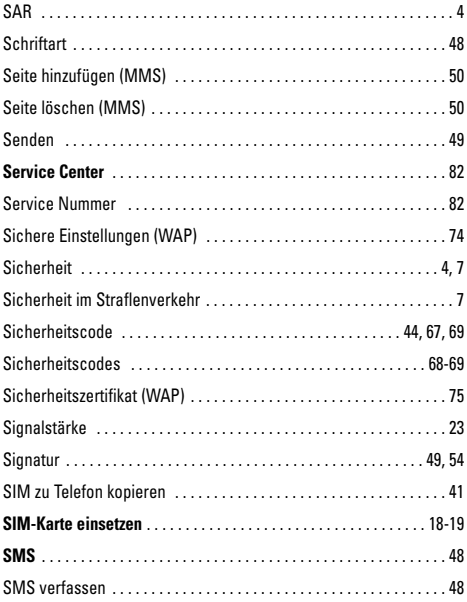

\_\_\_\_\_\_\_\_\_\_\_\_\_\_\_\_\_\_\_\_\_

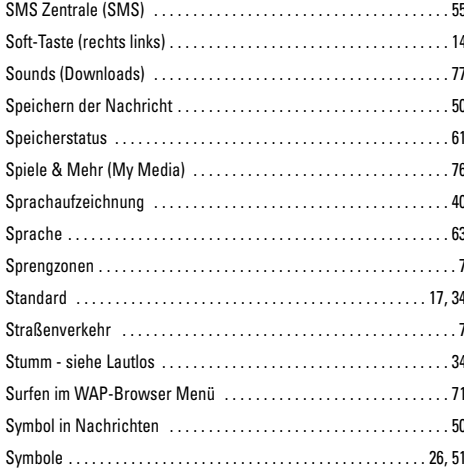

# T

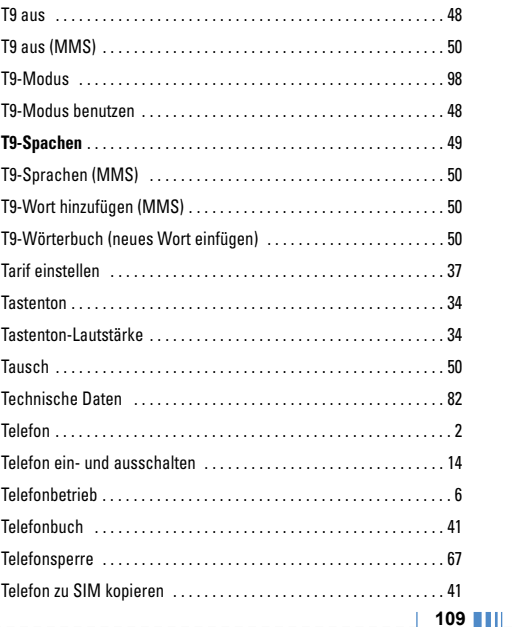

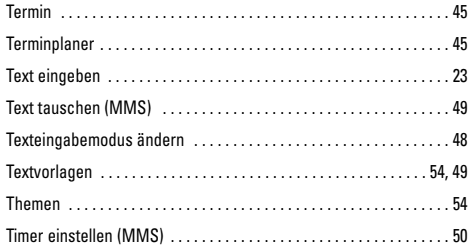

# $\overline{U}$

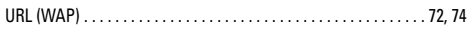

## $\mathbf{V}$

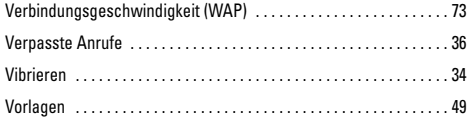

### W

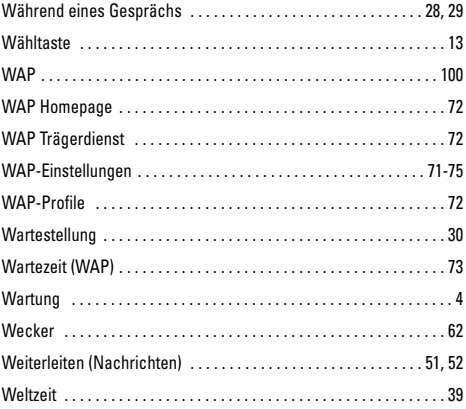

\_\_\_\_\_\_\_\_\_\_\_\_\_\_\_\_\_\_\_\_\_

----------------------------

--------

 $\mathbf{I}$  $\blacksquare$ 

# **Z**

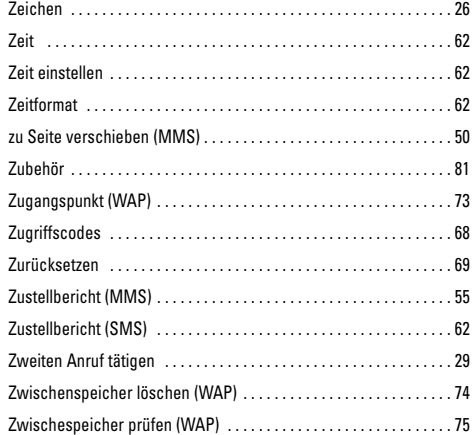

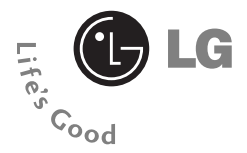

# **C3320** User Guide **- English**

WE SHOULD INFORM USER THAT THIS MANUAL CAN HAVE SOME DIFFERENCES FROM PHONE DEPENDING ON PHONE S/W AND SERVICE PROVIDER.

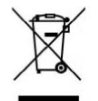

#### **Disposal of your old appliance**

All electrical and electronic products should be disposed of separately from the municipal waste stream via designated collection facilities appointed by the government or the local authorities.

When this crossed-out wheeled bin symbol is attached to a product it means the product is covered by the European Directive 2002/96/EC.

# **Introduction**

**C3320 USER GUIDE**

Congratulations on your purchase of the advanced and compact C3320 cellular phone, designed to operate with the latest digital mobile communication technology.

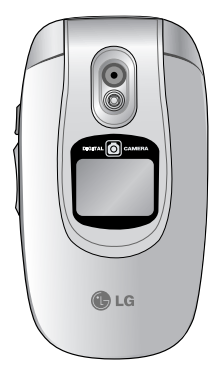

This user's guide contains important information on the use and operation of this phone. Please read all the information carefully for optimal performance and to prevent any damage to or misuse of the phone. Any changes or modifications not expressly approved in this user's guide could void your warranty for this equipment.

**O** Using the magnetic lock case for folder type phones is caused some problems such as self-power off, absence of network.

#### **C3320 USER GUIDE**

# **For Your Safety**

Read these simple guidelines. Breaking the rules may be dangerous or illegal. Further detailed information is given in this manual.

## **Warning**

- Mobile Phones must be switched off at all times in an aircraft.
- Do not hold the phone in your hand while driving.
- Do not use your phone near petrol stations, fuel depots, chemical plants or blasting operations.
- For your safety, use ONLY specified ORIGINAL batteries and chargers.
- Do not handle the phone with wet hands while it is being charged. It may cause an electric shock or seriously damage your phone.
- Keep the phone in a safe place out of children's reach. It includes small parts which if detached may cause a choking hazard.

## **Caution**

- Switch off the phone in any area where required by special regulations. For example, do not use your phone in hospitals or it may affect sensitive medical equipment.
- Emergency call may not be available under all cellular networks. Therefore, you should never depend solely on the phone for emergency calls.
- Only use ORIGINAL accessories to avoid damage to your phone.
- All radio transmitters carry risks of interference with electronics in close proximity. Minor interference may affect TVs, radios, PCs, etc.
- Batteries should be disposed of in accordance with relevant legislation.
- Do not dismantle the phone or battery.

#### **C3320 USER GUIDE**

## **Guidelines for safe and efficient use**

#### **Radio wave exposure and Specific Absorption Rate (SAR) information**

This mobile phone model C3320 has been designed to comply with applicable safety requirement for exposure to radio waves. This requirement is based on scientific quidelines that include safety margins designed to assure this safety of all persons, regardless of age and health.

- The radio wave exposure guidelines employ a unit of measurement known as the Specific Absorption Rate, or SAR. Tests for SAR are conducted using standardized method with the phone transmitting at its highest certified power level in all used frequency bands.
- While there may be differences between the SAR levels of various LG phone models, they are all designed to meet the relevant guidelines for exposure to radio waves.
- The SAR limit recommended by the international Commission on Non-Ionizing Radiation Protection (ICNIRP), which is 2W/kg averaged over ten (10) gram of tissue.

• The highest SAR value for this model phone tested by DASY4 for use at the ear is 0.975 W/kg (10g).

• SAR data information for residents in countries/regions that have adopted the SAR limit recommended by the Institute of Electrical and Electronics Engineers (IEEE), which is 1.6 W/kg averaged over one (1) gram of tissue.

## **Product care and maintenance**

**Warning: Use only batteries, charger and accessories approved for use with this particular phone model. The use of any other types may invalidate any approval or warranty applying to the phone, and may be dangerous.**

- Do not disassemble this unit. Take it to a qualified service technician when repair work is required.
- Keep away from electrical appliance such as a TV, radio or personal computer.
- The unit should be kept away from heat sources such as radiators or cookers.
- Do not drop.

**4**H T

#### **Guidelines**

- Do not subject this unit to mechanical vibration or shock.
- The coating of the phone may be damaged if covered with wrap or vinyl wrapper.
- Do not use harsh chemicals (such as alcohol, benzene, thinners, etc.) or detergents to clean your phone. There is a risk of this causing a fire.
- Do not subject this unit to excessive smoke or dust.
- Do not keep the phone next to credit cards or transport tickets; it can affect the information on the magnetic strips.
- Do not tap the screen with a sharp object; otherwise, it may damage the phone.
- Do not expose the phone to liquid or moisture.
- Use the accessories like an earphone cautiously.

• If you put your phone in a pocket or bag without covering the receptacle of the phone (power plug pin), metallic articles (such as a coin, paperclip or pen) may short-circuit the phone. Always cover the receptacle when not in use.

- Never place your phone in a microwave oven as it will cause the battery to explode.
- Only authorized personnel should service the phone and its accessories. Faulty installation or service may result in accidents and consequently invalidate the warranty.
- Do not use the phone if the antenna is damaged. If a damaged antenna contacts skin, it may cause a slight burn. Please contact an LG Authorized Service Center to replace the damaged antenna.
- The label of the phone contains important information for customer support purposes. Do not remove it.

#### **Guidelines**

# **Efficient phone operation**

To enjoy optimum performance with minimum power consumption please:

- Hold the phone as you speak to any other telephone. While speaking directly into the microphone, angle the antenna in a direction up and over your shoulder. If the antenna is extendable/ retractable, it should be extended during a call.
- Do not hold the antenna when the phone is in use. If you hold it, it can affect call quality, it also may cause the phone to operate as a higher power level that needed and shorten talk and standby times.
- If your mobile phone supports infrared, never direct the infrared ray at anyone's eye.

## **Electronics devices**

All mobile phones may get interference, which could affect performance.

- Do not use your mobile phone near medical equipment without requesting permission. Avoid placing the phone over the pacemaker, i.e. in your breast pocket.
- Some hearing aids might be disturbed by mobile phones.
- Minor interference may affect TVs, radios, PCs, etc.
- Do not bend, scratch, or expose to static electricity.

## **Road safety**

Check the laws and regulations on the use of mobile phones in the areas when you drive.

- Do not use a hand-held phone while driving.
- Give full attention to driving.
- Use a hands-free kit, if available.
- Pull off the road and park before making or answering a call if driving conditions so require.

**6**

- RF energy may affect some electronic systems in your motor vehicle such as car stereo, safety equipment.
- When riding in a car, do not leave your phone or set up the hands-free kit near to the air bag. If wireless equipment is improperly installed and the air bag is activated, you may be seriously injured.

## **Blasting area**

Do not use the phone where blasting is in progress. Observe restrictions, and follow any regulations or rules.

## **Potentially explosive atmospheres**

- Do not use the phone at a refueling point. Don't use near fuel or chemicals.
- Do not transport or store flammable gas, liquid, or explosives in the compartment of your vehicle, which contains your mobile phone and accessories.

## **In aircraft**

Wireless devices can cause interference in aircraft.

- Turn off your mobile phone before boarding any aircraft.
- Do not use it on the ground without crew permission.

## **Battery information and care**

- You do not need to completely discharge the battery before recharging. Unlike other battery systems, there is no memory effect that could compromise the battery's performance.
- Use only LG batteries and chargers. LG chargers are designed to maximize the battery life.
- Do not disassemble or short-circuit the battery pack.
- Keep the metal contacts of the battery pack clean.
- Replace the battery when it no longer provides acceptable performance. The battery pack may be recharged hundreds of times until it needs replacing.

#### **Guidelines**

- Recharge the battery if it has not been used for a long time to maximize usability.
- Do not expose the battery charger to direct sunlight or use it in high humidity, such as the bathroom.
- Do not leave the battery in hot or cold places, this may deteriorate the battery performance.

# **Network service**

• Some services and functions described in this user's guide are dependent on network or subscription. Therefore, all menus may not be available in your phone. Please consult network operator for more information about your subscription.

# C3320 User Guide

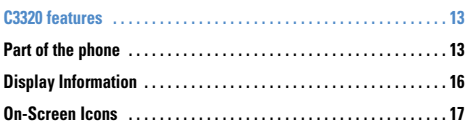

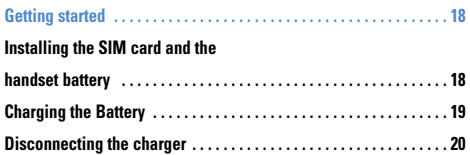

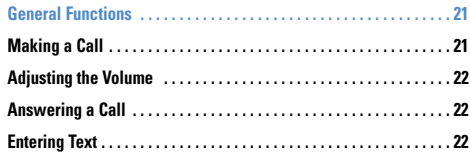

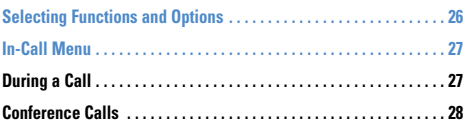

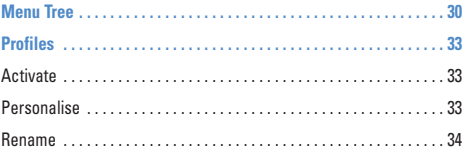

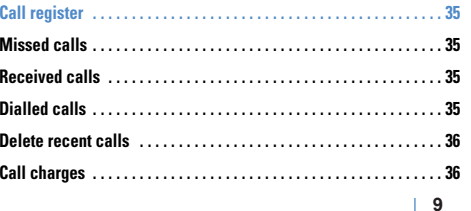

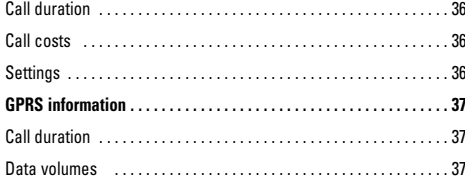

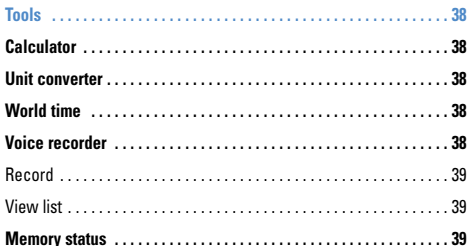

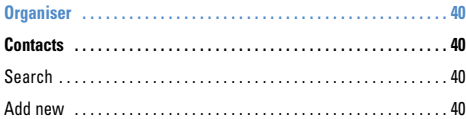

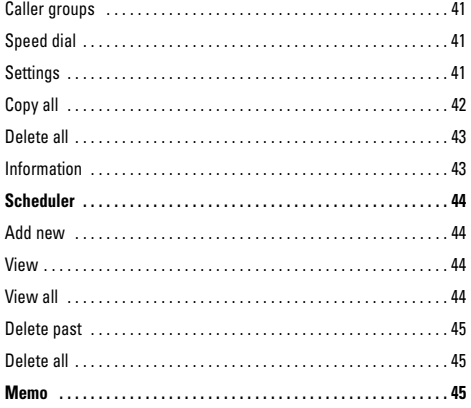

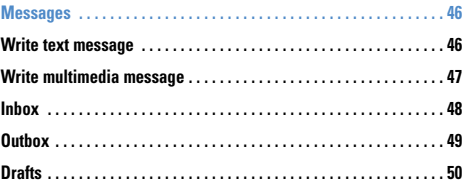

 $\overline{a}$   $\overline{a}$   $\overline{$ 

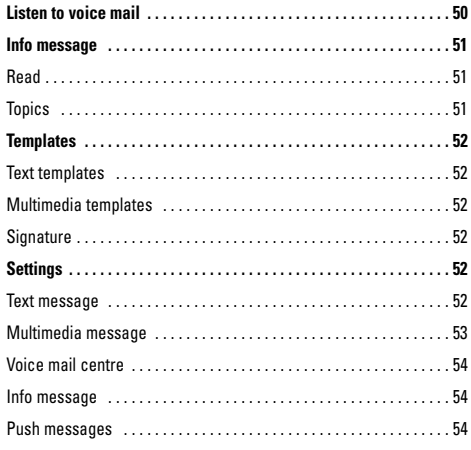

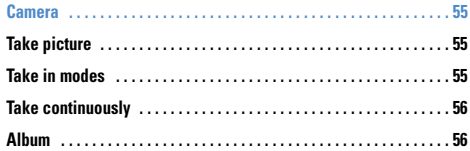

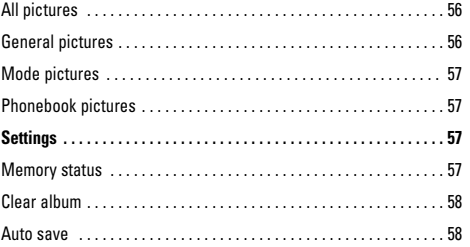

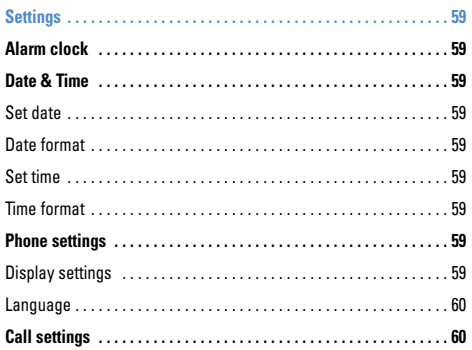

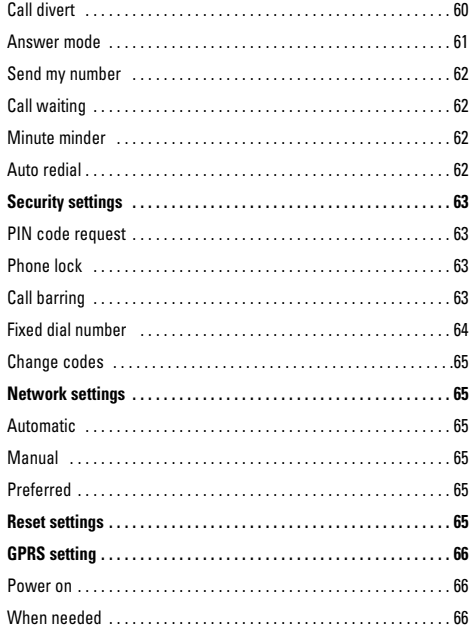

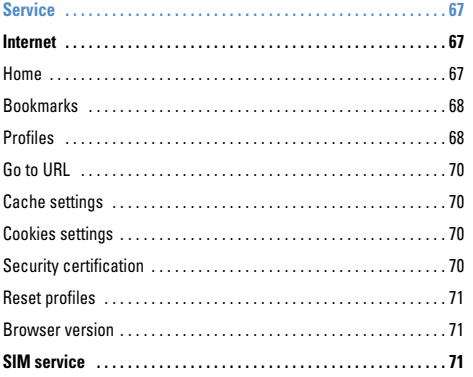

-------------

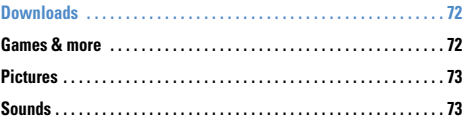

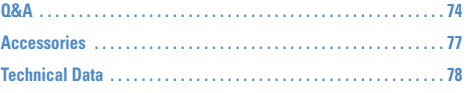

# **C3320 USER GUIDE C3320 features**

# **Part of the phone**

## **1. Earpiece**

## **2. Main LCD**

- **Top:** Signal strength, battery level and various function
- **Bottom:** Soft key indications
- **3. Alpha numeric keys**
	- **In standby mode:** Input numbers to dial

#### **Hold down**

- $\sqrt{05}$  International calls
- $\sqrt{a}$  Activate Voice mail centre menu
- $\boxed{2^{46}}$  to  $\boxed{9^{46}}$  Speed dials
- Activate Timer in Take picture mode
- **In editing mode:** Enter numbers & characters

### **4. Microphone**

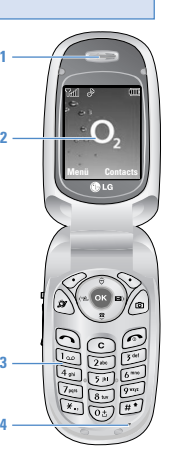

## **5. Side keys**

- **In standby mode (opened):** Volume of key tone
- **In standby mode (closed):** Switch on/ off backlight of Sub LCD.
- **In menu:** scroll up & down
- **During a call:** volume of the earpiece **Menü Contacts 9**
	- **6. Side camera key**
	- **7. Sub LCD**
	- **8. Flash**
	- **9. Camera lens**

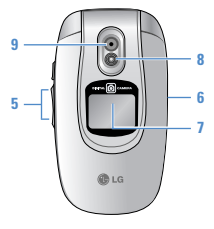

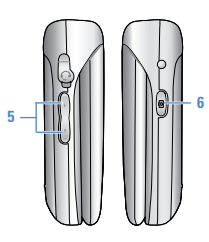

#### **1. Navigation key**

#### • **In standby mode:**

- **Briefly:** List of Favorites
- **Briefly:** List of **Contacts**
- $\mathcal{D}$ **Briefly:** List of Messages
- **4 6 8 75 Briefly:** List of E Profiles

**Hold down:** Activate/Deactivate Vibrate mode

- **In menu:** scroll up & down
- **2. Confirm key**

#### **3. Soft keys**

• These keys perform the function Indicated in the bottom of the display.

#### **4. Internet hot key**

• Activate the Internet menu directly.

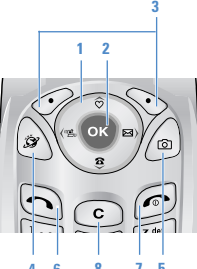

#### **5. Camera hot key**

• Press this key to go to the Camera menu in standby mode.

#### **6. Send key**

- Dial a phone number and answer a call.
- In standby mode: shows recently dialled, received and missed call.

### **7. End key**

- Switched on/off (hold down)
- End or reject a call.
- **8. Clear key**

**TILL 14**

Introduction Introduction

**Rear view**

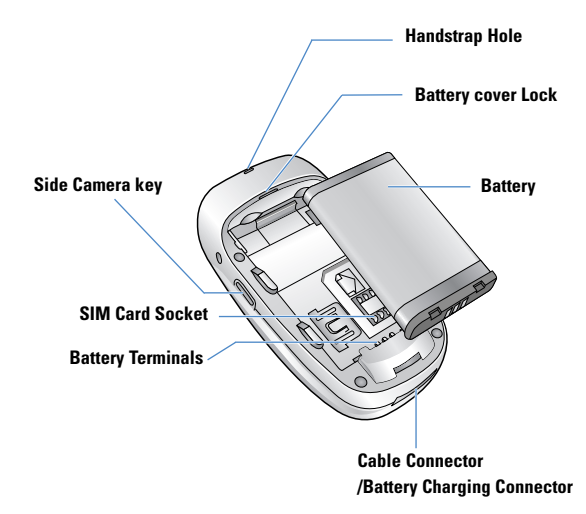

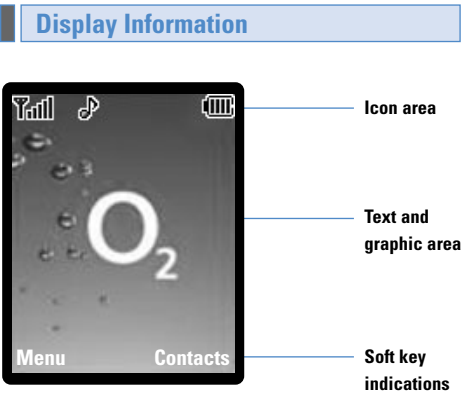

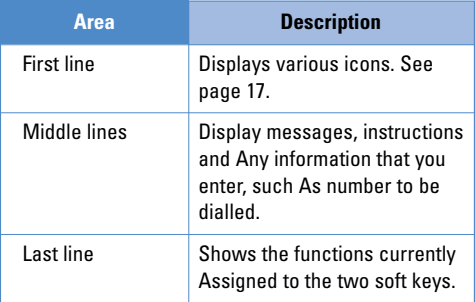

\_\_\_\_\_\_\_\_\_\_\_\_\_\_\_\_\_\_\_\_\_\_\_\_\_\_\_\_\_

<u>11. 16</u> | <u>1988 | 1988 | 1988 | 1988 | 1988 | 1988 | 1988 | 1988 | 1988 | 1988 | 1988 | 1988 | 1988 | 1988 | 1988 | 1988 | 1988 | 1988 | 1988 | 1988 | 1988 | 1988 | 1988 | 1988 | 1988 | 1988 | 1988 | 1988 | 1988 | 1988 | </u>

The screen displays several icons. There are described below.

# **On-Screen Icons**

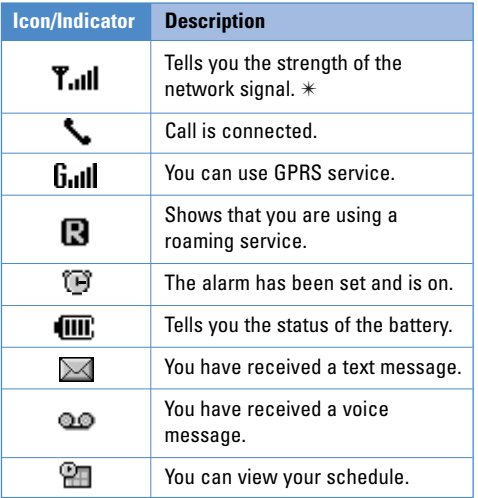

**n** Note  $*$  The quality of the conversation may change depending on network coverage. When the signal strength is below 2 bars, you may experience muting, call drop and bad audio. Please take the network bars as indicator for your calls. When there are no bars, that means that there is no network coverage: in this case, you won't be able to access the network for any service (call, messages and so on).

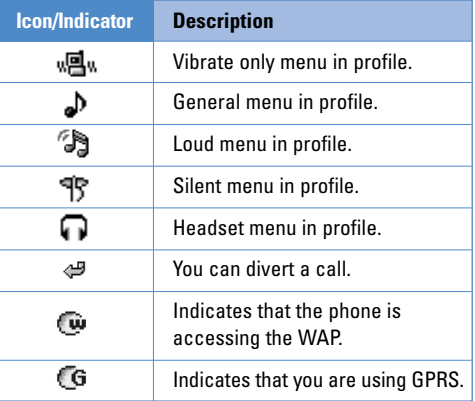

# **C3320 USER GUIDE Getting started**

## **Installing the SIM card and the handset battery**

#### **1. Remove the battery cover.**

Make sure the power is off before you remove the battery.

Press the battery release latch and slide the battery cover toward the bottom of the phone. And remove the battery cover.

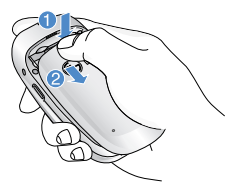

**n** Note Removing the battery from the phone when the power is on may cause the phone to malfunction.

#### **2. Remove the battery.**

Hold the top edge of the battery and lift the battery from the battery compartment.

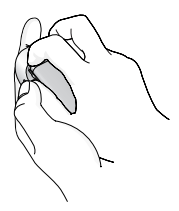

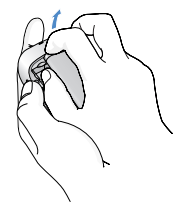

## **3. Install the SIM card.**

Insert the SIM card into the holder. Slide the SIM card into the SIM card holder. Make sure that the SIM card is inserted properly and that the gold contact area on the card is facing downwards. To remove the SIM card, press down lightly and pull it in the reverse direction.

#### **Getting started**

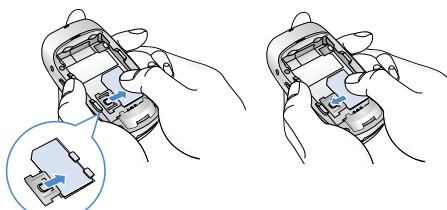

To insert the SIM card To remove the SIM card

**n** Note The metal contact of the SIM card can be easily damaged by scratches. Pay special attention to the SIM card while handling. Follow the instructions supplied with the SIM card.

#### **4. Install the battery.**

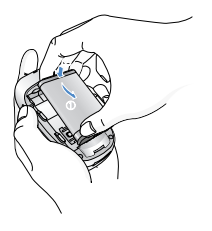

Insert the bottom of the battery first into the bottom edge of the battery compartment. Push down the top of the battery until it snaps into space.

### **5. Replace the battery cover.**

Lay the battery cover in place of the phone and slide it until the latch clicks.

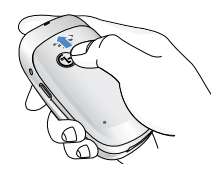

# **Charging the Battery**

To connect the travel adapter to the phone, you must have installed the battery.

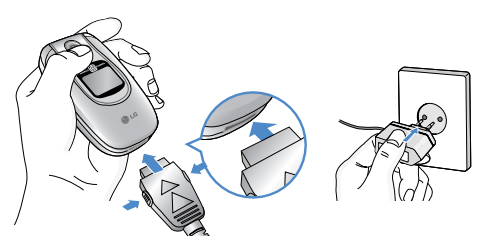

#### **Getting started**

- **1.** Ensure the battery is fully charged before using the phone.
- **2.** With the arrow facing you as shown in the diagram push the plug on the battery adapter into the socket on the bottom of the phone until it clicks into place.
- **3.** Connect the other end of the travel adapter to the mains socket. Use only the included packing charger.
- **4.** The moving bars of battery icon will stop after charging is complete.
- **O Caution** Do not force the connector as this may damage the phone and/or the travel adapter.
	- Insert the battery pack charger vertically to wall power outlet.
	- If you use the battery pack charger out of your own country, use an attachment plug adaptor for the proper configuration.
- **a** Warning Unplug the power cord and charger during lightning storms to avoid electric shock or fire.
	- Make sure that no sharp-edged items such as animal teeth, nails, come into contact with the battery. There is a risk of this causing a fire.
	- Do not place or answer calls while charging the phone as it may short-circuit the phone and/or cause electric shock or fire.

# **Disconnecting the charger**

Disconnect the travel adapter from the phone by pressing its side buttons as shown in the diagram.

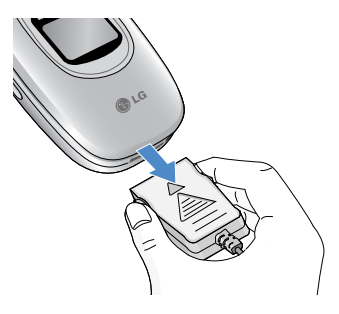

# **General Functions**

**C3320 USER GUIDE**

# **Making a Call**

- **1.** Make sure your phone is powered on.
- **2.** Enter a phone number including the area code. To edit a number on the display screen, simply press the  $\odot$  key to erase one digit at a time.
	- $\blacktriangleright$  Press and hold the  $\heartsuit$  key to erase the entire number.
- **3.** Press the  $\bigcirc$  key to call the number.
- **4.** When finished, press the a

## **Making a Call by Send Key**

- **1.** Press the  $\bigcap$  key, and the most recent incoming, outgoing and missed phone numbers will be displayed.
- **2.** Select the desired number by using the navigation key.
- **3.** Press the  $\bigcap$  key.

## **Making International Calls**

**1.** Press and hold the  $\overline{°}$  key for the international prefix. The '+' character can be replaced with the international access code.

- **2.** Enter the country code, area code, and the phone number.
- **3.** Press the  $\bigcap$  key.

## **Ending a Call**

When you have finished a call, press the  $\bigcirc$  key.

## **Making a Call From the Contact list**

You can store names and phone numbers dialled frequently in the SIM card as well as the phone memory known as the Contact list. You can dial a number by simply looking up a name in the contact list. For more details on the Contacts

feature, please refer to page 40.

#### **General Functions**

# **Adjusting the Volume**

During a call, if you want to adjust the earpiece volume, use the side keys of the phone.

In idle mode, you can adjust the key volume using the side keys.

## **Answering a Call**

When you receive a call, the phone rings and the flashing phone icon appears on the screen. If the caller can be identified, the caller's phone number (or name if stored in your Address Book) is displayed.

- **1.** Open the Slide and press the  $\bigcirc$  key or the left soft key to answer an incoming call. If the Any Key menu option (Menu 7.4.2) has been set to  $\bullet$ , any key press will answer a call except for the  $\curvearrowright$  key or the right soft key.
- **n** Notice To reject an incoming call, press and hold the side keys on the left side of the phone.
- **2.** End the call by closing the phone or pressing the  $\odot$ key.

**n** Notice You can answer a call while using the Address Book or other menu features.

### **Vibrate Mode (Quick)**

Vibrate Mode can be activated by pressing and holding left key.

## **Signal Strength**

If you are inside a building, being near a window may give you better reception. You can see the strength of your signal by the signal indicator  $( \nabla \cdot \mathbf{u})$  on your phone's display screen.

## **Entering Text**

You can enter alphanumeric characters by using the phone's keypad. For example, storing names in the Address Book, writing a message, creating scheduling events in the calendar all require entering text.

The following text input methods are available in the phone.

**22**

**n** Note Some fields may allow only one text input mode (e.g. telephone number in address book fields).

#### *T9 Mode*

This mode allows you to enter words with only one keystroke per letter. Each key on the keypad has more than one letter. The T9 mode automatically compares your keystrokes with an internal linguistic dictionary to determine the correct word, thus requiring far fewer keystrokes than the traditional ABC mode.

#### *ABC Mode*

This mode allows you to enter letters by pressing the key labeled with the required letter once, twice, three or four times until the letter is displayed.

### *123 Mode (Numbers Mode)*

Type numbers using one keystroke per number. To change to 123 mode in a text entry field, press  $\mathbb{F}$  key until 123 mode is displayed.

#### *Symbolic Mode*

This mode allows you to enter special characters.

#### *Changing the Text Input Mode*

- **1.** When you are in a field that allows characters to be entered, you will notice the text input mode indicator in the upper right corner of the display.
- **2.** If you want to change modes, press  $\mathbb{F}$ . The available modes are changed.

#### *Using the T9 Mode*

The T9 predictive text input mode allows you to enter words easily with a minimum number of key presses. As you press each key, the phone begins to display the characters that it thinks you are typing based on a built-in dictionary. As new letters are added, the word changes to reflect the most likely candidate from the dictionary.

- **n** Notice You can select a different T9 language from the menu option or press hold down the key  $\sim$  . The default setting on the phone is T9 disabled mode.
- **1.** When you are in the T9 predictive text input mode, start entering a word by pressing keys  $\sqrt{2^{n}+1}$  to  $\sqrt{2^{n}+1}$ Press one key per letter.

#### **General Functions**

- $\blacktriangleright$  The word changes as letters are typed ignore what's on the screen until the word is typed completely.
- $\blacktriangleright$  If the word is still incorrect after typing completely, press the down navigation key once or more to cycle through the other word options.
	- **Example:** Press *And* **Good**.
		- Press **(Am)** (am) (am) [3m] [down navigation key] to type *Home*.
- $\blacktriangleright$  If the desired word is missing from the word choices list, add it by using the ABC mode.
- **2.** Enter the whole word before editing or deleting any keystrokes.
- **3.** Complete each word with a space by pressing the  $\overline{\text{C}_{\text{th}}}$  key or  $\overline{\text{C}_{\text{th}}}$  key.
- To delete letters, press  $\circledcirc$  . Press and hold down to erase the letters continuously.
- **n** Notice To exit the text input mode without saving your input, press  $\mathcal{D}$ . The phone returns to the idel screen.

#### *Using the ABC Mode*

Use the  $\overline{z^*}$  to  $\overline{y^*}$  keys to enter your text.

**1.** Press the key labeled with the required letter:

- **Ince for the first letter.**
- $\blacktriangleright$  Twice for the second letter.
- $\blacktriangleright$  And so on.
- **2.** To insert a space, press the  $\circledcirc$  key once. To delete letters, press the  $\odot$  key. Press and hold down the key to erase the letters continuously.

**TIME 24** **O Notice** Refer to the table below for more information on the characters available using the keys.

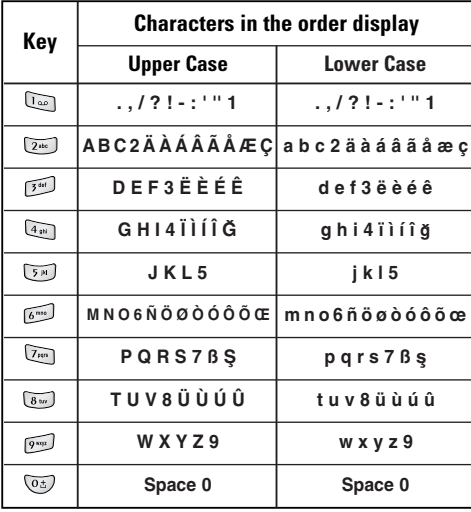

### Using the 123 (Numbers) Mode

The 123 Mode enables you to enter numbers in a text message (a telephone number, for example).

Press the keys corresponding to the required digits before manually switching back to the appropriate text entry mode.

#### **Using the Symbol Mode**

The Symbol Mode enables you to enter various symbols or special characters.

To enter a symbol, press the same key. Use the navigation keys to select the desired symbol and press the [OK] key.

#### **C3320 USER GUIDE**

### **Selecting Functions and Options**

Your phone offers a set of functions that allow you to customize the phone. These functions are arranged in menus and sub-menus, accessed via the two soft keys marked  $\oslash$  and  $\heartsuit$ . Each menu and sub-menu allows you to view and alter the settings of a particular function.

The roles of the soft keys vary according to the current context; the label on the bottom line of the display just above each key indicates its current role.

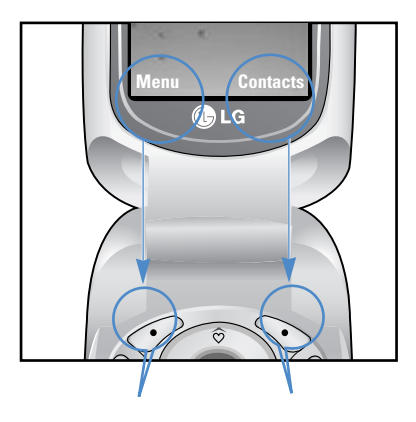

Press the left soft key to access the available Menu.

Press the right soft key to access the available **Contacts** 

#### **C3320 USER GUIDE**

# **In-Call Menu**

Your phone provides a number of control functions that you can use during a call. To access these functions during a call, press the left soft key [**Options**].

# **During a Call**

The menu displayed on the handset screen during a call is different than the default main menu displayed when in idle screen, and the options are described below.

## **Making a Second Call (Network Dependent)**

You can get a number you wish to dial from the Address Book to make a second call. Press the Right soft key then select Contacts.

## **Swapping Between Two Calls**

To switch between two calls, press  $\bigcap$  key or the left soft key, and then select **Swap**.

### **Answering an Incoming Call**

To answer an incoming call when the handset is ringing, simply press the  $\bigcap$  key. The handset is also able to warn you of an incoming call while you are already on a call. A tone sounds in the earpiece, and the display will show that a second call is waiting. This feature, known as **Call Waiting**, is only available if your network su pports it. For details of how to activate and deactivate it see **Call Waiting** (Menu 7.4.4).

If Call Waiting is on, you can put the first call on hold and answer the second, by pressing  $\bigcap$ .

## **Rejecting an Incoming Call**

You can reject an incoming call without answering by simply pressing the  $\odot$  key.

During a call, you can reject an incoming call by pressing the  $\odot$  key.

#### **In-Call Menu**

## **Muting the Microphone**

You can mute the microphone during a call by pressing the [Options] key then selecting [Mute]. The handset can be unmuted by pressing the [Unmute]. When the handset is muted, the caller cannot hear you, but you can still hear them.

## **DTMF tones while calling**

To switch on DTMF tones while calling (e.g. to use the phone with an automatic switchboard) press the key [Options] followed by Send DTMF – DTMF on. Select DTMF off to disable DTMF tones. DTMF tones are normally on.

# **Conference Calls**

The conference service provides you with the ability to have a simultaneous conversation with more than one caller, if your network service provider supports this feature. A conference call can only be set up when you have one active call and one call on hold, both calls having been answered. Once a conference call is set up, calls may be added, disconnected or separated (that is, removed from the conference call but still connected to you) by the person who set up the conference call. These options are all available from the In-Call menu. The maximum callers in a conference call are five. Once started, you are in control of the conference call, and only you can add calls to the conference call.

## **Making a Second Call**

You can make a second call while currently on a call. Enter the second number and press the  $\Box$ . When the second call is connected, the first call is automatically placed on hold. You can swap between calls, by pressing the  $\odot$  key.

## **Setting Up a Conference Call**

To set up a conference call, place one call on hold and while the active call is on, press the left soft key and then select the Join menu of Conference call.
### **In-Call Menu**

# **Activate the Conference Call on Hold**

To activate a conference call on hold, press the key. Alternatively press the left soft key [Options] and select Conference/Hold all calls. Other users on hold will stay connected. To return to conference call mode, press the left soft key [Options] followed by Conference call.

# **Adding Calls to the Conference Call**

To add a call to an existing conference call, press the left soft key, and then select the Join menu of Conference call.

# **Private Call in a Conference Call**

To have a private call with one caller from a conference call, display the number of the caller you wish to talk to on the screen, then press the left soft key. Select the Private menu of Conference call to put all the other callers on hold.

# **Ending a Conference Call**

Currently displayed caller from a conference call can be disconnected by pressing the  $\odot$  key.

--------------------

### **C3320 USER GUIDE**

# **Menu Tree**

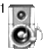

### **1 Profiles**

- 1 Vibrate only
- 2 Silent
- 3 General
- 4 Loud
- 5 Headset

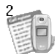

### **2 Call register**

- 1 Missed calls
- 2 Received calls
- 3 Dialled calls
- 4 Delete recent calls
- 5 Call charges
- 6 GPRS information

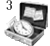

### **3 Tools**

- 1 Calculator
- 2 Unit converter
- 3 World time
- 4 Voice recorder
- 5 Memory status

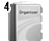

**4 Organiser**

- 1 Contacts
- 2 Scheduler
- 3 Memo

**TIME 30**

### **Menu Tree**

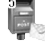

### **5 Messages 6 Camera**

- 1 Write text message
- 2 Write multimedia message
- 3 Inbox
- 4 Outbox
- 5 Drafts
- 6 Listen to voice mail
- 7 Info message
- 8 Templates
- 9 Settings

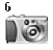

- 1 Take picture 2 Take in modes 3 Take continuously 4 Album
- 5 Settings

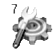

### **7 Settings**

1 Alarm clock 2 Date & Time 3 Phone settings 4 Call settings 5 Security settings 6 Network settings 7 Reset settings 8 GPRS setting

### **Menu Tree**

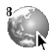

**8 Service**

1 Internet

2 SIM service

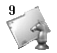

**9 Downloads**

1 Games & more

2 Pictures

3 Sounds

**32**

### **C3320 USER GUIDE**

# **Profiles**

# **Menu 1**

In Profiles, you can adjust and customise the phone tones for different events, environments, or caller groups.

There are 5 preset profiles: **Vibrate only, Silent, General, Loud** and **Headset**. Each profile can be personalised.

Press the left soft key [Menu] and select **Profiles** using up/down navigation keys.

Activate Menu 1 x 1

- **1.** A list of profiles is displayed.
- **2.** In the **Profiles** list, scroll to the profile you want to activate and press the left soft key  $\oslash$  [Select] or OK key.
- **3.** Then, select **Activate**.

# Personalise **Menu 1.x.2**

Scroll to the desired profile in the Profile list. After pressing the left soft key  $\oslash$  or the OK key, select **Personalise**. The profile setting option opens. Set the option as required.

] **Call alert type:** Set the alert type for incoming calls.

- **Ring tone:** Select the desired ring tone from the list.
- ] **Ring volume:** Set the volume of the ringing tone.
- ] **Message alert type:** Set the alert type for messages.
- **Message tone:** Select the alert tone for messages.
- ] **Keypad tone:** Select the desired keypad tone.
- ] **Keypad volume:** Set the volume of keypad tone.
- **Flip tone:** Allows to set the flip tone for adjusting environment.
- **Effect sound volume:** Set the volume of effect sound.
- **Power on/off volume:** Set the volume of the ringing tone when switching the phone on/off.
- ] **Auto answer:** This function will be activated only when your phone is connected to the headset.
	- **Off:** The phone will not answer automatically.
	- **After 5 secs:** After 5 seconds, the phone will answer automatically.

<u> 22222222222222</u>

### **Profiles**

• **After 10 secs:** After 10 seconds, the phone will answer automatically.

--------------------------

**34**

**THEFT** 

# **Rename** Menu 1.x.3

----------------------

You can rename a profile and give it any name you want.

- n **Note Vibrate only**, **Silent** and **Headset** profiles cannot be renamed.
- **1.** To change the name of a profile, scroll to the profile in the profile list and after pressing the left soft key or the OK key, select **Rename**.
- **2.** Key in the desired name and press the OK key or the left soft key  $\oslash$  [OK].

# **C3320 USER GUIDE Call register**

# **Menu 2**

You can check the record of missed, received, and dialled calls only if the network supports the Calling Line Identification (CLI) within the service area.

The number and name (if available) are displayed together with the date and time at which the call was made. You can also view call times.

# **Missed calls Menu 2.1**

This option lets you view the last 10 unanswered calls. You can also:

- View the number if available and call it, or save it in the Address Book
- Enter a new name for the number and save both in the Address Book
- Send a message by this number
- Delete the call from the list

# **Received calls Menu 2.2**

This option lets you view the last 10 incoming calls. You can also:

• View the number if available and call it, or save it in the Address Book

- Enter a new name for the number and save both in the Address Book
- Send a message by this number
- Delete the call from the list

# **Dialled calls Menu 2.3**

This option lets you view the last 20 outgoing calls (called or attempted).

You can also:

- View the number if available and call it or save it in the Address Book
- Enter new name for the number and save both in the Address Book
- Send a message by this number
- Delete the call from the list

### **Call register**

# **Delete recent calls Menu 2.4**

Allows you to delete **Missed calls** and **Received calls** lists. You can delete **Dialled calls** and **All calls** lists at one time.

**Call charges Menu 2.5** 

# **Call duration Menu 2.5.1**

Allows you to view the duration of your incoming and outgoing calls. You can also reset the call times. The following timers are available:

- **Last call:** Length of the last call.
- ] **All calls:** Total length of all calls made and incoming calls since the timer was last reset.
- **Received calls:** Length of the incoming calls.
- **Dialled calls:** Length of the outgoing calls.
- **Reset all:** Allows you to clear the length of all calls by pressing the left soft key  $\oslash$  [Yes].

# **Call costs Menu 2.5.2**

Allows you to check the cost of your last call, all calls, remaining and reset the cost. To reset the cost, you need to PIN2 code.

# Settings **Menu 2.5.3 (SIM Dependent)**

- ▶ Set tariff: You can set the currency type and the unit price. Contact your service providers to obtain charging unit prices. To select the currency or unit in this menu, you need the PIN2 code.
- ▶ Set credit: This network allows you to limit the cost of your calls by selected charging units.If you select **Read**, the number of remaining unit is shown. If you select **Change**, you can change your change limit.
- **Auto display:** This network service allows you to see automatically the cost of your last calls. If set to **On**, you can see the last cost when the call is released.

n in Fi **36**

**Call register**

\_\_\_\_\_\_\_\_\_\_\_\_\_\_

# **GPRS information Menu 2.6**

You can check the amount of data transferred over the network through the GPRS information option. In addition, you can also view how much time you are online.

# **Call duration Menu 2.6.1**

You can check the duration of **Last call** and **All calls**. You can also reset the call timers.

# Data volumes Menu 2.6.2

You can check The **Sent**, **Received** or **All** data volumes and **Reset all**.

### **C3320 USER GUIDE**

# **Tools Menu 3**

# **Calculator Menu 3.1**

This contains the standard functions such as  $+,-x, \div$ : **Addition, Subtraction, Multiplication,** and **Division**.

- **1.** Input the numbers by pressing numeric keys.
- **2.** Use a navigation key to select a sign for calculation.
- **3.** Then input the numbers.
- **4.** Press the left soft key  $\oslash$  [Result] to view the result.
- **5.** Press the left soft key  $\oslash$  [Reset] or enter numbers to repeat the procedure above.
- **6.** To end **Calculator**, press the right soft key [Back].
- **n** Note Use key to erase any numbers or signs. If you press  $key \rightarrow$  , you can input a minus number. In addition, press key **a**, you can input a decimal number.

# **Unit converter Menu 3.2**

This converts any measurement into a unit you want. There are 4 types that can be converted into units: **Length, Area, Weight,** and **Volume**.

**1.** You can select one of four unit types by pressing  $\odot$  [Unit] key.

- **2.** Select the standard value by using  $\mathcal{F}$ ,  $\mathcal{F}$ .
- **3.** Select the unit you want to convert by pressing  $\infty$  and  $\vee\vee$
- **4.** You can check the converted value for the unit you want. Also, you can input a decimal number by pressing  $\mathbb{R}$ .

**World time Menu 3.3** 

You can view clocks of the world's major cities.

- **1.** Select the city belonged to the time zone by pressing  $\mathcal{F}$ ,  $\mathcal{F}$  key.
- **2.** You can set the current time to the city time you select by pressing the left soft key  $\oslash$  [Set].

# **Voice recorder Menu 3.4**

The voice memo feature you to record up to 10 voice messages and each memo is up to 15 seconds.

**38**

### **Tools**

# **Record Menu 3.4.1**

You can record voice memo in Voice recorder menu.

- **1.** Once recording is started, the message **Recording** and the remaining time is displayed.
- **2.** If you want to finish recording, press the left soft key  $\oslash$  [Save].
- **3.** Key in Voice memo title, press the left soft key  $\oslash$  $[OK]$ .

# **View list Menu 3.4.2**

The phone shows voice memo list. You can Playback and Delete the recorded voice memo.

# **Memory status Menu 3.5**

You can check free space and memory usage of each repository, SIM memory. You can go to each repository menu.

### **C3320 USER GUIDE**

# **Organiser Menu 4**

# **Contacts Menu 4.1**

In standby mode, press right soft key  $\Diamond$  [Contacts] to access directly.

# **Search Menu 4.1.1 (Calling from phonebook)**

- **1.** Select **Search** by press the left soft key  $\oslash$  [Select] or [OK].
- **2.** Enter the name that you want to search or select left soft key  $\oslash$  [List] to view all the phonebook list.
- **n** Note Instant searching is available by inputting the initial letter of the name or number you want to search.
- **3.** If you want to edit, delete, copy an entry, or to add the voice to one, select left soft key  $\gg$  [Options]. The following menu will be displayed.
- ▶ **Edit:** You can edit the name, number, group, character and picture by using the navigation key.
- ] **Write text/multimedia message:** After you have found the number you want, you can send a text/multimedia message to the selected number.

] **Copy:** You can copy an entry from SIM to phone or from phone to SIM.

- ▶ Main number: You can select the one out of mobile. home, office that you often use. After you set this, the main number will be displayed first, when you search.
- **Delete:** You can delete an entry.

# **Add new Menu 4.1.2**

You can add phonebook entry by using this function. Phone memory capacity is 200 entries. SIM card memory capacity depends on the cellular service provider. You can also save 20 characters of name in The Phone memory, and save characters in the SIM card. The number of character is SIM dependent feature.

- **1.** Select **Add new** by press left soft key  $\oslash$  [Select] or [OK].
- **2.** Select the memory you want to save: **SIM** or **Phone**. If you set to Phone, you need to select which number you want as Main number.
	- **a.** Press  $\oslash$  [OK] to input a name.
- **b.** Press  $\oslash$  [OK], then you can input a number.
- **c.** Press  $\oslash$  [OK].
- **d.** You can set a group for the entry by pressing  $(\overline{\varsigma}, \overline{\varsigma})$ :
- **e.** You can set a character and a picture for the entry by pressing  $\curvearrowright$ ,  $\curvearrowright$ ,  $\curvearrowright$ ,  $\curvearrowright$ ).

# Caller groups **Menu 4.1.3**

You can list up to 20 members per one group. There are 7 groups you can make lists to.

- ] **Member list:** Shows the group members you have selected.
- ] **Group ring tone:** Allows you to specify ring tone for the group members' call.
- ] **Group icon:** Allows you to select the icon dependent on Group.
- ▶ **Add member:** You can add group members. Each group member shouldn't be exceeded 20.
- **Remove member:** You can remove the member from the Group member list. But the name and the number still remain in phonebook.

**Rename:** You can change a group name.

# **Speed dial Menu 4.1.4**

You can assign any of the keys,  $\overline{z}$  to  $\overline{w}$  with a Name list entry. You can call directly by pressing this key.

- **1.** Open the phonebook first by pressing the Right soft  $key \leqslant$  [Contacts] in standby mode.
- **2.** Scroll to **Speed dial**, then press the left soft key [Select].
- **3.** If you want to add Speed dial, select **(empty)**. Then, you can search the name in phonebook.
- **4.** Select allocated a name by speed dial, and choose **Change** or **Delete** to edit the name.

# Settings **Menu 4.1.5**

- **1.** Press the right soft key  $\leq$  [Contacts] in standby mode.
- **2.** Scroll to **Settings**, then press the left soft key [Select].

### **Organiser**

## ] **Set memory**

Scroll to highlight **Set memory**, and then press the left soft key  $\oslash$  [Select].

- If you select **Variable**, when adding entry, the phone will ask where to store.
- If you select **SIM** or **Phone**, the phone will store an entry to SIM or phone.

### **▶ Search by**

- Scroll to highlight **Search by**, then press the left soft key  $\oslash$  [Select].
- If you select **Variable**, the phone will ask how to search.
- If you select **Name** or **Number**, the phone will search an entry by Name or Number.

### ] **View options**

Scroll to highlight **View options**, and then press the left soft key  $\oslash$  [Select].

- **Name only:** Set the phonebook list with displaying only name.

- **With pictures:** Set the phonebook list with the information of character and picture.

- **Name & number:** Set the phonebook list with displaying name and number.

# **Copy all Menu 4.1.6**

You can copy/move entries from SIM card memory to Phone memory and vice versa.

- **1.** Open the Phonebook first by pressing the right soft key  $\Diamond$  [Contacts] in standby mode.
- **2.** Scroll to **Copy all**, and then press the left soft key  $\odot$  [Select] to enter this menu.
	- **SIM to Phone:** You can copy the entry from SIM Card to Phone memory.
	- **Phone to SIM:** You can copy the entry from Phone memory to SIM Card.
- **3.** You can see the following submenus.
	- **Keep original:** When copying, Original Dial Number is kept.

a a shekara **42**

Organise

**Organiser**

• **Delete original:** When copying, Original Dial Number will be erased.

# **Delete all Menu 4.1.7**

You can delete all entries in SIM and Phone. This function requires Security code.

- **1.** Press the right soft key  $\heartsuit$  [Contacts] in standby mode and select Delete all, press  $\oslash$  [Select].
- **2.** Then select a memory to erase.
- **3.** Enter security code and Press the left soft key  $\oslash$  $[OK]$  or the right soft key  $\Diamond$  [Back].

# **Information Menu 4.1.8**

# ] **Service dial number**

Use this function to access a particular list of services provided by your network operator (if supported by the SIM card).

**1.** Open the phonebook first by pressing the right soft key  $\Diamond$  [Contacts] in standby mode and select **Information**.

- **2.** Scroll to **Service dial number**, then press the left soft key  $\oslash$  [Select] to enter.
- **3.** The names of the available services will be shown.

**4**. Use  $\infty$  and  $\vee\vee$  to select a service. Press. [Send].

# ] **Memory status**

This feature allows you to see how many free and in-use are in your phonebook.

- **1.** Open the phonebook first by pressing the right soft key  $\heartsuit$  [Contacts] in standby mode. Select **Information** by pressing the left soft key [Select].
- **2.** Scroll to **Memory status**, then press the left soft key  $\oslash$  [OK].

# ] **Own number (SIM dependent)**

You can save and check your own number in SIM card.

### **Organiser**

# **Scheduler Menu 4.2**

When you enter this menu a Calendar will show up. On top of the screen there are sections for date. Whenever you change the date, the calendar will be updated according to the date.And square cursor will be used to locate the certain day. If you see under bar on the calendar, it means that there is a schedule or memo that day. This function helps to remind you of your schedule and memo. The phone will sound an alarm tone if you set this for the note.

To change the day, month, and year.

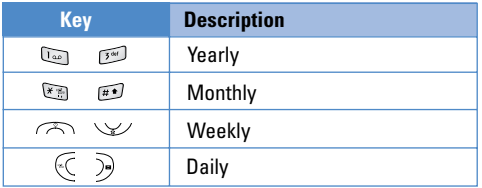

In the scheduler mode, press left soft key  $\oslash$ [Options] as follows;

# **Add new Menu 4.2.1**

Allows you to add new schedule and memo for the chosen day. You can store up to 20 notes. Input the subject and then press left soft key  $\oslash$ [OK]. You enter the appropriate information in the follow section; **Time, Repeat** and **Alarm**.

# **View Menu 4.2.2**

View all schedules and memo for the chosen day. Use  $\oslash$ ,  $\vee$  to browse through the note lists. If you set alarm for the note, the alarm icon is displayed.

If you want to view the note in detail, press left soft key  $\oslash$  [Select]. Press left soft key  $\oslash$  [Options] to delete, edit the note you selected.

## **View all Menu 4.2.3**

Shows the notes that are set for all days. Use  $\curvearrowright$ .  $\vee$  to browse through the note lists. If you want to view the note in detail, press left soft key  $\oslash$  [Select].

### **Organiser**

# **Delete past Menu 4.2.4**

You can delete the past schedule that has been already notified you.

# **Delete all Menu 4.2.5**

You can delete for the all notes.

**Memo Menu 4.3** 

- **1.** Select the Memo by pressing the left soft key  $\oslash$ [Select].
- **2.** If being empty, Add new by pressing the left soft key  $\oslash$  [Add].
- **3.** Input the memo and then press left soft key  $\oslash$ [Ok].
- **n** Note If you want to change the text input mode, press the  $\overline{u}$  in order

### **C3320 USER GUIDE**

# **Messages Menus**

This menu includes functions related to SMS (Short Message Service), MMS (Multimedia Message Service), voice mail, as well as the network's service messages.

# **Write text message Menu 5.1**

You can write and edit text message, checking the number of message pages.

- **1.** Enter the **Messages** menu by pressing the left soft key  $\oslash$  [Select].
- **2.** If you want to write a new message, select **Write text message**.
- **3.** To make text input easier, use T9.
- **4.** Press [Insert] to attach the followings.
- **5.** If you want to set option for your text, or to finish your writing, press the left soft key  $\oslash$  [Options].
- **n** Note The phone which supports EMS release 5 is available to send colour pictures, sounds, text styles, etc.. The other party may not receive pictures, sounds or text styles you sent properly if the phone does not support such options.

### **Options**

- ] **Send:** Sends text messages.
	- **1.** Enter numbers of recipient.
	- **2.** Press  $\vee\vee$  key to add more recipients.
	- **3.** You can add phone numbers in the address book.

**4.** Press the left soft key  $\oslash$  after entering numbers.

All messages will be automatically saved in the outbox folder, even after a sending failure.

- ] **Save:** Stores messages in Drafts.
- ] **Font:** You can select **Size** and **Style** of fonts.
- ] **Colour:** You can select **Colour** of foreground and background.
- ] **Alignment:** You can make the message contents aligned **Left, Center** or **Right**.
- **Add T9 dictionary:** You can add your own word. This menu can be shown only when edit mode is **Predictive (T9Abc/T9abc/T9ABC)**.
- ] **T9 languages:** Select a T9 input mode.

] **Exit:** If you press **Exit** while writing a message, you can end the writing message and back to the Message menu. The message you have written is not saved.

### **Insert**

- **▶ Symbol:** You can add special characters.
- **Picture:** You can insert the Default graphics or graphics in My pictures that are available for short messages.
- ] **Sound:** You can insert sounds that are available for short messages.
- **Text templates:** You can use Text templates already set in the phone.
- ▶ **Contacts:** You can add phone numbers or e-mail addresses in address book.
- ] **Signature:** You can add your signature to the message.

# **Write multimedia message Menu 5.2**

You can write and edit multimedia messages, checking message size.

- **1.** Enter the **Message** menu by pressing the left soft key  $\oslash$  [Select].
- **2.** If you want to write a new message, select Write multimedia message.
- **3.** You can create a new message or choose one of the multimedia message templates already made.
- **4.** Press **Insert** to add Symbol, Photo, Take photo, Picture, Sound, Voice memo, Text templates, Phonebook, and Signature.

### **Options**

- ▶ Send: You can send multimedia messages to multiple recipients, priorities your message, and make it sent later as well.
- **n** Note All messages will be automatically saved in the outbox folder, even after a sending failure.
	- Check with your service provider if the Priority service is available. **47**

**Preview:** You can preview multimedia messages you wrote.

- ] **Save:** You can save multimedia messages **In drafts** or **As template**.
- ] **Add slide:** You can add a slide before or after current slide.
- ▶ **Move to slide:** You can move to previous or next slide.
- ] **Delete slide:** You can delete current slides.
- **► Set slide format** 
	- **Set timer:** You can set timer for slide, text, picture and sound.
	- **Swap text and picture:** You can switch the position of picture and text of the message.
- **Remove media:** You can remove picture, sound or video in the slide.
- **n** Note This option can be shown only when any media exists.

▶ **Add T9 dictionary:** You can add your own word. This menu can be shown only when edit mode is Predictive (T9Abc/T9abc/T9ABC).

- ] **T9 languages:** Select a T9 input mode.
- ▶ Exit: You can back to the Message menu.
- **n** Note If you select the picture (15K) on writing multimedia message, loading duration will take around 15 seconds at least. Furthermore, you can't activate any key during loading time. After 15 seconds, it is available to write multimedia message.

**Inbox** Menu 5.3

You will be alerted when you have received messages. They will be stored in Inbox.

In Inbox, you can identify each message by icons. For detail, see the icon directive.

**48**

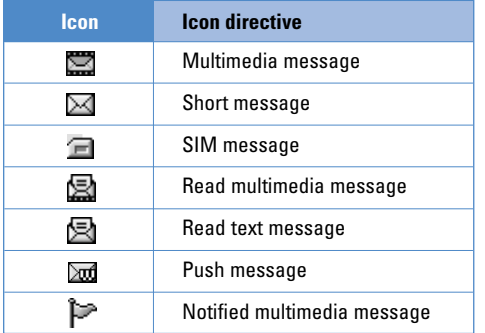

If the phone shows 'No space for SIM message', you have to delete only SIM messages from Inbox. If the phone displays 'No space for message', you can make space of each repository as deleting messages, media and pplications.

### ✴ **SIM message**

SIM message means the message exceptionally stored in SIM card. You can move this message to the phone.

For notified multimedia message, you have to wait for downloading and processing of the message.

To read a message, select one of the messages by pressing the left soft key  $\gg$ .

- ] **View:** You can view the received messages.
- **Reply:** You can reply to the sender.
- **Forward:** You can forward the selected message to another party.
- **Example 2** Return call: You can call back to the sender.
- **Delete:** You can delete the current message.
- **View information:** You can view information about received messages; Sender's address, Subject (only for Multimedia message), Message date & time, Message type, Message size.
- **Delete all:** You can delete all messages.

# **Outbox Menu 5.4**

You can see sent and unsent messages here. For sent message, you can see the delivery status.

The browsing is same as that for the inbox message.

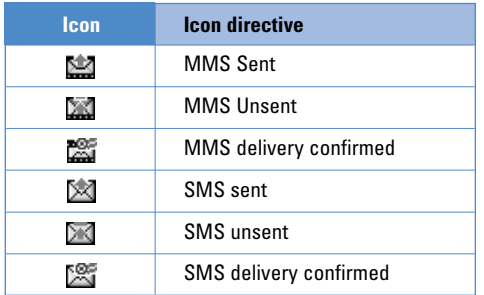

When you already sent the message:

- **View:** You can view the sent messages.
- ] **Send:** You can send the message.
- **Forward:** You can forward the current message to other recipients.
- ] **Delete:** You can delete the current message.
- ] **View Information:** You can view information about outbox messages; Recipient's address, Subject (only for Multimedia message), Message date & time, Message type, Message size.
- ] **Send all:** You can send all messages in outbox.
- **Delete all:** You can delete all messages didn't send.

**Drafts** Menu 5.5

Using this menu, you can preset up to five multimedia messages that you use most frequently. This menu shows the preset multimedia message list.

The following options are available.

- **View:** View the message in draft.
- ] **Edit:** Modifies the massage you choose.
- **Delete:** Deletes the message you choose.
- **Information:** To view the information of the message.
- **Delete all:** Deletes all messages in draft.

# **Listen to voice mail Menu 5.6**

Once this menu has been selected, simply press the left soft key  $\mathcal O$  [OK] to listen to voice mail. You can also hold down the  $\Box$  key in standby mode to listen to voice mail.

**50**

**n** Note When you receive a voice mail, your phone displays the icon and you hear an alert. Please check with your network provider for details of their service in order to configure the handset correctly.

# **Info message Menu 5.7 (Dependent to network and subscription)**

Info service messages are text messages delivered by the network to GSM. They provide general information such as weather reports, traffic news, taxis, pharmacies, and stock prices. Each type of information has the number; therefore, you can contact service provider as long as you have input the certain number for the information. When you have received an info service message, you can see the popup message to show you that you have received a message or the info service message is directly displayed. To view the message again or not in standby mode, follow the sequence shown below;

# **Read Menu 5.7.1**

- **1.** When you have received an info service message and select **Read** to view the message, it will be displayed on the screen. You can read another message by scrolling  $\mathbb{C}$  ,  $\mathbb{D}$  , or  $\mathcal{O}$  [Next].
- **2.** The message will be shown until another message is reached.

# **Topics Menu 5.7.2 (Dependent to network and subscription)**

- ] **Add new:** You can add Info service message numbers in the Phone memory with its nickname.
- ] **View list:** You can see Info service message numbers which you added. If you press  $\oslash$ [Options], you can edit and delete info message category which you added.
- **Active list:** You can select info service message numbers in the active list. if you activate an info service number, you can receive messages sent from the number.

# **Templates Menu 5.8**

# **Text templates Menu 5.8.1**

You have 6 text templates as below;

- **Please call me back**
- **I'm late. I will be there at**
- **Where are you now?**
- **I am on the way.**
- **Top urgent. Please contact.**
- **I love you.**

# **Multimedia templates Menu 5.8.2**

You can use the following options.

- **View:** You can see multimedia templates.
- ▶ **Edit:** You can edit multimedia templates.
- ] **Add new:** Allows you to add new multimedia templates.
- ] **Write messages:** You can write and send multimedia messages.
- ] **Delete:** You can delete multimedia templates.
- **Delete all:** Allows you to delete all multimedia messages.

Signature **Menu 5.8.3** 

You can make your Signature.

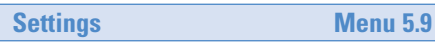

**Text message Menu 5.9.1** 

### ] **Message types:**

### **Text, Voice, Fax, Natl. paging, X.400, Email, ERMES**

Usually, the type of message is set to **Text**. You can convert your text into alternative formats. Contact your service provider for the availability of this function.

] **Validity period:** This network service allows you to set how long your text messages will be stored at the message centre. 

**TITLE 52**

- ] **Delivery report:** If you set to **Yes**, you can check whether your message is sent successfully.
- **Reply via same service centre:** When a message is sent, it allows the recipients to reply and charge the cost of the reply to your telephone bill.
- **SMS centre:** If you want to send the text message, you can receive the address of SMS centre through this menu.

# **Multimedia message Menu 5.9.2**

- **Priority:** You can set the priority of the message you choose.
- ] **Validity period:** This network service allows you to set how long your text messages will be stored at the message centre.
- ] **Delivery report:** If it is set to **Yes** in this menu, you can check whether your message is sent successfully.
- ] **Auto download:** If you select **on**, you receive multimedia messages automatically. If you select **Off**, you receive only notification message in the

inbox and then you can check this notification. If you select **Homenetwork** only, you receive multimedia messages depends on Homenetwork.

- ] **Sender visibility:** You can send your information at the same time on sending the message.
- ] **Network settings:** If you select multimedia message server, you can set URL for multimedia message server.
- ] **Permitted types**

**Personal:** Personal message.

**Advertisements:** Commercial message.

**Information:** Necessary information.

# **Voice mail centre Menu 5.9.3**

You can receive the voicemail if your network service provider supports this feature. When a new voicemail is arrived, the symbol will be displayed on the screen. Please check with your network service provider for details of their service in order to configure the phone accordingly.

---------------------

- **Home:** You can listen to voice mails by selecting Home.
- ] **Roaming:** Even when you are in abroad, you can listen to voice mails if roaming service is supported.

# **Info message Menu 5.9.4**

### ] **Receive**

**Yes:** If you select this menu, your phone will receive Info service messages.

**No:** If you select this menu, your phone will not receive Info service messages any more.

# ] **Alert**

**Yes:** Your phone will beep when you have received Info service message numbers. 

**No:** Your phone will not beep even though you have received info service messages.

## ] **Languages**

You can select the language you want by pressing [On/Off]. Then, the info service message will be shown in the language that you selected.

# Push messages Menu 5.9.5

You can set the option whether you will receive the message or not.

**54**H III

### **C3320 USER GUIDE**

# **Camera**

# **Menu 6**

With the camera you can take pictures of people and events while on the move.

# **Take picture Menu 6.1**

- **To take a picture with Folder opened**
- **1.** Select Take picture, and then press  $\oslash$  If you want to reach this menu directly, press  $\theta$  for a long time.
- **2.** Focus on the subject to capture the image, and then  $p$  press the  $q$   $\approx$  key.
- **3.** If you want to save it, press the left soft key  $\oslash$  or the  $\bullet$  key.
- **n** Note You can control the image size, brightness, colour and zooming by pressing the navigation key. ( $\curvearrowright$ ) or  $\vee\vee$ ).
- **Example 20 and Texture 1:** Allows you to set the zooming value from x1 to x5 depends on resolution.
- **Colour [**  $\blacksquare$  **1:** 3 settings are available: Color, Sepia, Black/White
- **Brightness [**  $\frac{1}{200}$  **]:** Use the right/left navigation keys to adjust lighting. 5 lighting levels are available: -2, -1, 0, +1, +2.
- **Autoshoot [**  $\circ$   $\circ$  **]:** Allows you to select the delay time (off, 3 Seconds and 5 Seconds). Then the phone takes a photo after the specified time.
- **Memory status [**  $\equiv$  **1:** Check the available memory to take new pictures.
- **Flash**  $\left[\begin{array}{cc} \bullet & \bullet \\ \bullet & \bullet \end{array}\right]$ : Allow you to set the flash when you take a photo in dark place.
- **Resolution** [  $\frac{1}{2}$  **Resolution** [  $\frac{1}{2}$  **Resolution** [  $\frac{1}{2}$  **Resolution** [  $\frac{1}{2}$  **Resolution** [  $\frac{1}{2}$  **Resolution** [  $\frac{1}{2}$  **Resolution** [  $\frac{1}{2}$  **Resolution** [  $\frac{1}{2}$  **Resolution** [  $\frac{1}{2$ size to one of Hi (640x480), Med (320x240), Low (128x160) and phonebook (48x48).
- **Picture quality [ Norm | 1:** Allows you to set the image quality from Basic, Normal and Fine.

# **Take in modes Menu 6.2**

You can take a picture on the various of backgrounds. Furthermore, you can select a frame by pressing the navigation key ( $\frown$  or  $\vee$ ).

**n** Note In this mode, you can't change the settings of resolution.

### **Camera**

**1. Frame (** $\Box$ **):** Select the desired one from 7 preset frames.

- **2. Image quality (Normal): Fine/ Normal/ Basic.**
- **3. Digital zoom (** $\sqrt{$  $\sqrt{31}$ **, x1, x2, x4**
- **4. Tone** ( $\Box$ ): Colour( $\Box$ )/ Sepia( $\Box$ )/ Black and white  $($
- **5. Brightness** ( $\mathbb{Z}$  **):** -2, -1, 0, +1, +2
- **6. Timer** (**Cost)**: Off, 3 sec, 5 sec
- **7. Memory** ( $\equiv$ **i**): Shows the current memory status.
- **n** Note If the memory is full, ... Memory full" message is popped up and you cannot save a photo. Create space by deleting old photos in My photos.
- **8. Flash** ( )

**56**

# **Take continuously Menu 6.3**

You can take the maximum of 9 pictures subsequently at the same time. After taking a picture, you can view it by pressing the left soft key  $\oslash$ . You can also save it by pressing the left soft key  $\gg$ .

n **Note** If you set 320x240 in resolution, you can take only 6 pictures. In case of 128x160, it is available to 9 pictures.

# **Album Menu 6.4**

You can view and send a picture. In addition, you can set the window as a background.

# All pictures **Menu 6.4.1**

You can view all pictures in order.

# General pictures Menu 6.4.2

You can view all pictures except of frame and phone book ones.

# **Camera**

# **Mode pictures Menu 6.4.3**

You can view all frame pictures.

- **Options**
- ] **Multi view:** You can view the maximum of 9 thumbnails in a screen.
- ] **Write multimedia message:** You can send a picture thru MMS.

- **▶ Set as wallpaper:** You can set a picture as a wallpaper.
- **Slide show:** This menu allows you to view as a slide show automatically.
- **Delete:** You can delete a picture.
- ▶ **Edit title:** You can edit the title of picture.
- **Niew information:** You can view the information about Title, Size, Date and Time you've taken.
- **Protection:** You can lock the picture for deleting in mistakes in this menu.

# **Phonebook pictures Menu 6.4.4**

You can view all phonebook pictures.

- ▶ Set as wallpaper: You can set a picture as a wallp aper.
- **Slide show:** This menu allows you to view as a slide show automatically.
- **Delete:** You can delete a picture.
- ] **Edit title:** You can edit the title of picture.
- **Niew information:** You can view the information about Title, Size, Date and Time you've taken.
- **Protection:** You can lock the picture for deleting in mistakes in this menu.

# **Settings Menu 6.5**

# **Memory status Menu 6.5.1**

You can check the capacity of photo and free memory.

### **Camera**

# **Clear album Menu 6.5.2**

\_\_\_\_\_\_\_\_\_\_\_\_\_\_\_\_\_\_\_\_\_\_\_\_\_\_\_\_\_\_\_\_\_\_\_\_\_\_

You can delete all pictures which saved in a memory.

**58**

**STATE** 

Auto save **Menu 6.5.3** 

\_\_\_\_\_\_\_\_\_\_\_\_\_\_\_\_\_

Automatically saves the pictures taken with the camera.

----------------------

### **C3320 USER GUIDE**

# **Settings**

# **Menu 7**

You can set the following menus for your convenience and preferences.

**1.** Press  $\oslash$  [Menu] in standby mode.

**2.** Press  $\overline{m}$  for direct access to enter **Settings**.

# **Alarm clock Menu 7.1**

You can set up to 5 alarm clocks to go off at a specified time.

- **1.** Select **On** and enter the alarm time you want.
- **2.** Select the repeat period: **Once, Mon~Fri, Mon~Sat, Everyday.**
- **3.** Select the alarm tone you want and press  $\oslash$  [OK].
- **4.** Edit the alarm name and press  $\oslash$  [OK].

# **Date & Time Menu 7.2**

You can set functions relating to the date and time.

**Set date Menu 7.2.1**

You can enter the current date.

**Date format** Menu 7.2.2

You can set the Date format such as DD/MM/YYYY, MM/DD/YYYY, YYYY/MM/DD. (D: Day / M: Month / Y: Year)

# **Set time Menu 7.2.3**

You can enter the current time.

# **Time format** Menu 7.2.4

Your can set the time format between 24-hour and 12-hour.

**Phone settings Menu 7.3** 

You can set functions relating to the phone.

# **Display settings Menu 7.3.1**

- ] **Wallpaper:** You can select the background pictures in standby mode.
	- **Main LCD**

] **Handset scheme:** You can choose 4 kind of color schemes, Clean, Clear, Paper and Metalic style.

- ] **Greeting note:** If you select **On**, you can edit the text which is displayed in standby mode.
- ] **Backlight:** You can set the light-up duration of the display.
- **► LCD contrast:** You can set the LCD contrast by pressing  $(\bar{\zeta}, \bar{\zeta})$
- **Information window:** You can preview the current state of the selected menu before open the menu. The state is shown at bottom of the display.
- ] **Network name:** If you set ON, Network name (the name of service provider) will be appeared in Internal LCD

# Language **Menu 7.3.2**

You can change the language for the display texts in your phone.

This change will also affect the Language Input mode.

# **Call settings Menu 7.4**

You can set the menu relevant to a call by pressing  $\oslash$  [Select] in the Setting menu.

# **Call divert Menu 7.4.1**

The Call divert service allows you to divert incoming voice calls, fax calls, and data calls to another number. For details, contact your service provider.

# ] **All voice calls**

Diverts voice calls unconditionally.

] **If busy**

Diverts voice calls when the phone is in use.

] **If no reply**

Diverts voice calls which you do not answer.

] **If out of reach**

Diverts voice calls when the phone is switched off or out of coverage.

**60**

--------------------------

# ] **All data calls**

Diverts to a number with a PC connection unconditionally.

### ] **All fax calls**

Diverts to a number with a fax connection unconditionally.

### ] **Cancel all**

Cancels all call divert service.

### **The submenus**

**Call divert** menus have the submenus shown below.

### • **Activate**

Activate the corresponding service.

### **To voice mail centre**

Forwards to message centre. This function is not shown at All data calls and All fax calls menus.

### **To other number**

Inputs the number for diverting.

## **To favourite number**

You can check recent 5 diverted numbers.

in a complete the contract of the complete state of the contract of the contract of the contract of the contract of the contract of the contract of the contract of the contract of the contract of the contract of the contra

• **Cancel**

Deactivate the corresponding service.

• **View status**

View the status of the corresponding service.

### **Answer mode Menu 7.4.2**

### ] **Flip open**

If you select this menu, you can receive an incoming call when only opening flip.

## ] **Press any key**

If you select this menu, you can receive a call by pressing any key except  $\curvearrowright$  [End] key.

## ] **Send only**

If you select this menu, you can receive a call by only pressing  $\bigcap$  [Send] key.

# **Send my number Menu 7.4.3 (network and subscription dependent)**

---------------------------------

# ] **On**

You can send your phone number to another party. Your phone number will be shown on the receiver's phone.

-----------------------

### ] **Off**

Your phone number will not be shown.

### ] **Set by network**

If you select this, you can send your phone number depending on two line service such as line 1 or line 2.

# **Call waiting Call waiting Call waiting Call Wenu 7.4.4 (network dependent)**

### ] **Activate**

If you select Activate, you can accept a waiting (receiving) call.

### ] **Cancel**

If you select Cancel, you cannot recognize the waiting (receiving) call.

## ] **View status**

Shows the status of Call waiting.

# **Minute minder Menu 7.4.5**

If you select **On**, you can check the call duration by deep sound every minute during a call.

# **Auto redial Menu 7.4.6**

## ] **On**

When this function is activated, the phone will automatically try to redial in the case of failure to connect a call.

### ] **Off**

Your phone will not make any attempts to redial when the original call has not connected.

**62**

# **Security settings Menu 7.5**

# **PIN code request Menu 7.5.1**

In this menu, you can set the phone to ask for the PIN code of your SIM card when the phone is switched on. If this function is activated, you'll be requested to enter the PIN code.

**1.** Select PIN code request in the security settings menu, and then press  $\oslash$  [Select].

# **2.** Set **On/Off**.

- **3.** If you want to change the setting, you need to enter PIN code when you switch on the phone.
- **4.** If you enter wrong PIN code more than 3 times, the phone will lock out. If the PIN is blocked, you will need to key in PUK code.
- **5.** You can enter your PUK code up to 10 times. If you put wrong PUK code more than 10 times, you can not unlock your phone. You will need to contact your service provider.

# Phone lock Menu 752

You can use security code to avoid unauthorized use of the phone. Whenever you switch on the phone, the phone will request security code if you set phone lock to **On**. If you set phone lock to **Automatic**, your phone will request security code only when you change your SIM card.

# Call barring **Menu 7.5.3**

The Call barring service prevents your phone from making or receiving certain category of calls. This function requires the call barring password. You can view the following submenus.

# ] **All outgoing**

The barring service for all outgoing calls.

## ] **International**

The barring service for all outgoing international calls.

## ] **International when roaming**

The barring service for all international outgoing calls except home network.

------------------------

## ] **All incoming**

The barring service for all incoming calls

------------------------------------

### ] **Incoming when roaming**

The barring service for all incoming calls when roaming

## ] **Cancel all**

You can cancel all barring services.

### ] **Change password**

You can change the password for Call Barring Service.

### **The submenus:**

### • **Activate**

Allows to request the network to set call restriction on.

### • **Cancel**

Set the selected call restriction off.

## • **View status**

View the status whether the calls are barred or not.

# **Fixed dial number Menu 7.5.4 (SIM dependent)**

You can restrict your outgoing calls to selected phone numbers. The numbers are protected by your PIN2 code.

### ] **Activate**

You can restrict your outgoing calls to selected phone numbers.

### ] **Cancel**

You can cancel fixed dialling function.

## $\blacktriangleright$  **Number list**

You can view the number list saved as Fixed dial number.

**THE REAL 64**
**Settings** 

## **Change codes** Menu 7.5.5

PIN is an abbreviation of Personal Identification Number to prevent use by unauthorized person.

You can change the access codes: **PIN2 code, Security code.**

- **1.** If you want to change the Security code/PIN2 code input your original code, and then press  $\ll$  [OK].
- **2.** Input new Security code/PIN2 code and verify them.

# **Network settings Menu 7.6**

You can select a network which will be registered either automatically or manually. Usually, the network selection is set to **Automatic**.

## **Automatic Menu 7.6.1**

If you select Automatic mode, the phone will automatically search for and select a network for you. Once you have selected "Automatic", the phone will be set to "Automatic" even though the power is off and on.

**Manual Menu 7.6.2**

The phone will find the list of available networks and show you them. Then you can select the network which you want to use if this network has a roaming agreement with your home network operator. The phone let you select another network if the phone fails to access the selected network.

## Preferred Menu 7.6.3

You can set a list of preferred networks and the phone attempts to register with first, before attempting to register to any other networks. This list is set from the phone's predefined list of known networks.

# **Reset settings Menu 7.7**

You can initialize all factory defaults. You need Security code to activate this function.

#### **Settings**

# **GPRS setting Menu 7.8**

GPRS(General Packet Radio Service) is a technology that allows mobile phones to be used for sending and receiving data over the mobile network. GPRS is a data bearer that enables wireless access to data network such as the Internet.

Before you can use GPRS technology

- You need to subscribe to the GPRS service. For availability and subscription to GPRS service, contact your network operator or service provider.
- You need to save the GPRS settings for the applications used over GPRS.

## Power on **Menu 7.8.1**

If you select **Power on** and you are in a network that supports GPRS, the phone registers to the GPRS network and sending short messages will be done via GPRS. Also, starting an active packet data connection, for example, to send and receive e-mail, is quicker.

### When needed **Menu 782**

If you select **When needed**, the phone will use a GPRS connection only if you start an application or action that needs it. The GPRS connection is closed after it is no longer required by any application.

**n** Note If there is no GPRS coverage and you have chosen Automatic, the phone will periodically try to establish a connection.

# **Service Menu 8**

You can access various WAP (Wireless Application Protocol) services such as banking, news, weather reports and flight information. These services are specially designed for mobile phones and they are maintained by WAP service providers.

Check the availability of WAP services, pricing and tariffs with your network operator and/or the service provider whose service you wish to use. Service providers will also give you instructions on how to use their services.

Once connected, the homepage is displayed. The content depends on the service provider. To exit the browser at any time, press the  $\binom{?}{'}$  key. The phone will return to the previous menu.

#### *Navigating with the WAP browser*

You can surf the Internet using either the phone keys or the WAP browser menu.

### *Using the phone keys*

When surfing the Internet, the phone keys function differently to phone mode.

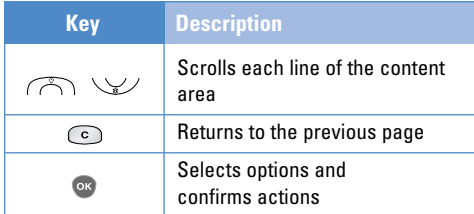

#### *Using the WAP browser menu*

There are various menu options available when surfing the Mobile Web.

**n** Note The WAP browser menus may vary, depending on your browser version.

## **Internet Menu 8.1**

**Home Menu 8.1.1** 

Connects to a homepage. The homepage will be the site which is defined in the activated profile. It will be defined by the service provider if you have not defined it in the activated profile.

#### **Service**

# **Bookmarks Menu 8.1.2**

This menu allows you to store the URL of favourite web pages for easy access at a later time. Your phone has several pre-installed bookmarks. These pre-installed bookmarks cannot be deleted.

### **To create a bookmark**

- **1.** Press the left soft key  $\oslash$  [Options].
- **2.** Select Add new and press the OK key.
- **3.** After entering the desired URL and title, press the OK key.
- ✽ *Tip: Use the key and key to enter symbols. To enter ".", press .*

After selecting a desired bookmark, the following options are available.

- ] **Connect:** Connects to the selected bookmark.
- **Add new:** Select this to create a new bookmark.
- ] **Edit:** You can edit the URL and/or the title of the selected bookmark.

## **Profiles Menu 8.1.3**

A profile is the network information used to connect to the Internet.

Each profile has submenus as follows:

**Activate:** Activates the selected profile.

de la construcción de la construcción de la construcción de la construcción de la construcción de la construcción<br>En la construcción de la construcción de la construcción de la construcción de la construcción de la constru

- ▶ Settings: Use this to edit and change WAP settings for the selected profile.
	- **Homepage:** This setting allows you to enter the address (URL) of a site you want to use as homepage. You do not need to type http:// at the front of each URL as the WAP Browser will automatically add it.
	- **Bearer:** You can set the bearer data service.

### **1 Data 2 GPRS**

- **Data settings:** Appears only if you select Data Settings as a Bearer / service.

**IP address:** Enter the IP address of the WAP gateway you want.

**Dial number:** Enter the telephone number to dial to access your WAP gateway.

**User ID:** The users identity for your dial-up server (and NOT the WAP gateway).

**Password:** The password required by your dial-up server (and NOT the WAP gateway) to identify you.

**Call type:** Select the type of data call : Analogue of Digital (ISDN)

**Call speed:** The speed of your data connection ; 9600 or 14400

**Linger time:** You need to enter timeout period. After entering that, the WAP navigation service will be unavailable if any data is not input or transferred.

- **GPRS settings:** The service settings are only available when GPRS is chosen as a bearer service.

**IP address:** Input the IP address of the WAP gateway you access.

**APN:** Input the APN of the GPRS.

**User ID:** The users identify for your APN server.

**Password:** The password required by your APN server.

- **Connection Type:** The options for connection type are Temporary or Continuous and depend on the gateway you are using.

#### **Continuous**

A confirmed delivery mechanism but generates more network traffic.

#### **Temporary** A non-confirmed (connectionless) service.

### **HTTP**

Connecting Clients to Server directly in HTTP

- **Proxy settings**

**IP address:** Input the IP address of the Proxy server you access.

**Port:** Input the Proxy Port

- **DNS settings**

**Primary server:** Input the IP address of the primary DNS server you access

<u> 1990 - André Marie Barbara, m</u>

#### **Service**

**Secondary server:** Input the IP address of the secondary DNS server you access

\_\_\_\_\_\_\_\_\_\_\_\_\_\_\_\_\_\_\_\_\_\_\_\_\_\_\_\_\_

<u> Servestra Maria (Servestra Santa Maria Antario)</u> -------------------------------------

- **Secure settings:** According to the used gateway port, you can choose this option as On or Off.
- **Display image:** You can select whether images on WAP cards are displayed or not.
- **Rename:** You can change the profile name.
- **▶ Add new:** You can add a new profile.

### **Go to URL Menu 8.1.4**

You can connect directly to the site you want. After entering a specific URL, press the OK key.

### Cache settings **Menu 8.1.5**

The information or services you have accessed are saved in the cache memory of the phone.

### **Clear cache**

Removes all context saved in cache.

### **Check cache**

Set a value whether a connection attempt is made through cache or not.

**O** Note A cache is a buffer memory, which is used to save data temporarily.

## **Cookies settings Menu 8.1.6**

The information or services you have accessed are saved in the cache memory of the phone.

### **Clear cookies**

Removes all context saved in cookie.

### **Check cookies**

Check whether a cookie is used or not.

### **Security certification** Menu 8.1.7

A list of the available certification is shown.

▶ **Authority:** You can see the list of authority certificates that have been stored in your phone.

**STATE OF BUILDING 70**

**Service**

**Personal:** You can see the list of personal certificates that have been stored in your phone.

### **Reset profiles Menu 8.1.8**

You can reset profiles to return to original settings.

### **Browser version Menu 8.1.9**

The WAP browser version is displayed.

## **SIM service Menu 8.2**

This menu depends on SIM and the network services.

# **Downloads Menu 9**

- **My games & more:** In this menu, you can manage the Java applications installed in your phone. You can play or delete downloaded applications, or set the connect option. The downloaded applications are organised in folders. Press the left soft key [Select] to open the selected folder or launch the selected midlet. Using the left soft key  $\odot$  [Menu], the following menus are available.
	- **Launch:** Start the selected application.
	- **Info:** Shows the information of the application.
	- ] **Update:** Updates an application using WAP.
	- ▶ **Option:** Some Java applications may require a data connection to be made. 3Select this to set the connecting options.
		- **Always:** The connection is created immediately without a notification.
		- **Prompt:** You will be asked before the application makes the connection.
		- **Never:** No connection is allowed.

**Games & more Menu 9.1 D** Note You cannot remove or rename the preinstalled folder or a game in the folder.

Java<sup>™</sup>, is a technology developed by Sun Microsystems.

Similar to the way you would download the Java Applet using the standard Netscape or MS Internet Explorer browsers, Java MIDlet can be downloaded using the WAP enabled phone. Depending on the service provider, all Java based programs such as Java games can be downloaded and run on a phone. Once downloaded, the Java program can be viewed in the **My games & more** menu where you can select, execute, or delete. The Java program files saved in the phone are in .JAD or .JAR format.

**72**

#### **Downloads**

- **n** Note The JAR file is a compressed format of the Java program and the JAD file is a description file that includes all detailed information. From the network, prior to download, you can view all detailed file descriptions from the JAD file.
	- While being based on a standard language (J2ME), not all Java applications are compatible with all handsets on sale insofar as specific libraries may be used for a telephone model. The software may be blocked or switch itself on when Java applications not specifically developed for the phone this manual refers to are downloaded, making it necessary to "restart" the handset. We would like to point out that these problems are caused by incompatible applications and are not a product fault.
- **Caution** Only J2ME (Java 2 Micro Edition) based programs will run in a phone environment. The J2SE (Java 2 Standard Edition) based programs will only run in a PC environment.

## **Pictures Menu 9.2**

The left soft key  $\oslash$  [Options] will bring up the following options.

- ] **Set as wallpaper:** Currently selected Picture can be set as a Wallpaper.
- ] **Write multimedia message:** Downloaded Picture can be sent via MMS.

## **Sounds** Menu 9.3

The left soft key  $\mathcal O$  [Options] will bring up the following options.

- **▶ Set as ringtone:** This sets the Ring Tone with currently selected Sound.
- ] **Write messages:** Melody Sound can be sent via SMS and MMS.

# **Q&A**

Please check to see if any problem which you may have with your phone is described here before taking it for service or calling a service engineer.

- **Q** How do I view the list of outgoing calls, incoming calls and missed calls?
- **A** Press  $\bigcap$ .
- **Q** How do I clear all call history?

**A** Press the left soft key and then **Fig. A**<sub>m</sub>.

**Q** How do I view all numbers saved in the memory? **A** Press the up navigation key  $\vee\vee$ .

- **Q**  $\lambda$  does not disappear from the screen.
- **A** Check whether you are in a service area. If you continue to see  $\lambda$ , turn off the power and wait for approximately 2 minutes before turning it back on. If there is no change, relocate to another area and check again.

- **Q** Connection is poor or is not audible in certain areas.
- **A** In certain areas, signal strength can vary dramatically.

Try moving to a different location. Heavy network traffic may affect the ability to connect, or the stability of the call.

- **Q** Connection is poor even when established.
- **A** In certain areas, signal strength can vary dramatically.

Try moving to a different location. Heavy network traffic my affect the ability to connect, or the stability of the call.

**74**

- **Q** LCD does not turn on.
- **A** Remove and replace the battery and turn on the power.

If the phone still does not turn on, charge the battery and try again.

- **Q** An echo can be heard during connection with a certain telephone in a certain area.
- **A** It is called 'Echo Phenomenon'. It occurs if the volume is too high or caused by special properties (semi electronic telephone exchange) of the machine on the other end.

# **Q** The phone gets warm.

**A** During long calls, or if games/Internet are used for a long time, the phone may become hot. This is perfectly normal and has no effect upon the life of the product or performance.

**Q** The bell does not ring, or lamp or LCD blinks only.

- **A** The phone is set to 'Vibrate only' or 'Silent' in the Profiles menu. Please select 'General' or 'Loud'
- **Q** Standby duration of the phone gradually becomes shorter.
- **A** Batteries have a limited life. When the battery lasts for half its original time, it requires replacement. Only use authorised replacement parts.
- **Q** Usage time of battery becomes shorter.
- **A** If the battery time is short, it may be due to the user environment, or large volume of calls, or weak signals.

#### **Q&A**

**Q** No number is dialled when you recall a contact entry.

\_\_\_\_\_\_\_\_\_\_\_\_\_\_\_\_\_\_\_\_

**A** Check that the numbers have been saved correctly, by using the Contact Search feature. Resave them, if necessary.

**Q** You cannot be contacted.

**A** Is your phone switched on  $\odot$  pressed for more than three seconds)? Are you accessing the right cellular network? Have you set an incoming call barring option?

- **Q** I cannot find the lock, PIN, or PUK code, or password?
- **A** The default lock code is '0000'. If you forget or lose the lock code, contact your phone dealer. If you forget or lose a PIN or PUK code, or if you have not received such a code, contact your network service provider.

# **Accessories**

**C3320 USER GUIDE**

There are various accessories for your mobile phone. You can select these options according to your personal communication requirements.

### **Standard Battery**

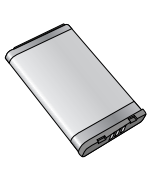

### **Travel Adapter**

This charger allows you to charge the battery while away from home or your office.

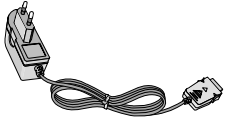

- **Always use genuine LG accessories.** 
	- Failure to do this may invalidate your warranty.
	- Accessories may be different in different regions; please check with our regional service company or agent for further enquires.

### **Stereo headset**

Allows hands-free operation. Includes earpiece and microphone.

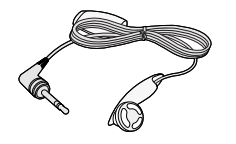

\_\_\_\_\_\_\_\_\_\_\_\_\_\_\_\_\_\_\_\_\_\_\_\_ --------------------

\_\_\_\_\_\_\_\_\_\_\_\_\_\_\_\_\_\_\_\_\_\_\_\_\_\_\_\_\_\_

# **Technical data**

## **General**

**Product name :** C3320

**System :** GSM 900 / DCS 1800

### **Ambient temperatures**

**Max :** +55°C

**Min :** -10°C

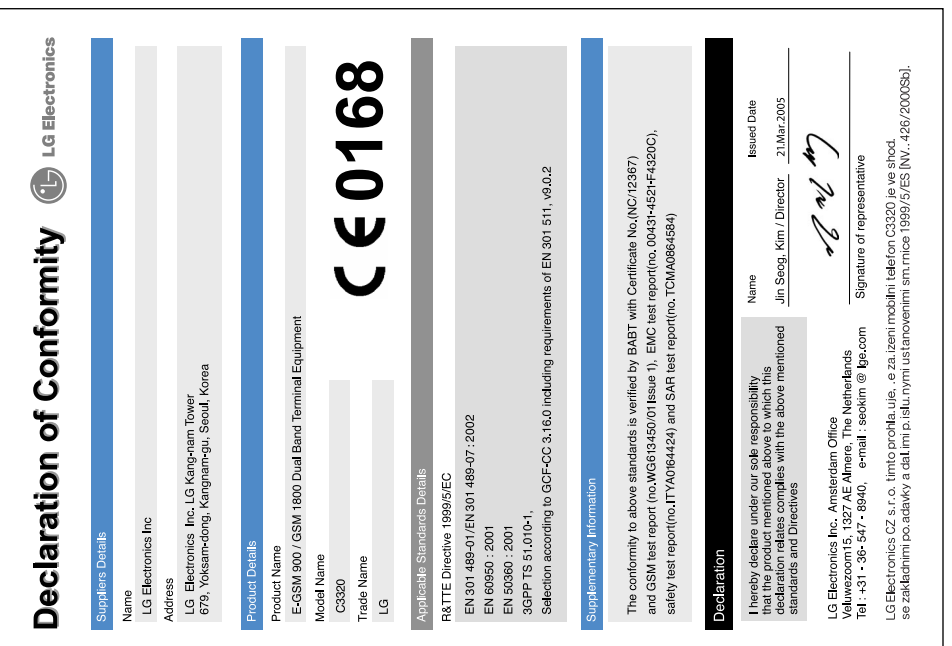